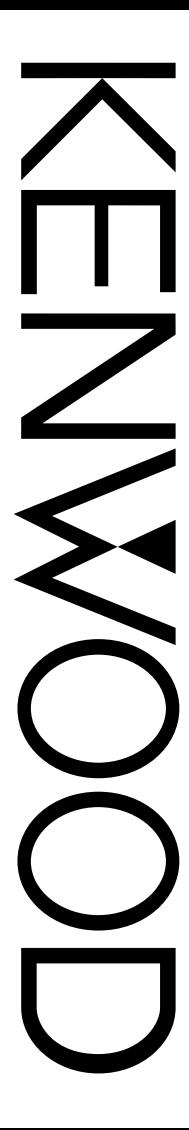

# BEDIENUNGSANLEITUNG

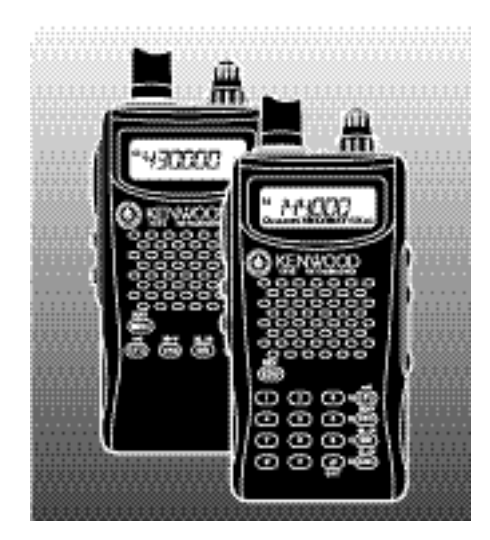

# 144 MHz FM HANDFUNKSPRECHGERAT TH-K2AT Downloaded by<br>RadioAmateur.EU TH-K2E TH-K2ET 430 MHz FM HANDFUNKSPRECHGERAT TH-K4AT TH-K4E **KENWOOD CORPORATION**

© B62-1699-00 (E, E3) 09 08 07 06 05 04 03 02 01 00

#### **BENUTZERHINWEISE**

Eine oder mehrere der folgenden Aussagen kann auf dieses Gerät zutreffen.

**Hinweis zur Entsorgung der Batterien:**

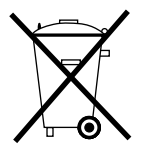

Verbrauchte Batterien dürfen nach der Batterieverordnung nicht mehr mit dem Hausmüll entsorgt werden. **Kenwood** beteiligt sich daher am "Gemeinsamen Rücknahmesystem Batterien" (GRS Batterien).

Werfen Sie verbrauchte Batterien unentgeltlich in die beim Handel aufgestellten Sammelbehälter. Auch bei Ihrem Fachhändler finden Sie einen Sammelbehälter für verbrauchte Batterien.

Auch Batterien, die in Geräten fest eingebaut sind, unterliegen diesen gesetzlichen Vorschriften.

# **KENWOOD**

Kenwood Electronics Deutschland GmbH Rembrückerstr. 15, 63150 Heusenstamm

#### **MODELLE DIESER BEDIENUNGSANLEITUNG**

Diese Bedienungsanleitung gilt für folgende Modelle:

TH-K2AT, TH-K2E, TH-K2ET TH-K4AT, TH-K4E

#### **MARKTCODES**

**Kn:** Nord- und Südamerika

**En:** Europa

**Mn:** Sonstige

(Wobei n für eine variable Zahl steht.)

Der Marktcode ist auf dem Strichcode-Etikett auf dem Lieferkarton aufgedruckt.

Die unterstützten Arbeitsfrequenzen für jedes Modell finden Sie in den technischen Daten {Seiten 122 – 133}. Eine Aufstellung des mitgelieferten Zubehörs für jedes Modell finden Sie auf den Seiten vii – ix.

#### **VORSICHTSMASSNAHMEN**

Beachten Sie bitte folgende Vorsichtsmaßnahmen, um Feuer, Personenschaden oder eine Beschädigung des Transceivers zu vermeiden:

- Senden Sie nicht für längere Zeit mit hoher Ausgangsleistung. Der Transceiver könnte sich überhitzen.
- Modifizieren Sie diesen Transceiver nur dann, wenn Sie von dieser Bedienungsanleitung oder einer **KENWOOD**-Dokumentation dazu aufgefordert werden.
- Bei spannungsregulierter Stromversorgung stecken Sie das angegebene Gleichstromkabel (optional) in die mit **DC IN** gekennzeichnete Buchse des Transceivers. Die Spannung der Stromversorgung muss zwischen 12 V und 16 V liegen, um eine Beschädigung des Transceivers zu vermeiden.
- Soll der Transceiver an die Buchse des Zigarettenanzünders in einem Fahrzeug angeschlossen werden, benutzen Sie bitte das angegebene Kabel für Zigarettenanzünder (optional).
- Der Transceiver darf nicht für längere Zeit direkter Sonnenbestrahlung ausgesetzt werden und darf nicht in der Nähe von Heizgeräten stehen.
- Der Transceiver darf nicht in sehr staubiger, feuchter oder nasser Umgebung stehen oder auf einer instabilen Oberfläche.
- Falls vom Transceiver Rauch oder ungewöhnlicher Geruch ausgeht, muss er sofort AUSgeschaltet werden und das Batteriefach oder der Akku des Transceivers entfernt werden. Setzen Sie sich mit Ihrem **KENWOOD**-Vertragshändler, - Kundendienst oder einer **KENWOOD**-Reparaturwerkstatt in Verbindung.

# **INHALT**

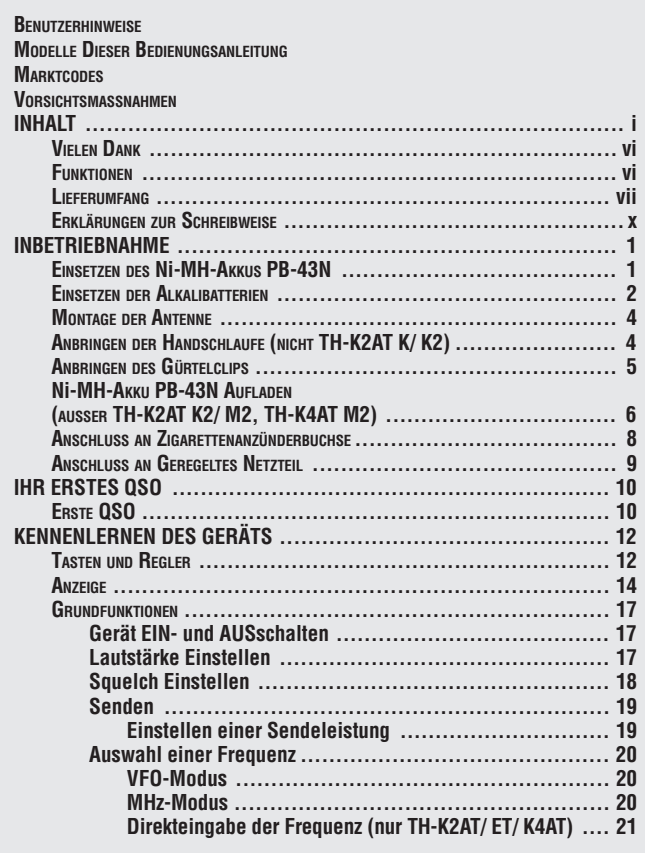

<span id="page-5-0"></span>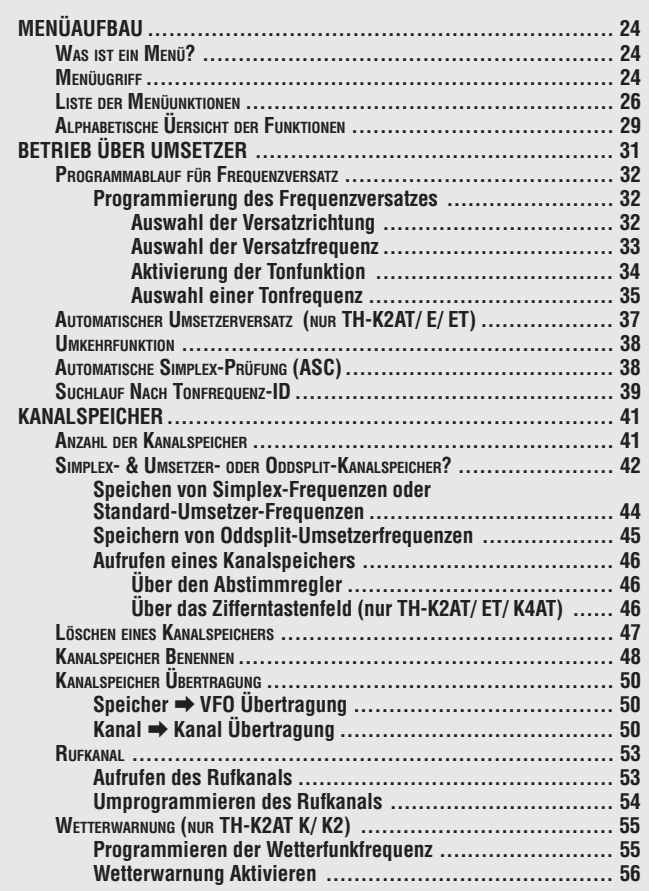

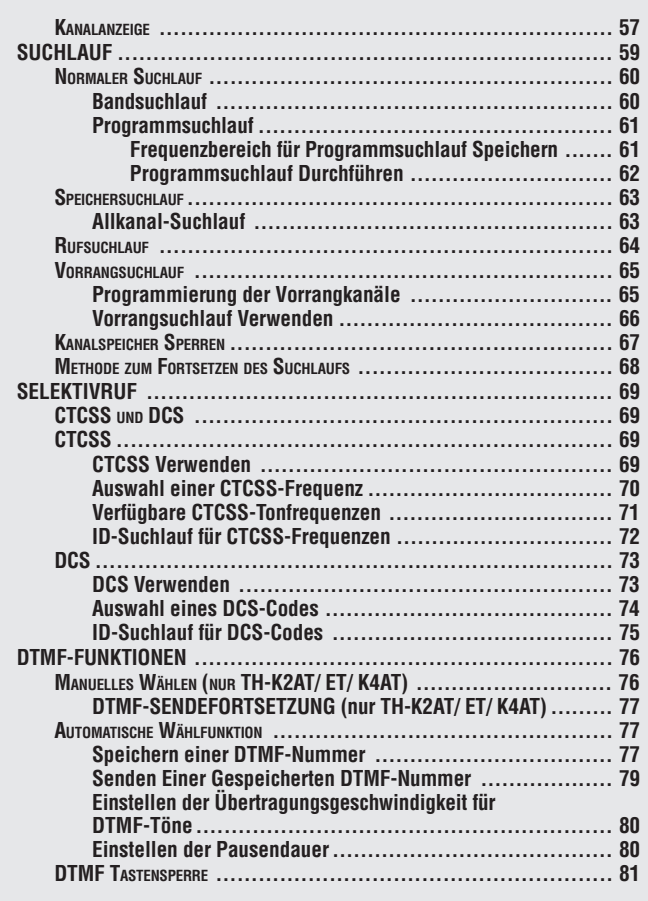

<span id="page-7-0"></span>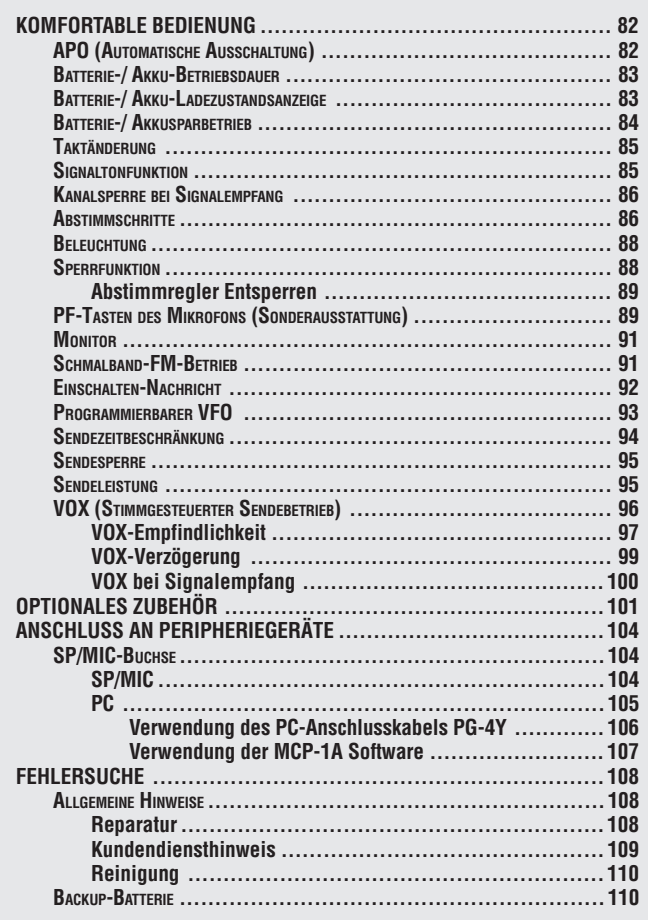

<span id="page-8-0"></span>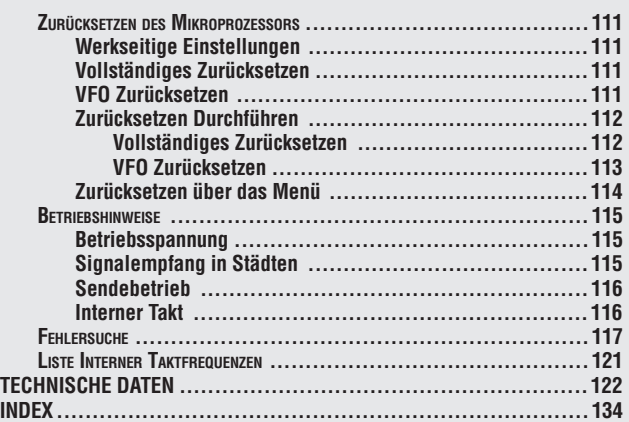

#### **VIELEN DANK**

Vielen Dank, dass Sie sich für diesen **KENWOOD**-Transceiver TH-K2AT/ E/ ET, TH-K4AT/ E entschieden haben. Er wurde von einem Ingenieurteam entwickelt, das sich der Tradition von Qualität und Innovation verpflichtet hat, die alle **KENWOOD**-Transceiver auszeichnet.

Lassen Sie sich von der Größe nicht täuschen. Dieser kleine, kompakte FM-Transceiver zeichnet sich durch einen 5-Watt Sender und verschiedene Selektivrufe aus, ohne dass Sonderausstattung angeschlossen werden müsste. Wenn Sie Ihren Transceiver näher kennen lernen, werden Sie feststellen, dass sich **KENWOOD** ganz besonders um Bedienungsfreundlichkeit bemüht hat. So erscheint z.B. jedes Mal, wenn Sie im Menümodus die Menünummer ändern, auf der Anzeige ein Text, der Ihnen sagt, was Sie gerade einstellen.

Trotz seiner unkomplizierten Bedienung ist dieser Transceiver technisch auf dem neuesten Stand, und einige seiner Funktionen werden Ihnen evtl. noch unbekannt sein. Betrachten Sie diese Anleitung daher als eine persönliche Unterweisung durch die Konstrukteure. Lassen Sie sich jetzt von der Anleitung beim Kennenlernen des Geräts begleiten, und verwenden Sie sie in den kommenden Jahren als Nachschlagewerk.

#### **FUNKTIONEN**

- Kompakte Konstruktion
- Aluminium-Gehäuse
- Hohe Ausgangsleistung (bis zu 5 W Betrieb)
- 100 Kanalspeicher oder 50 Kanäle mit Namen
- Langzeitbetrieb mit Ni-MH-Akku
- Einfache Steuerung und Auswahl verschiedener Funktionen durch Menüs.
- PC-Software zur Verwaltung der Kanalspeicherinhalte ist als Sonderausstattung erhältlich.
- Integrierte VOX-Funktion

**Downloaded by RadioAmateur.EU** 

D-vi

#### **LIEFERUMFANG**

Packen Sie den Transceiver vorsichtig aus, und überprüfen Sie, ob alle unten aufgelisteten Teile vorhanden sind. Wir empfehlen, den Karton und das Verpackungsmaterial aufzubewahren.

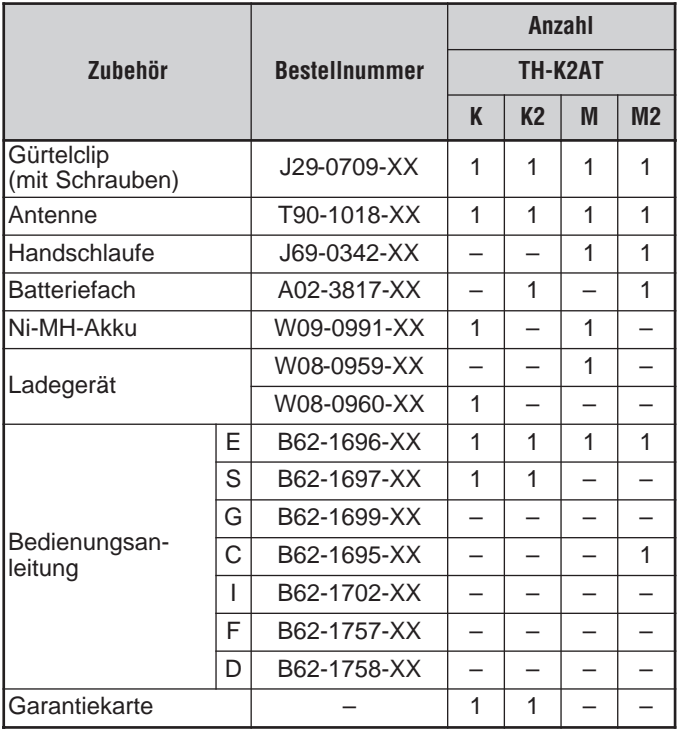

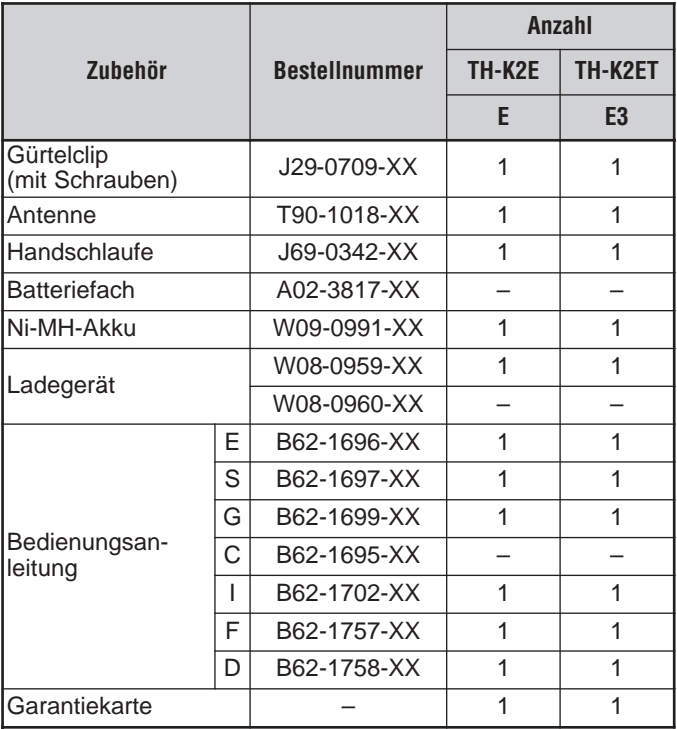

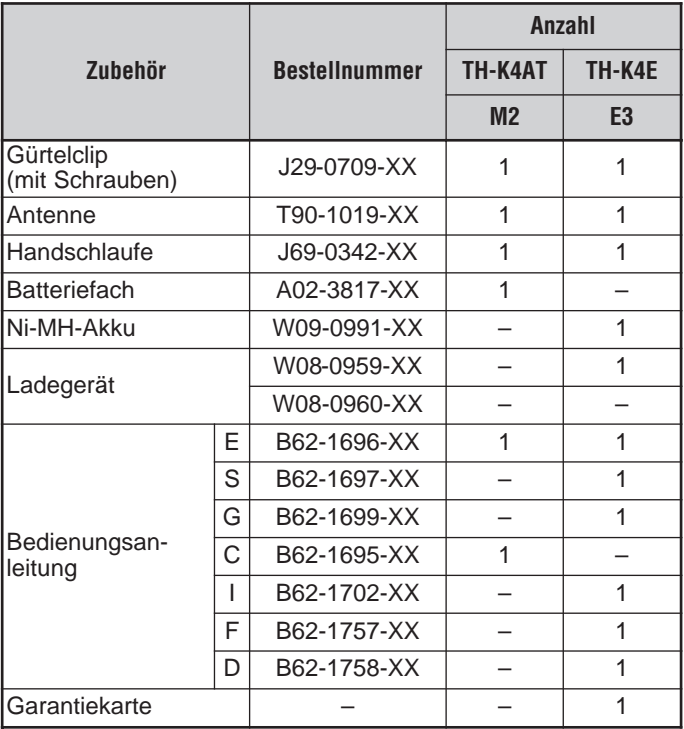

#### **ERKLÄRUNGEN ZUR SCHREIBWEISE**

Um die Anleitung zu vereinfachen und unnötige Wiederholungen zu vermeiden, wurden die folgenden Schreibweisen verwendet:

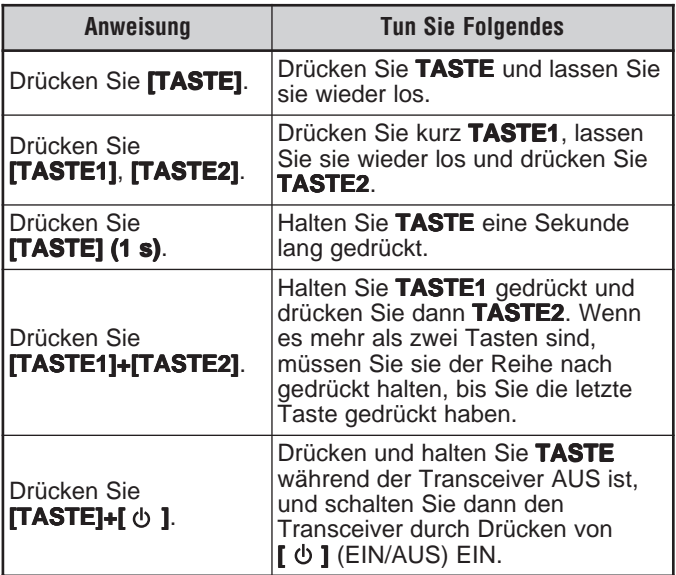

Da die Amateurfunk-Bänder verschiedener Länder etwas voneinander abweichen, werden in dieser Bedienungsanleitung folgende Band-Definitionen verwendet.

- 2-Meterband: 144 148 MHz oder 144 146 MHz
- 70-Zentimeterband: 430 440 MHz

## **INBETRIEBNAHME**

#### **EINSETZEN DES Ni-MH-AKKUS PB-43N**

**Hinweis:** Der Akku wird ungeladen geliefert und muss für den Betrieb des Transceivers aufgeladen werden. Das Aufladen des Akkus wird unter "Ni-MH-AKKU PB-43N AUFLADEN (AUSSER TH-K2AT K2/ M2, TH-K4AT M2)" {Seite 6} beschrieben.

- **1** Entriegeln (öffnen) Sie die Sicherungsraste unten am Boden des Akkus.
- **2** Richten Sie die Führungen des Akkus nach den entsprechenden Nuten im oberen Bereich auf der Rückseite des Transceivers aus und drücken Sie den Akku fest an, um ihn dort zu verriegeln.

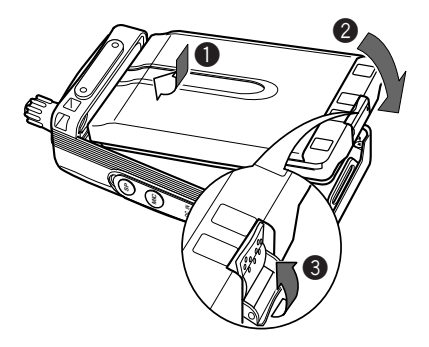

**3** Verriegeln Sie die Sicherungsraste zur Vermeidung von ungewolltem Drücken der Arretierlasche und Entfernen des Akkus

D-1

**4** Zum Abnehmen des Akkus heben Sie die Sicherungsraste an, und drücken Sie dann die Arretierlasche. Nehmen Sie den Akku vom Transceiver ab.

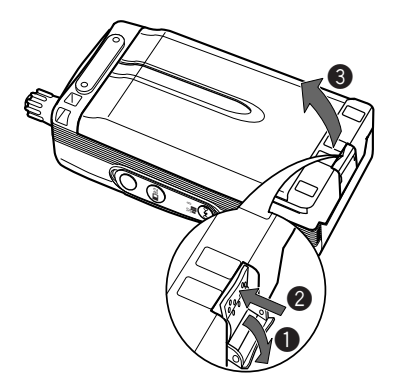

#### **EINSETZEN DER ALKALIBATTERIEN**

**1** Öffnen Sie den Deckel des Batteriefachs BT-14, indem Sie den Daumen oder Finger in die Vertiefung oben am Batteriefach legen und den Deckel dann hochziehen.

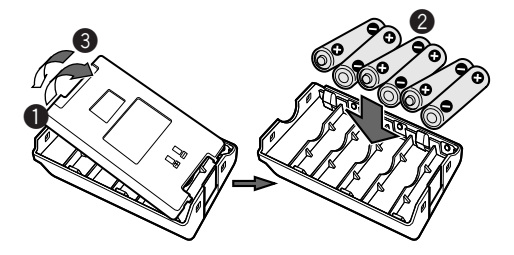

- -

- **2** Legen Sie vier Mignon-Alkalibatterien (AA/ LR6) ein (oder entfernen Sie sie).
	- Achten Sie darauf, dass die Pole der Batterien so liegen, wie auf dem Boden des Batteriefachs gezeigt sind.
- **3** Setzen Sie den Deckel des Batteriefachs wieder ein und drücken Sie ihn nach unten, bis die beiden Verschlusslaschen einrasten.
- **4** Das Einsetzen (oder Entfernen) des Batteriefachs in den Transceiver wird in den Schritten **1** bis **3** unter "EINSETZEN DES Ni-MH-Aккиs PB-43N" {Seite 1} beschrieben.

#### **Hinweise:**

- ◆ Verwenden Sie keine Mangan-Batterien oder Ni-Cd-Akkus an Stelle der Alkalibatterien.
- Ersetzen Sie immer alle Batterien auf einmal. Der gleichzeitige Betrieb von alten und neuen Batterien oder verschiedener Batterietypen (z.B. Alkali mit Zink-Kohle) vermindert das gesamte Leistungsvermögen und kann Auslaufen oder Platzen verursachen.
- Entfernen Sie alle Batterien aus dem Fach, wenn es für mehrere Monate nicht verwendet werden soll.
- Abhängig von der Herstellung variiert die Spannung neuer Alkalibatterien leicht. Deshalb kann es passieren, dass die Anzeige Hoher Ladezustand nicht erscheint, obwohl neue Alkalibatterien eingesetzt sind {Seite 83}.
- Verwenden Sie zum Anheben der Sicherungsraste des Akkus ein Stück harten Kunststoffs oder Metall, z.B. einen Schraubendreher, der nicht mehr als 6 mm breit und 1 mm dick ist. Um die Verschlusslasche nicht zu beschädigen, ist es zwingend erforderlich, dass Sie das Arbeitsgerät nur unter den Rand der Sicherungsraste bringen.

D-3

**The Common** 

#### **MONTAGE DER ANTENNE**

Halten Sie die mitgelieferte Antenne unten fest und schrauben Sie sie in den Anschluss oben am Transceiver ein.

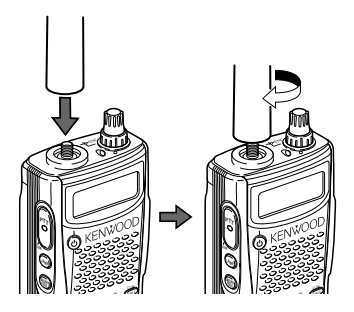

## **ANBRINGEN DER HANDSCHLAUFE (NICHT TH-K2AT K/ K2)**

Die mitgelieferte Handschlaufe kann auf Wunsch am Transceiver angebracht werden.

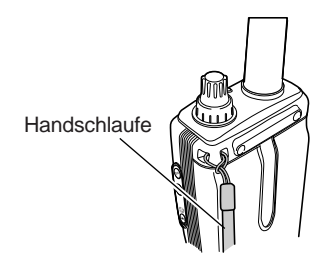

#### **ANBRINGEN DES GÜRTELCLIPS**

Der mitgelieferte Gürtelclip kann auf Wunsch am Transceiver angebracht werden.

**1** Setzen Sie die beiden mitgelieferten Schrauben lose in die Löcher auf der Rückseite des Transceivers ein.

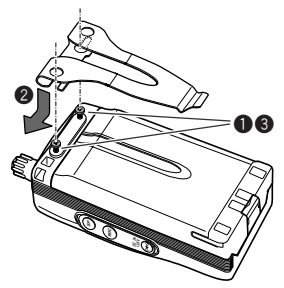

- **2** Schieben Sie den Gürtelclip unter die Schrauben in Position.
- **3** Ziehen Sie die Schrauben fest.

**Hinweis:** Wenn der Gürtelclip nicht am Transceiver befestigt ist, entfernen Sie die Schrauben vom Transceiver, um das Zerkratzen anderer Gegenstände zu verhindern.

 $D-5$   $\blacksquare$ 

#### **Ni-MH-AKKU PB-43N AUFLADEN (AUSSER TH-K2AT K2/ M2, TH-K4AT M2)**

Der Ni-MH-Akku kann nach dem Einbau in den Transceiver aufgeladen werden. (Aus Sicherheitsgründen wird der Akku ungeladen geliefert.)

- **1** Vergewissern Sie sich, dass der Transceiver AUSgeschaltet ist.
	- Während der Akku aufgeladen wird, muss der Transceiver ausgeschaltet bleiben.
- **2** Stecken Sie den Stecker des Ladegeräts in die mit **DC IN** gekennzeichnete Buchse des Transceivers.

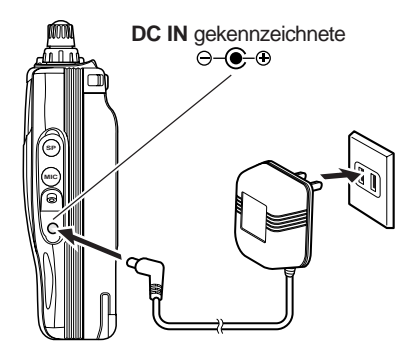

- **3** Schließen Sie das Ladegerät an eine Netzstrom-Steckdose an.
	- Der Ladevorgang beginnt.
- **4** Das Aufladen eines leeren PB-43N Ni-MH-Akkus dauert etwa 12 Stunden. Nach 12 Stunden sollten Sie den Stecker des Ladegeräts aus der mit **DC IN** gekennzeichneten Buchse des Transceivers nehmen.
- **5** Ziehen Sie den Netzstecker des Ladegeräts.

**Downloaded by RadioAmateur.EU** 

D-6

#### **Hinweise:**

- Der Akku darf nie direkter Sonneneinstrahlung ausgesetzt werden.
- ◆ Der Transceiver erwärmt sich, während der Akku aufgeladen wird.
- ◆ Während des Ladevorgangs des Akkus muss die Umgebungstemperatur innerhalb von  $\overline{0}^{\circ}$ C – 40 $^{\circ}$ C liegen. Andernfalls beginnt der Ladevorgang nicht. Wenn der Transceiver während des Ladevorgangs erkennt, dass die Temperatur über 60°C liegt, bricht der Transceiver den Ladevorgang ab.
- Verwenden Sie den Akku, bis der Transceiver den Empfangsbetrieb einstellt, bevor Sie den Akku wieder aufladen.
- Lassen Sie das Ladegerät nicht für mehr als 24 Stunden in der mit **DC IN** gekennzeichneten Buchse eingesteckt.
- ◆ Entfernen Sie das Ladegerät so bald wie möglich nach Ablauf der Ladezeit.
- Nachdem der Akku aufgeladen ist, stecken Sie das Ladegerät nach dem Entfernen nicht wieder in die Steckdose. Das Entfernen des Ladegeräts setzt die Ladezeitschaltung zurück, und der Akku wird erneut geladen. Dies kann zu Überladung führen.
- Wenn der Akku wiederholt aufgeladen wird, bevor der Akku vollständig entleert wurde, kann der Memory-Effekt (der Akku verhindert das Aufladen durch das Ladegerät über einen bestimmten Spannungspegel hinaus) auftreten. Wenn dies der Fall ist, schalten Sie den Transceiver EIN, bis er den Empfangsbetrieb einstellt, um den Akku zu entladen, und laden Sie den Akku dann ganz normal auf.
- Wenn der Akku für längere Zeit nicht verwendet wird, vermindert sich die Kapazität des Akkus vorübergehend. Wenn dies der Fall ist, laden Sie den Akku und verwenden Sie ihn, bis der Transceiver den Empfangsbetrieb einstellt. Wiederholen Sie diesen Vorgang ein paar Mal. Die Kapazität dieses Akkus sollte sich erholen.
- Wird das Ladegerät an die mit DC IN gekennzeichnete Buchse angeschlossen, bevor der Akkus eingelegt ist, schalten Sie den Transceiver EIN und dann wieder AUS, um das Aufladen zu starten.
- Überschreiten der angegebenen Ladezeit verringert die Lebensdauer des PB-43N Ni-MH-Akkus.
- Das mitgelieferte Ladegerät eignet sich nur zum Aufladen des PB-43N Ni-MH-Akkus. Das Aufladen anderer Akkumodelle kann das Ladegerät und den Akku beschädigen.
- Senden Sie während des Ladevorgangs nicht.
- Bei Nichtbenutzung sollte der Akku kühl und trocken gelagert werden.
- Achten Sie vor dem Laden des Ni-MH-Akkus PB-43N darauf, dass die Sicherungsraste fest verschlossen ist.

D-7 医肌

**The Company** 

#### **ANSCHLUSS AN ZIGARETTENANZÜNDERBUCHSE**

Zum Anschluss des Transceivers an die Zigarettenanzünderbuchse ihres Fahrzeugs wird ein optional erhältliches PG-3J Zigarettenanzünderkabel benötigt.

Wenn das PG-3J über die Zigarettenanzünderbuchse angeschlossen ist, beginnt der Transceiver automatisch das Aufladen des PB-43N Ni-MH-Akkus. Wenn Sie den Transceiver betreiben, wird der PB-43N Ni-MH-Akku im Hintergrund aufgeladen.

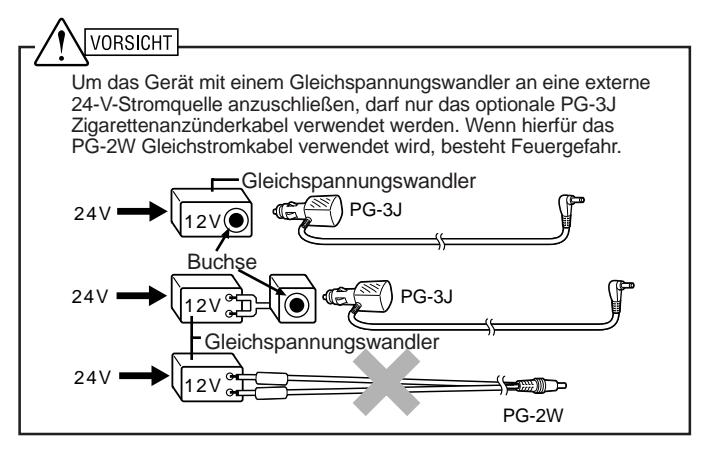

#### **Hinweise:**

D-8

- Verwenden Sie das PG-2W nicht zum direkten Anschluss an eine Autobatterie (12 V). Eine zu hohe Spannung kann zur Beschädigung des Transceivers führen.
- Wenn die Eingangsspannung höher als ungefähr 16,5 V ist, ertönt ein Warnsignal, und die Meldung "DC ERR" wird angezeigt.

#### **ANSCHLUSS AN GEREGELTES NETZTEIL**

Zum Anschluss des Transceivers an ein passendes geregeltes Netzteil muss ein optionales PG-2W Gleichstromkabel verwendet werden.

- **1** Überprüfen Sie, dass sowohl der Transceiver als auch das Netzteil AUSgeschaltet sind.
- **2** Schließen Sie das optionale PG-2W Gleichstromkabel an das Netzteil an. Der rote Anschluss muss mit dem Pluspol (+) und der schwarze Anschluss mit dem Minuspol (–) verbunden werden.

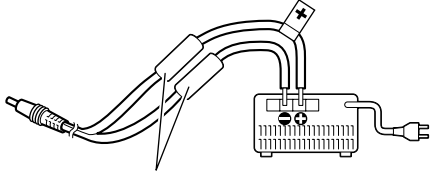

Sicherungen (4 A)

**3** Stecken Sie den Stecker des Gleichstromkabels in die mit **DC IN** gekennzeichnete Buchse des Transceivers.

Während ein Gleichstromnetzteil an die mit **DC IN** gekennzeichnete Buchse angeschlossen ist, beginnt der Transceiver das Aufladen des Ni-MH-Akkus PB-43N.

#### **Hinweise:**

- ◆ Liegt die Spannung der Gleichstromversorgung unter 12,0 V = liegt, können Sie den PB-43N Ni-MH-Akku möglicherweise nicht aufladen.
- Die Spannung der Stromversorgung muss zwischen 12,0 V und 16,0 V liegen, um eine Beschädigung des Transceivers zu vermeiden. Wenn die Eingangsspannung höher als ungefähr 16,5 V ist, ertönt ein Warnsignal, und die Meldung "DC ERR" wird angezeigt. In diesem Fall entfernen Sie sofort den Stecker aus der mit **DC IN** gekennzeichneten Buchse.
- Wenn die Spannung der Gleichstromversorgung über 14,5 V = liegt und " $\blacksquare$ " (hohe Leistung) gewählt wurde, blinkt das " $\blacksquare$ "-Symbol, und die Ausgangsleistung wird stufenweise auf "M"-Niveau (mittlere Leistung) reduziert {Seite 95}.

D-9

# **ERSTE QSO**

Möchten Sie Ihren Transceiver jetzt zum ersten Mal ausprobieren? Mit diesem Kapitel können Sie sofort auf Sendung gehen. Die folgenden Anweisungen sind nur zur groben Orientierung gedacht. Wenn Sie auf Schwierigkeiten stoßen oder sich über einen bestimmten Aspekt genauer informieren möchten, dann lesen Sie bitte im entsprechenden Abschnitt dieser Anleitung nach.

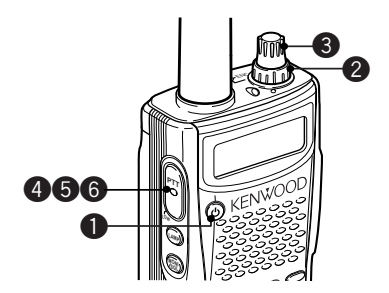

**1** Halten Sie **[ ]** (EIN/AUS) kurz gedrückt, um den Transceiver EINzuschalten (siehe z.B. TH-K2AT/ E/ ET unten).

$$
\frac{\boxed{7H-KZ}}{\boxed{\boxed{\boxed{1H+HCDI}}}}
$$

 $\blacksquare$  D-10  $\blacksquare$ 

- Es ertönt ein hoher, doppelter Signalton, und auf der Anzeige erscheint kurz eine EINgeschaltet-Nachricht. Anschließend werden die verschiedenen Symbole und die aktuelle Betriebsfrequenz auf der LCD-Anzeige dargestellt.
- Der Transceiver speichert die aktuellen Parameter, wenn er AUSgeschaltet wird und ruft diese Parameter automatisch wieder ab, wenn Sie ihn das nächste Mal wieder EINschalten.
- **2** Drehen Sie den **VOL**-Regler im Uhrzeigersinn bis zur 11 Uhr-Position.

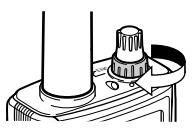

**3** Drehen Sie den **Abstimmregler** zur Auswahl einer Empfangsfrequenz.

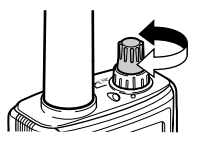

- Anschließend können Sie die Lautstärke des Signals mit dem **VOL**-Regler einstellen.
- **4** Zum Senden halten Sie den Transceiver etwa 5 cm von Ihrem Mund entfernt.
- **5** Halten Sie die **[PTT]**-Taste gedrückt und sprechen Sie mit normaler Lautstärke.
- **6** Zum Empfang lassen Sie die **[PTT]**-Taste wieder los.
- **7** Zum Fortsetzen des Gesprächs wiederholen Sie die Schritte **4**, **5** und **6**.

 $\blacksquare$  D-11  $\blacksquare$ 

## **TASTEN UND REGLER**

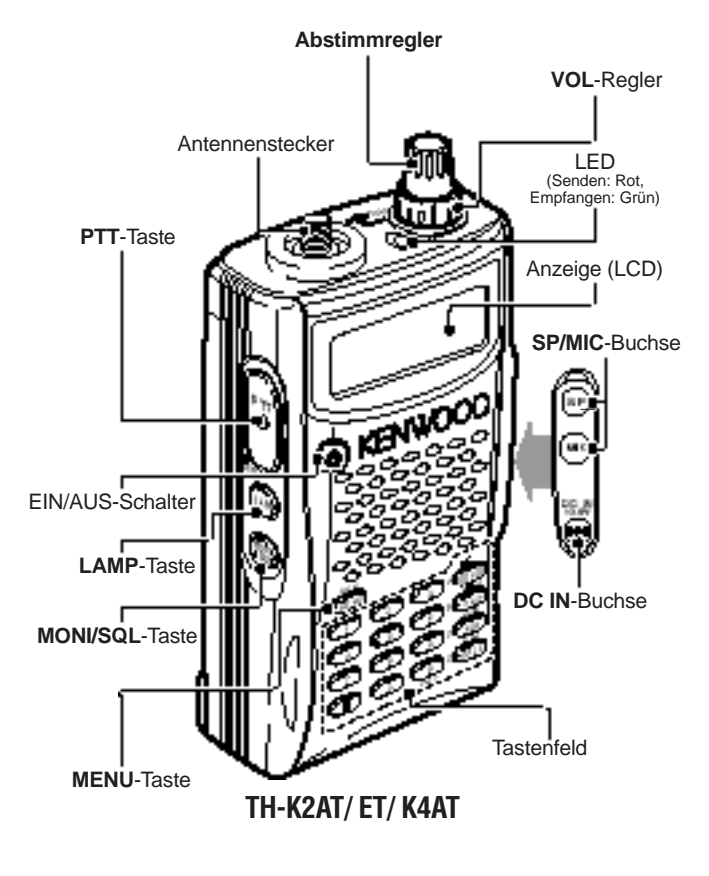

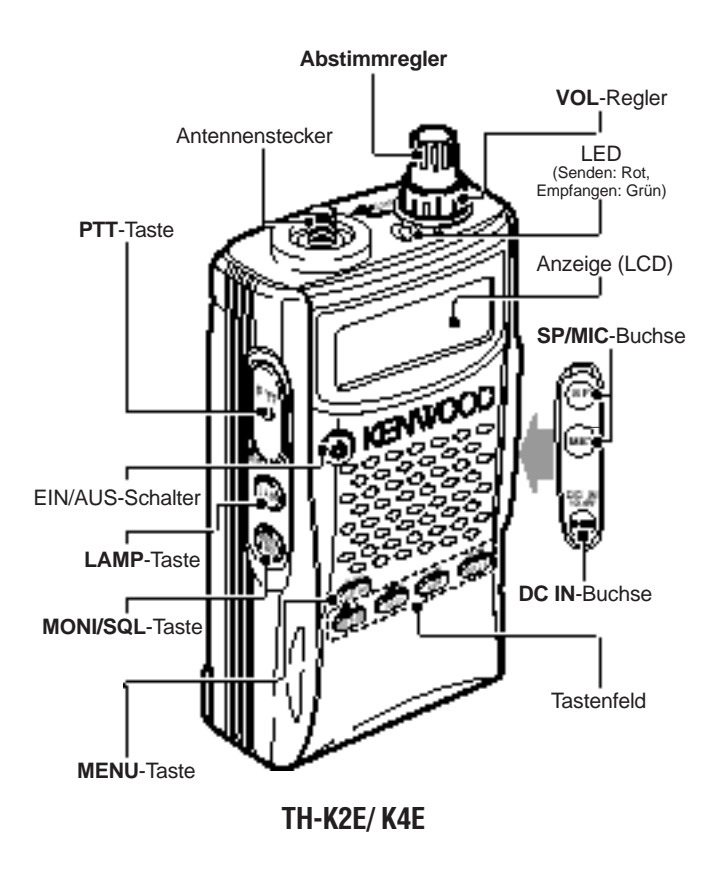

**D-13 D-13** 

#### **ANZEIGE**

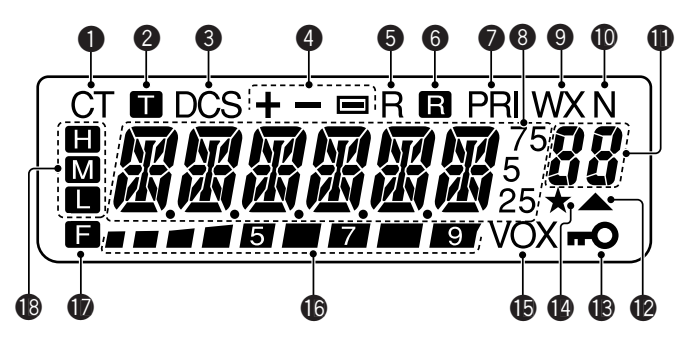

### q

Erscheint, wenn die CTCSS-Funktion aktiviert wird {Seite 69}.

#### $\boldsymbol{\Omega}$

Erscheint, wenn die Ton-Funktion aktiviert wird {Seite 34}.

#### e

Erscheint, wenn die DCS-Funktion aktiviert wird {Seite 73}.

#### **a**

Erscheint, wenn die Umsetzerversatzfunktion aktiviert wird {Seiten 31 – 34, 37}.

#### G)

Erscheint, wenn die Umkehrfunktion aktiviert wird {Seite 38}.

#### 6

Erscheint, wenn die Funktion Automatische Simplexprüfung (ASC) aktiviert wird {Seite 38}.

# $\bullet$

Erscheint, wenn ein Prioritäts-Suchlauf aktiviert wird {Seite 65}.

## **b**

Zeigt die Frequenzen, Menüeinstellungen, Speichernamen und andere Informationen an.

#### o

Erscheint, wenn die Wetterwarn-Funktion aktiviert wird {Seite 55}.

#### **10**

Erscheint, wenn der schmale FM-Modus gewählt wird {Seite 91}.

#### **1**

Zeigt die Menü-Nr., die Speicherkanal-Nummer und den Status an {Seiten 24, 41}.

#### **12**

Erscheint, wenn der angezeigte Speicherkanal Daten aufweist {Seite 44}.

#### $\mathbf{B}$

Erscheint, wenn die Sperrfunktion EINgeschaltet wird {Seite 88}.

#### $\bf{a}$

Erscheint, wenn die Kanalspeicher-Sperrfunktion EINgeschaltet wird {Seite 67}.

#### $\mathbf{6}$

Erscheint, wenn die VOX-Funktion EINgeschaltet wird {Seite 96}.

#### **6**

Signalstärkeanzeige (Empfang) und Akku-Ladezustandsanzeige (Senden). Prüfen Sie die verbleibende Batteriekapazität, wenn der Transceiver sendet {Seite 83}.

 $\blacksquare$  D-15  $\blacksquare$ 

#### $\mathbf{r}$

Erscheint, wenn die Funktionstaste gedrückt wird.

#### $\bigcirc$

**E** erscheint, wenn hohe Sendeleistung eingestellt ist, **E** erscheint, wenn mittlere Sendeleistung eingestellt ist, und erscheint, wenn niedrige Sendeleistung eingestellt ist {Seite 95}.

> **Downloaded by** RadioAmateur.EU

 $\blacksquare$  D-16  $\blacksquare$ 

#### **GRUNDFUNKTIONEN**

#### **Gerät EIN- und AUSschalten**

- **1** Drücken Sie kurz **[ ]** (EIN/AUS), um den Transceiver EINzuschalten.
	- Es ertönt ein hoher, doppelter Signalton, und es erscheint kurz eine EINschalten-Nachricht {Seite 92} in der Anzeige, anschließend werden die Frequenzen und andere Informationen angezeigt.

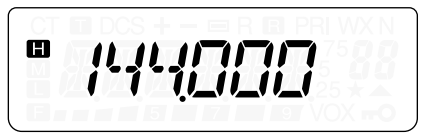

- **2** Zum AUSschalten des Transceivers drücken Sie **[ ]** (EIN/AUS) erneut.
	- Beim AUSschalten des Transceivers ertönt ein tiefer, doppelter Signalton.
	- Der Transceiver speichert die aktuelle Frequenz und die aktuellen Parameter, wenn er AUSgeschaltet wird und ruft diese Parameter ab, wenn Sie ihn das nächste Mal wieder EINschalten.

#### **Lautstärke Einstellen**

Drehen Sie den **VOL**-Regler zum Erhöhen der Lautstärke im Uhrzeigersinn und zum Senken der Lautstärke gegen den Uhrzeigersinn.

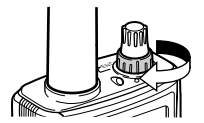

• Wenn Sie kein Signal empfangen, halten Sie **[MONI/SQL]** gedrückt, um die Stummschaltung des Lautsprechers aufzuheben, und stellen Sie mit dem **VOL**-Regler anschließend die gewünschte Lautstärke ein.

 $\blacksquare$  D-17  $\blacksquare$ 

#### **Squelch Einstellen**

Mit dem Squelch wird der Lautsprecher stumm geschaltet, wenn keine Signale vorhanden sind. Wenn der Squelchpegel richtig eingestellt ist, hören Sie nur beim eigentlichen Empfang von Signalen Geräusche. Je höher der Squelchpegel eingestellt wird, desto stärker müssen die Signale sein, um empfangen zu werden.

Der angemessene Squelchpegel hängt vom Umfang der KW-Störfrequenzen ab.

- **1** Drücken Sie **[F]**, **[MONI/SQL]**.
	- Der aktuelle Squelchpegel wird angezeigt.

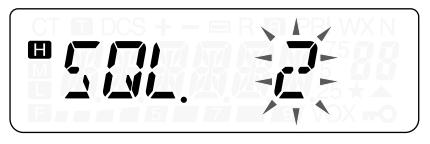

- **2** Zum Einstellen des Pegels drehen Sie den **Abstimmregler**.
	- Wählen Sie den Pegel so, dass Hintergrundgeräusche gerade eben unterdrückt werden, wenn kein Signal vorhanden ist.
	- Je höher der Pegel, desto stärker müssen die Signale sein, um empfangen zu werden.
	- Es können 6 verschiedene Pegel eingestellt werden. (0: Minimum – 5: Maximum; 2 ist die Voreinstellung)
- **3** Drücken Sie irgendeine Taste außer **[LAMP]**, **[MONI/SQL]**, um die neue Einstellung zu speichern und den Squelch-Einstellvorgang zu beenden.

#### **Senden**

- **1** Zum Senden halten Sie den Transceiver etwa 5 cm von Ihrem Mund entfernt, halten die **[PTT]**-Taste gedrückt und sprechen mit normaler Stimme in das Mikrofon.
	- Die LED leuchtet rot und eine Balkenanzeige wird eingeblendet.
	- Wenn Sie die **[PTT]**-Taste drücken, während Sie sich außerhalb des Sendebereichs befinden, ertönt ein hohes Fehlersignal.
- **2** Wenn Sie zu Ende gesprochen haben, lassen Sie **[PTT]** los.

**Hinweis:** Wenn Sie kontinuierlich länger senden, als die in Menü Nr. 23 festgelegte Zeitdauer (Voreinstellung ist 10 Minuten) {Seite 94}, erzeugt die interne Sendezeitbeschränkung einen Warnton, und der Transceiver unterbricht den Sendevorgang. In diesem Fall muss die **[PTT]**-Taste losgelassen werden, damit sich der Transceiver eine Weile abkühlen kann; um das Senden wieder aufzunehmen, drücken Sie die **[PTT]**-Taste erneut {Seite 116}.

#### ■ **Einstellen einer Sendeleistung**

Die beste Art die Akkus zu schonen, ist die Wahl einer geringeren Sendeleistung - solange die Verständigung einwandfrei ist. Zum Senden können Sie verschiedene Leistungsstufen wählen {Seite 95}.

Drücken Sie die Tasten **[F]**, **[PTT]**, um zwischen "**m**" (hoch), " $\mathbf{m}$ " (mittel) und " $\mathbf{m}$ " (niedrig) zu wechseln.

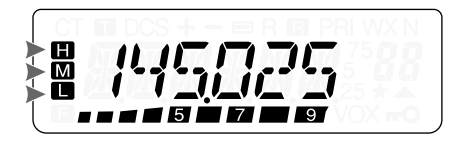

 $\blacksquare$  D-19  $\blacksquare$ 

#### **Auswahl einer Frequenz**

#### ■ **VFO-Modus**

VFO ist der Grundmodus zum Ändern der Betriebsfrequenz. Drehen Sie den **Abstimmregler** im Uhrzeigersinn zum Erhöhen der Frequenz und gegen den Uhrzeigersinn zum Senken der Frequenz.

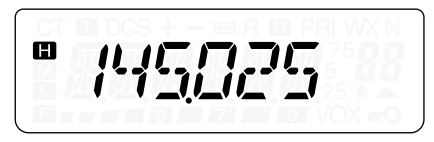

#### ■ **MHz-Modus**

Wenn die gewünschte Betriebsfrequenz stark von der aktuellen Frequenz abweicht, ist das Verwenden des MHz-Abstimmmodus schneller.

Zum Einstellen der MHz-Ziffer:

- **1** Drücken Sie **[F]**.
	- Die MHz-Ziffer blinkt.

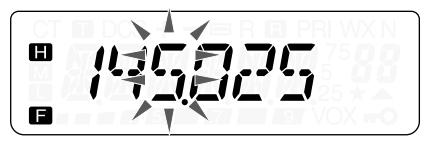

- **2** Zur Auswahl des gewünschten MHz-Werts drehen Sie den **Abstimmregler**.
- **3** Nach der Auswahl des gewünschten MHz-Werts drücken Sie **[F]**, um den Modus zu verlassen und in den normalen VFO-Modus zurückzukehren.
- **4** Fahren Sie nötigenfalls unter Verwendung des **Abstimmreglers** mit dem Einstellen der Frequenz fort.

#### ■ **Direkteingabe der Frequenz (nur TH-K2AT/ ET/ K4AT)**

Neben dem Drehen des **Abstimmreglers** gibt es noch eine andere Art zur Einstellung der Frequenz. Wenn die gewünschte Frequenz stark von der aktuellen Frequenz abweicht, können Sie unter Verwendung des Zahlentastenfelds eine Frequenz eingeben.

- **1** Drücken Sie **[VFO]**.
	- Die direkte Frequenz-Eingabe erfordert die VFO-Betriebsart.
- **2** Drücken Sie **[#]**.

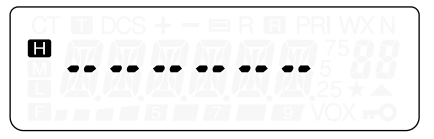

- **3** Geben Sie Ihre gewünschte Frequenz mit den Zahlentasten (**[0]** bis **[9]**) ein. **[ ]** erlaubt Ihnen die Vervollständigung der MHz-Zifferneingabe.
	- Das Drücken von **[#]** füllt alle fehlenden Ziffern (die Ziffern, die Sie nicht eingegeben haben) mit 0 und vervollständigt die Eingabe. Wenn Sie also z.B. 145,000 MHz eingeben möchten, drücken Sie **[1]**, **[4]**, **[5]** und zur Vervollständigung der Eingabe drücken Sie **[#]**.
	- Wollen Sie nur die MHz-Ziffern ändern und die kHz-Ziffern so lassen wie sie sind, drücken Sie **[VFO]** an Stelle von **[#]**.

#### **Beispiel 1**

Zur Eingabe von 145,750 MHz:

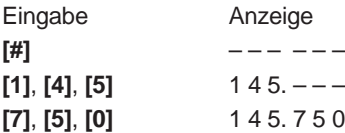

⊪ D-21 ⊪ <del>—</del>

#### **Beispiel 2**

Zur Eingabe von 145,000 MHz: Eingabe Anzeige **[#]** – – – – – – **[1]**, **[4]**, **[5]** 1 4 5. – – – **[#]** 1 4 5. 0 0 0

#### **Beispiel 3 (Abkürzung)**

Zur Eingabe von 145,000 MHz: Eingabe Anzeige 1 4 4. 6 2 5 **[#]** – – – – – – **[5]** 5 – – – – –  $[\star]$  1 4 5. – – **[#]** 1 4 5. 0 0 0

#### **Beispiel 4**

Zum Wechsel von 144,650 MHz auf 145,650 MHz:

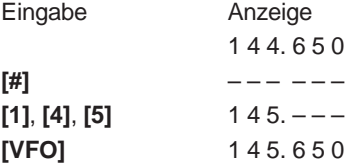
### **Beispiel 5 (Abkürzung)**

Zum Wechsel von 144,650 MHz auf 145,650 MHz:

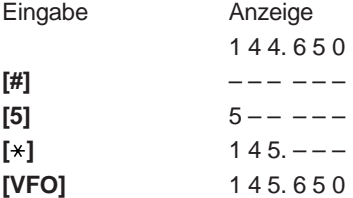

#### **Beispiel 6**

Zum Wechsel von 145,200 MHz auf 145,750 MHz:

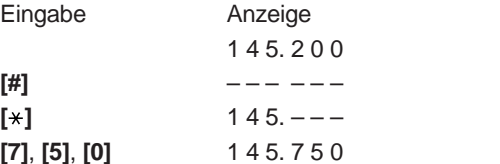

**Hinweise:**

- Falls die eingegebene Frequenz nicht mit der aktuellen Frequenzschrittweite vereinbar ist, wird die Frequenz automatisch auf die nächste erreichbare Frequenz abgerundet.
- Falls die erwünschte Frequenz nicht genau eingegeben werden kann, überprüfen Sie die Frequenzschrittweite {Seite 87}.
- Wenn Sie während der Frequenzeingabe den **Abstimmregler** drehen, löscht der Transceiver die Eingabe und wechselt auf die nächste erreichbare Frequenz.

 $\blacksquare$  D-23  $\blacksquare$ 

# **MENÜAUFBAU**

# **WAS IST EIN MENÜ?**

Viele Funktionen dieses Transceivers werden nicht über die physischen Regler des Transceivers, sondern über ein softwaregesteuertes Menü gewählt oder konfiguriert. Wenn Sie sich erst einmal mit dem Menüsystem vertraut gemacht haben, werden Sie seine Vielseitigkeit zu schätzen wissen. Sie können die verschiedenen Funktionen für Abläufe, Einstellungen und Programmierung dieses Transceivers individuell entsprechend Ihren Wünschen einstellen, ohne eine Anzahl von Reglern und Schaltern bedienen zu müssen.

### **MENÜUGRIFF**

- **1** Drücken Sie **[MENU]**.
	- Auf der Anzeige erscheinen die Nummer und Einstellung des Menüs sowie eine kurze Erläuterung.

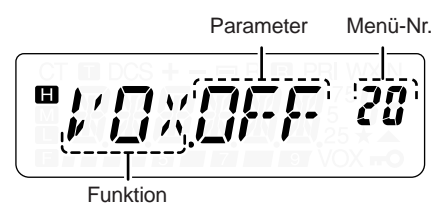

- **2** Zur Auswahl Ihres gewünschten Menüs drehen Sie den **Abstimmregler**.
	- Mit der Änderung der Menü-Nr. erscheint eine kurze Erläuterung zum jeweiligen Menü zusammen mit ihrem aktuellen Parameter.

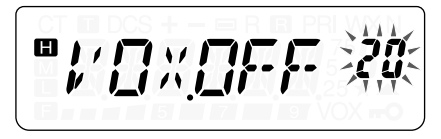

 $\Box$ D-24

**3** Zum Konfigurieren des Parameters der aktuellen gewählten Menü-Nr. drücken Sie **[MENU]**.

$$
\boxed{\mathbf{B}_{\mu}^{\prime}\prod_{\mathbf{r}}\mathbf{r}_{\mathbf{r}}^{\prime}\prod_{\mathbf{r}}\mathbf{r}_{\mathbf{r}}^{\prime}\prod_{\mathbf{r}}\mathbf{r}_{\mathbf{r}}^{\prime}\mathbf{r}_{\mathbf{r}}^{\prime}\mathbf{r}_{\mathbf{r}}^{\
$$

**4** Zur Auswahl Ihres gewünschten Parameters drehen Sie den **Abstimmregler**.

$$
\begin{array}{|c|c|c|}\n\hline\n\text{P} & \text{P} & \text{P} & \text{P} & \text{P} \\
\hline\n\text{P} & \text{P} & \text{P} & \text{P} & \text{P} \\
\hline\n\end{array}
$$

**5** Zum Speichern der neuen Einstellung drücken Sie **[MENU]**. Drücken Sie andernfalls irgendeine Taste außer **[LAMP]**, **[MONI/SQL]** oder **[**  $\uplus$  **]** (EIN/AUS), um den Vorgang abzubrechen.

#### **Hinweise:**

- ◆ Die Tasten **[LAMP]** und **[MONI/SQL]** funktionieren auch während der menügesteuerten Konfiguration.
- Wir empfehlen, dass Sie **[PTT]** drücken, um die Parametereinstellung abzubrechen und den alten Wert wieder herzustellen. Sie können jedoch auch eine beliebige Taste außer **[LAMP]**, **[MONI/SQL]** oder **[MENU]** drücken, um den Vorgang abzubrechen.

⊪ D-25 ⊪ <del>—</del>

## **LISTE DER MENÜUNKTIONEN**

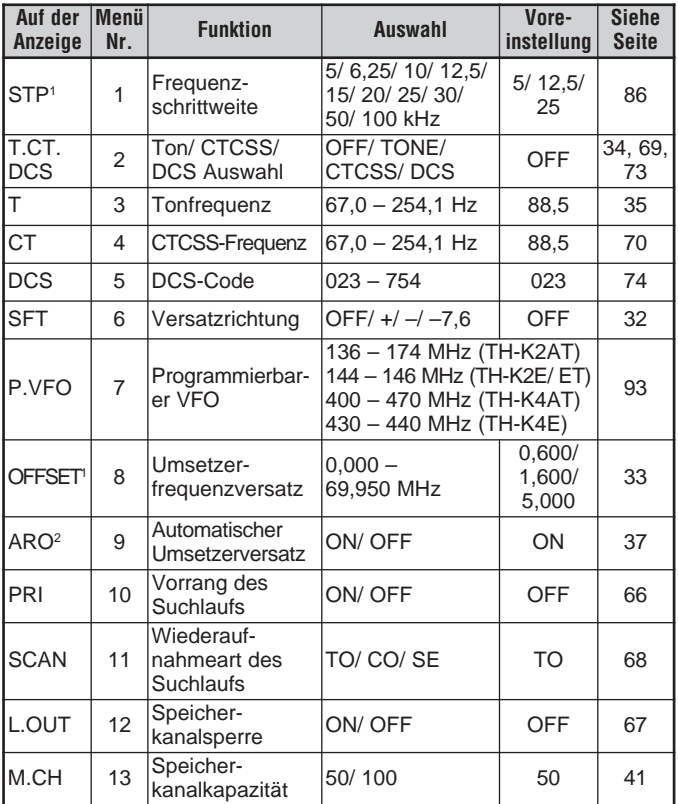

Downloaded by<br>RadioAmateur.EU

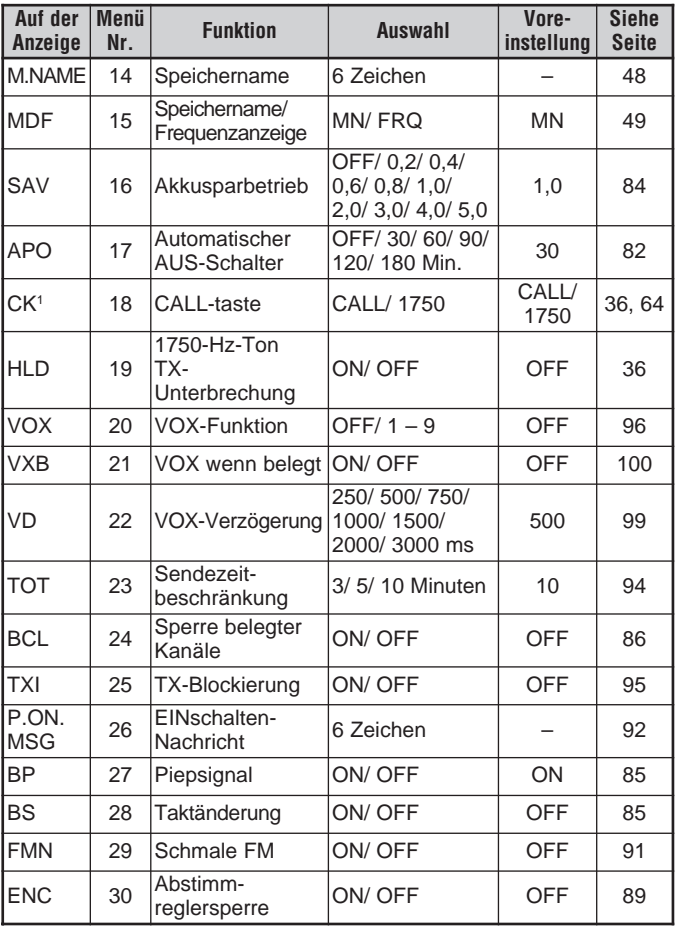

**D-27 I D-27 I** 

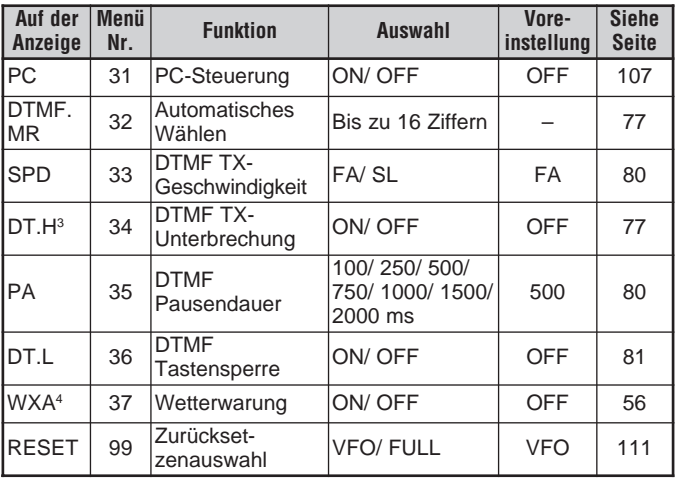

<sup>1</sup> Die Voreinstellungen variieren abhängig vom Modell des Transceivers, das Sie verwenden. Folgen Sie dem Seitenverweis, um zu bestimmen, welche Voreinstellung für Ihren Transceiver gilt.

- <sup>2</sup> Nur für TH-K2AT K/ K2 und TH-K2E/ ET verfügbar
- <sup>3</sup> Nur für TH-K2AT/ ET und TH-4AT verfügbar
- <sup>4</sup> Nur für TH-K2AT K/ K2 verfügbar

# **ALPHABETISCHE ÜERSICHT DER FUNKTIONEN**

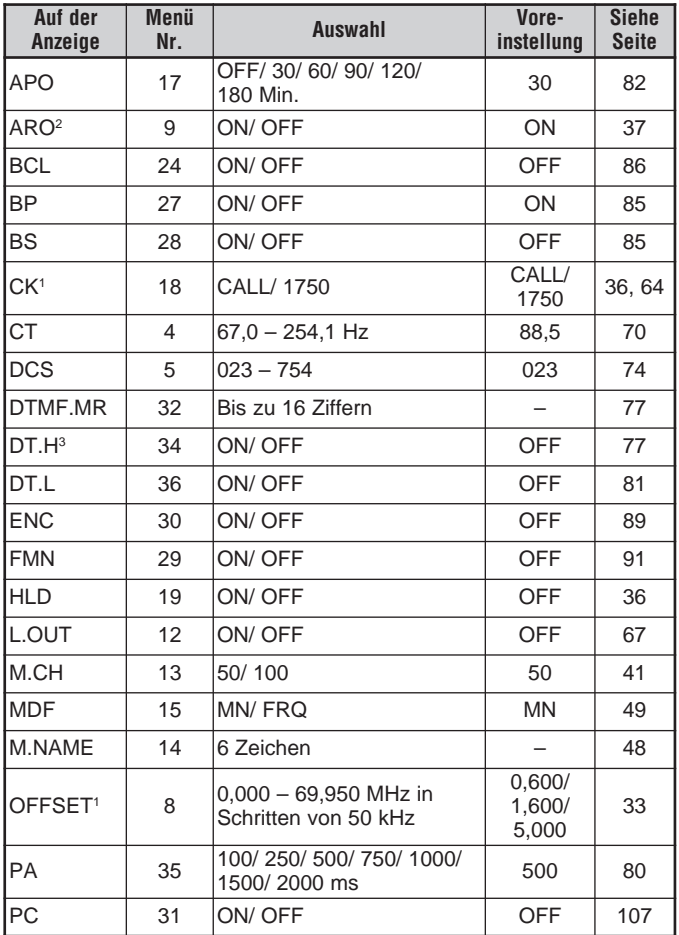

**THE D-29 IN 1999** 

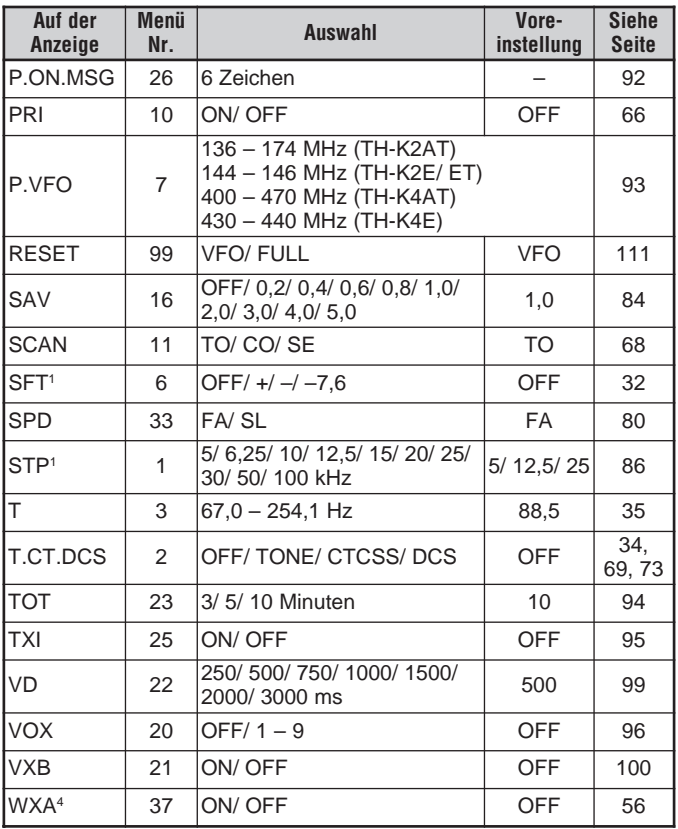

<sup>1</sup> Die Voreinstellungen variieren abhängig vom Modell des Transceivers, das Sie verwenden. Folgen Sie dem Seitenverweis, um zu bestimmen, welche

- Voreinstellung für Ihren Transceiver gilt. <sup>2</sup> Nur für TH-K2AT K/ K2 und TH-K2E/ ET verfügbar
- <sup>3</sup> Nur für TH-K2AT/ ET und TH-4AT verfügbar<br><sup>4</sup> Nur für TH-K2AT K/ K2 verfügbar
- 

# **BETRIEB ÜBER UMSETZER**

Umsetzer befinden sich gewöhnlich auf Bergkuppen oder an anderen exponierten Orten und werden oft von Amateurfunk-Clubs aufgestellt und unterhalten. In der Regel verfügen sie über eine stärkere effektive Sendeleistung (ERP) als ein typisches Funkgerät. Die Verbindung von Höhe und starker effektiver Sendeleistung führt zu weitaus größeren Reichweiten als die Kommunikation ohne den Einsatz von Umsetzern.

Die meisten Umsetzer verwenden zum Senden und Empfangen ein Frequenzpaar mit Standard- oder Nichtstandard-Frequenzversatz (Oddsplit). Außerdem benötigen manche Umsetzer erst ein Rufsignal vom Transceiver, bevor sie einen Zugang gestatten. Weitere Informationen finden Sie in Ihrer örtlichen Umsetzer- oder Relaisliste.

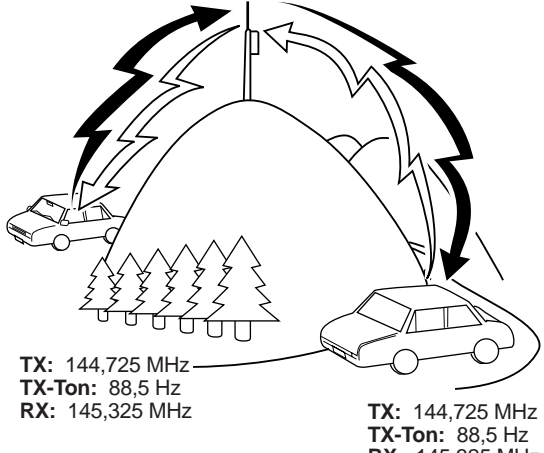

**RX:** 145,325 MHz

## **PROGRAMMABLAUF FÜR FREQUENZVERSATZ**

iki nina Varsatzinkin 179 WHIT AIRAF VARALLYWHAM (MA'DHIR Programmeren von Gudspæ-Lástanizm kordonatait. . Dies Toetsbetaksbedo einflogsbede {imili#@#5656flic#\}}} l Einm Tonfragumer wähken **A Higher than the fight of the Second Second** 

Wenn Sie alle oben stehenden Daten in einem Kanalspeicher abspeichern, brauchen Sie die Parameter nicht jedes Mal neu zu programmieren. Siehe "KANALSPEICHER" {Seite 41}.

#### **Programmierung des Frequenzversatzes**

Wählen Sie zunächst, wie unter "Auswahl der Versatzfrequenz" {Seite 33} beschrieben, eine Abwärtsfrequenz des Amateurfunk-Umsetzers.

#### ■ **Auswahl der Versatzrichtung**

Legen Sie fest, ob die Sendefrequenz höher (+) oder niedriger (–) als die Empfangsfrequenz liegen soll.

- **1** Drücken Sie **[MENU]**.
- **2** Drehen Sie den **Abstimmregler** zur Auswahl des Menüs Nr. 6 (SFT).
- **3** Drücken Sie **[MENU]**.
- **4** Drehen Sie den **Abstimmregler** zur Auswahl von "+" oder "–".
	- Um einen Versatz von –7,6 MHz zu programmieren (nur TH-K4E), wählen Sie stattdessen "–7,6".
- **5** Zum Speichern der Einstellung drücken Sie **[MENU]** oder die **[PTT]**-Taste, um den Vorgang abzubrechen.

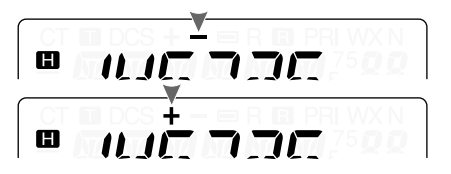

Es erscheint "+" oder "-" (oder "=") über der Frequenz, um anzuzeige, welche Versatzrichtung eingestellt ist.

Wenn der Sendefrequenzversatz außerhalb des zulässigen Bereichs liegt, ist der Sendebetrieb gesperrt. In diesem Fall muss die Empfangsfrequenz so eingestellt werden, dass die Sendefrequenz innerhalb der Bandgrenzen liegt.

**Hinweis:** Bei Verwendung eines Oddsplit-Frequenzpaares oder beim Senden kann die Versatzrichtung nicht geändert werden.

### ■ **Auswahl der Versatzfrequenz**

Zum Zugriff auf einen Umsetzer, der ein Oddsplit-Frequenzpaar benötigt, muss die Voreinstellung der Versatzfrequenz, die von den meisten Umsetzern verwendet wird, geändert werden. Die Voreinstellung der Versatz-frequenz auf dem 2- Meterband beträgt 600 kHz (alle TH-K2 Modelle), und auf dem 70-Zentimeterband beträgt die Voreinstellung 5,0 MHz (TH-K4AT) oder 1,6 MHz (TH-K4E).

- **1** Drücken Sie **[MENU]**.
- **2** Drehen Sie den **Abstimmregler** Auswahl des Menüs Nr. 8 (OFFSET).
- **3** Drücken Sie **[MENU]**.

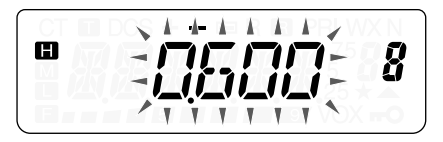

- **4** Zur Auswahl der geeigneten Versatzfrequenz drehen Sie den **Abstimmregler**.
	- Die Auswahl ist in Schritten von 50 kHz im Bereich von 0,000 MHz bis 69,950 MHz möglich.
- **5** Zum Speichern der Einstellung drücken Sie **[MENU]** oder die **[PTT]**-Taste, um den Vorgang abzubrechen.
- **6** Zum Verlassen des Menümodus drücken Sie irgendeine Taste außer **[LAMP]**, **[MONI/SQL]** und **[MENU]**.

**Nur TH-K4E:** Wenn Sie als Versatzrichtung "=" gewählt haben, lässt sich die Voreinstellung der Versatzfrequenz (–7,6 MHz) nicht ändern.

**Hinweis:** Nach dem Ändern des Frequenzversatzes wird der neue Frequenzversatz auch für den Automatischen Umsetzer-Frequenzversatz verwendet.

## ■ **Aktivierung der Tonfunktion**

- **1** Drücken Sie **[MENU]**.
- **2** Drehen Sie den **Abstimmregler** zur Auswahl des Menüs Nr. 2 (T.CT.DCS).

$$
\boxed{\blacksquare \hspace{0.25mm} \top \hspace{0.25mm} \Gamma \hspace{0.25mm} \top \hspace{0.25mm} \overline{\hspace{0.25mm} \Pi \hspace{0.25mm} \Gamma \hspace{0.25mm} \Gamma}} \hspace{0.25mm} \hspace{0.25mm} \overset{\text{\tiny def}}{\hspace{0.25mm} \text{\tiny def}} \hspace{0.25mm}
$$

 $\Box$ D-34

- **3** Drücken Sie **[MENU]**.
- **4** Drehen Sie den **Abstimmregler** zur Auswahl von "TONE".
- **5** Zum Speichern der Einstellung drücken Sie **[MENU]** oder die **[PTT]**-Taste, um den Vorgang abzubrechen.
- **6** Zum Verlassen des Menümodus drücken Sie irgendeine Taste außer **[LAMP]**, **[MONI/SQL]** und **[MENU]**.
	- Wenn die Tonfunktion EINgeschaltet ist, erscheint "T" in der Anzeige.

**Hinweis:** Die Tonfunktion kann nicht gleichzeitig mit der CTCSS/ DCS-Funktion verwendet werden. Wenn die Tonfunktion bei aktiviertem CTCSS/ DCS EINgeschaltet wird, wird die CTCSS/ DCS-Funktion deaktiviert.

**Nur TH-K2E/ ET/ K4E:** Wenn Sie auf Umsetzer zugreifen, die einen Ton von 1750 Hz erfordern, brauchen Sie die Tonfunktion nicht zu aktivieren. Zum Senden eines 1750-Hz-Tons (Voreinstellung), drücken Sie einfach **[CALL]**, ohne die **[PTT]**-Taste zu drücken.

## ■ **Auswahl einer Tonfrequenz**

- **1** Drücken Sie **[MENU]**.
- **2** Drehen Sie den **Abstimmregler** zur Auswahl des Menüs Nr. 3 (T).
- **3** Drücken Sie **[MENU]**.
- **4** Zur Auswahl der gewünschten Tonfrequenz drehen Sie den **Abstimmregler**.

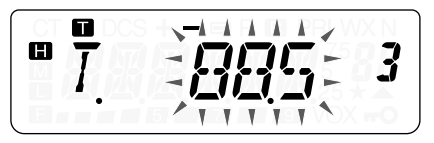

- **5** Zum Speichern der Einstellung drücken Sie **[MENU]** oder die **[PTT]**-Taste, um den Vorgang abzubrechen.
- **6** Zum Verlassen des Menümodus drücken Sie irgendeine Taste außer **[LAMP]**, **[MONI/SQL]** und **[MENU]**.

#### **Verfügbare Tonfrequenzen**

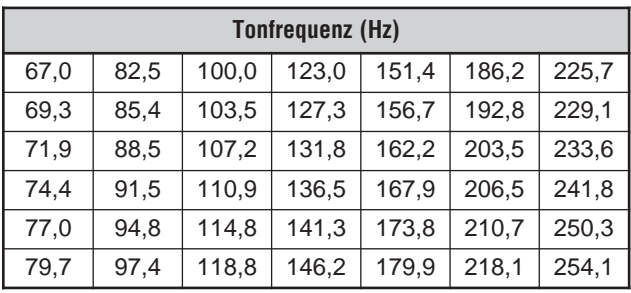

**Hinweis:** Für den Transceiver stehen 42 verschiedene Töne zur Verfügung. Diese 42 Töne umfassen 37 EIA-Standardtöne und 5 Nichtstandardtöne.

#### **Nur TH-K2E/ ET/ K4E:**

- Zum Senden eines 1750-Hz-Tons (Voreinstellung), drücken Sie einfach **[CALL]**, ohne die **[PTT]**-Taste zu drücken. Zum Beenden des Sendens lassen Sie **[CALL]** wieder los. Auf Wunsch kann der Transceiver auch nach dem Loslassen von **[CALL]** den Sendebetrieb noch 2 Sekunden lang fortsetzen; ein 1750-Hz-Ton wird nicht kontinuierlich gesendet. Gehen Sie dazu ins Menü Nr. 19 (HLD), und wählen Sie "ON" (EIN).
- Wenn Sie **[CALL]** dazu nutzen möchten, den Rufkanal wieder aufzurufen, statt einen 1750-Hz-Ton zu senden, gehen Sie ins Menü Nr. 18 (CK), und wählen Sie "CALL".

#### **Nur TH-K2E/ 4E:**

◆ Wenn Sie beim Senden **[CALL]** drücken, wird ein 1750-Hz-Ton gesendet.

#### **NUR TH-K2AT/ ET/ K4AT:**

Wenn Sie beim Senden **[CALL]** drücken, wird ein DTMF D-Code gesendet.

> **Downloaded by RadioAmateur.EU**

 $\blacksquare$  D-36  $\blacksquare$ 

# **AUTOMATISCHER UMSETZERVERSATZ (NUR TH-K2AT/ E/ ET)**

Durch diese Funktion wird je nach der Frequenz auf dem 2-Meterband automatisch eine Versatzrichtung gewählt. Der Transceiver ist für die unten gezeigten Versatzrichtungen programmiert. Einen aktuellen Bandplan der Umsetzerversatzrichtungen erhalten Sie bei der Amateurfunkvereinigung Ihres Landes.

#### **Nur TH-K2AT K/ K2**

s | — | s | + | s | —| + | s | — 144,0 145,5 146,4 147,0 147,6 148.0 MHz S: Simplex

Entspricht dem Standard-Bandplan der ARRL.

#### **Nur TH-K2E/ K2ET**

144,0 145,6 145,8 146,0 MHz

S S —

S: Simplex

**Hinweis:** Der automatische Umsetzerversatz funktioniert nicht bei EINgeschalteter Umkehrfunktion (Reverse) {Seite 38}. Wird jedoch **[F]**, **[MENU]** gedrückt, nachdem der Automatische Umsetzerversatz einen Versatzstatus (Split) gewählt hat, werden die Sende- und Empfangsfrequenzen vertauscht.

- **1** Drücken Sie **[MENU]**.
- **2** Drehen Sie den **Abstimmregler** zur Auswahl des Menüs Nr. 9 (ARO).
- **3** Drücken Sie **[MENU]**.
- **4** Drehen Sie den **Abstimmregler**, um die Funktion "ON" (EIN) (Voreinstellung) oder "OFF" (AUS) zuschalten.
- **5** Zum Speichern der Einstellung drücken Sie **[MENU]** oder die **[PTT]**-Taste, um den Vorgang abzubrechen.

## **UMKEHRFUNKTION**

Die Umkehrfunktion vertauscht eine getrennte Empfangs- und Sendefrequenz. Auf diese Weise können Sie während der Verwendung eines Umsetzers die Stärke eines Signals manuell überprüfen, die Sie von der anderen Sendestation direkt empfangen. Wenn das Signal der Sendestation stark genug ist, sollten beide Sender auf eine Simplex-Frequenz wechseln und den Umsetzer freigeben.

Um die Sende- und Empfangsfrequenzen zu vertauschen:

Drücken Sie **[F]**, **[MENU]**, um die Umkehrfunktion EIN (oder AUS) zuschalten.

• Wenn die Funktion EINgeschaltet ist, erscheint "R" in der Anzeige.

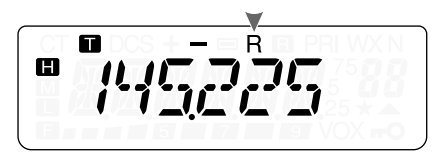

**Hinweis:** Sie können die Umkehrfunktion EINschalten, wenn Sie im Simplexbetrieb sind. Dies verändert jedoch die Sende-/ Empfangsfrequenz nicht.

## **AUTOMATISCHE SIMPLEX-PRÜFUNG (ASC)**

Während Sie einen Umsetzer benutzen, überprüft die ASC-Funktion regelmäßig die Stärke des Signals, das Sie von der anderen Sendestation empfangen. Falls das Signal der Sendestation stark genug ist, um eine direkte Verbindung ohne einen Umsetzer zuzulassen, beginnt das Symbol "a" in der Anzeige zu blinken.

Drücken Sie **[F]**, **[MENU] (1 s)**, um die Funktion EIN (oder AUS) zuschalten.

- Wenn die Funktion EINgeschaltet ist, erscheint "**m**" in der Anzeige.
- So lange eine direkte Verbindung möglich ist, blinkt " $\blacksquare$ " in der Anzeige.

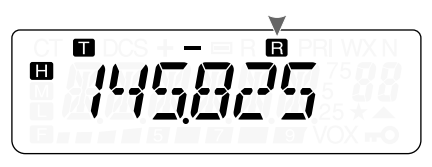

#### **Hinweise:**

- ◆ Das Drücken der **[PTT]**-Taste bewirkt, dass das Symbol "**a**" zu blinken aufhört.
- ◆ ASC kann im Simplexmodus aktiviert werden. Dies verändert jedoch die Sende-/ Empfangsfrequenzen nicht.
- ASC funktioniert während des Suchlaufs nicht.
- ◆ ASC funktioniert während der aktivierten Wetterwarnfunktion nicht (nur TH-K2AT K/ K2) {Seite 55}.
- ◆ Wenn Sie einen Speicherkanal oder den Rufkanal abrufen, der einen Status der Umkehrfunktion von EIN aufweist, wird ASC AUSgeschaltet.
- ASC bewirkt alle 3 Sekunden eine kurze Unterbrechung der empfangenen Audiosignale.

## **SUCHLAUF NACH TONFREQUENZ-ID**

Diese Funktion durchsucht alle Tonfrequenzen, um die eintreffende Tonfrequenz auf einem empfangenen Signal zu identifizieren. Die Funktion kann verwendet werden, um festzustellen, welche Tonfrequenz für den Zugang zu ihrem lokalen Umsetzer benötigt wird.

- **1** Drücken Sie **[MENU]**.
- **2** Drehen Sie den **Abstimmregler** zur Auswahl des Menüs Nr. 3 (T).

 $D-39$ 

### **3** Drücken Sie **[MENU] (1 s)**.

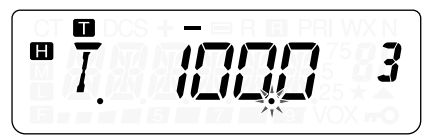

- Der Suchlauf beginnt, sobald der Transceiver das Signal empfängt. Der Dezimalpunkt blinkt während des Suchlaufs.
- Wenn der Transceiver während des Tonfrequenz-ID-Suchlaufs ein Signal empfängt, wird das Signal vom Lautsprecher wiedergegeben.
- Zur Umkehrung der Suchlaufrichtung drehen Sie den **Abstimmregler**.
- Drücken Sie zum Verlassen der Funktion die **[PTT]**-Taste.
- Wenn die Tonfrequenz identifiziert wird, ertönt ein Piepsignal, und die identifizierte Frequenz wird blinkend angezeigt.

$$
\left[\begin{array}{c}\n\mathbf{u} \\
\hline\n\end{array}\right]\n=\n\begin{array}{c}\n\frac{1}{2} & \frac{1}{2} & \frac{1}{2} & \frac{1}{2} \\
\frac{1}{2} & \frac{1}{2} & \frac{1}{2} & \frac{1}{2} \\
\frac{1}{2} & \frac{1}{2} & \frac{1}{2} & \frac{1}{2}\n\end{array}
$$

- **4** Drücken Sie **[MENU]**, um statt der aktuellen Tonfrequenz die identifizierte Frequenz zu programmieren.
	- Falls Sie die identifizierte Frequenz nicht programmieren möchten, drücken Sie irgendeine Taste außer **[MENU]**, **[LAMP]** und **[MONI/SQL]**.
	- Zur Wiederaufnahme des Suchlaufs drehen Sie den **Abstimmregler**, solange die identifizierte Frequenz blinkt.

**Hinweis:** Manche Umsetzer senden den Zugangston im Abwärtssignal nicht erneut. Überprüfen Sie in diesem Fall das Aufwärtssignal der anderen Sendestation, um den Zugangston des Umsetzers zu finden.

# **KANALSPEICHER**

In den Kanalspeichern können Sie oft verwendete Frequenzen und zugehörige Daten abspeichern, so dass Sie diese Daten nicht jedes Mal neu programmieren müssen. Einen abgespeicherten Kanal können Sie mit einem einfachen Befehl schnell wieder aufrufen. Insgesamt stehen 100 Kanalspeicher zur Verfügung (50 bei Verwendung der Funktion Speichernamen), in denen Frequenzen, Modi und andere Betriebsbedingungen abgespeichert werden können.

## **ANZAHL DER KANALSPEICHER**

Der Transceiver muss entweder mit 100 Kanalspeichern ohne die Funktion Speichername konfiguriert werden oder mit 50 Kanalspeichern mit der Funktion Speichername (Voreinstellung).

Zum Verändern der Kanalspeicherkapazität:

- **1** Drücken Sie **[MENU]**.
- **2** Drehen Sie den **Abstimmregler** zur Auswahl des Menüs Nr. 13 (M.CH).
- **3** Drücken Sie **[MENU]**.
- **4** Drehen Sie den **Abstimmregler**, um entweder "50" (Voreinstellung) oder "100" zu wählen.

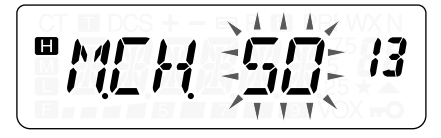

- **5** Drücken Sie **[MENU]**.
	- Es erscheint "SURE ?" in der Anzeige.
- **6** Zum Akzeptieren drücken Sie **[MENU]** oder eine beliebige Taste außer **[MENU]**, **[LAMP]** und **[MONI/SQL]**, um den Vorgang abzubrechen.

 $D-41$ 

#### **Hinweise:**

- Falls Sie die Kanalspeicherkapazität von 100 Kanälen auf 50 Kanäle verändern nachdem in den Kanälen 50 bis 99 Daten gespeichert wurden, werden alle Kanalspeicherdaten der Kanäle 50 bis 99 gelöscht.
- Falls Sie die Kanalspeicherkapazität von 50 Kanälen auf 100 Kanäle verändern nachdem in diesen Kanälen Speichernamen gespeichert wurden, werden alle Speichernamensdaten gelöscht.

### **SIMPLEX- & UMSETZER- ODER ODDSPLIT-KANALSPEICHER?**

Sie können jeden Kanalspeicher als Simplex- & Umsetzerkanal oder als Oddsplit-Kanal verwenden. Wenn Sie nur eine Frequenz abspeichern, wird der Kanalspeicher als Simplex- & Umsetzer-Kanal verwendet, und wenn Sie zwei separate Frequenzen abspeichern, wird er als Oddsplit-Kanal verwendet. Wählen Sie für jeden Kanal eine der beiden Anwendungen, die für Ihre Zwecke am besten geeignet ist.

Die Simplex- & Umsetzer-Kanäle ermöglichen:

- Simplex-Frequenzbetrieb
- Umsetzerbetrieb mit einem Standard-Versatz (wenn eine Versatzrichtung abgespeichert wurde)

Die Oddsplit-Kanäle ermöglichen:

• Umsetzerbetrieb mit Nichtstandard-Versatz

**Hinweis:** Sie können nicht nur Daten in den Kanalspeichern abspeichern, Sie können auch existierende Daten durch neue überschreiben.

 $\blacksquare$  D-42  $\blacksquare$ 

Die folgenden Daten können in jedem Kanalspeicher abgespeichert werden:

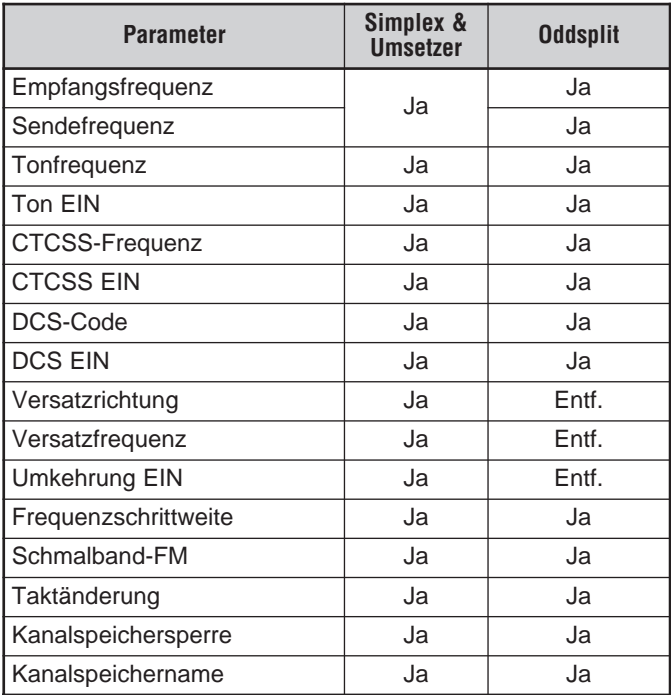

Ja: Kann im Speicher abgespeichert werden.

Entf.: Kann nicht im Speicher abgespeichert werden.

### **Speichen von Simplex-Frequenzen oder Standard-Umsetzer-Frequenzen**

- **1** Drücken Sie **[VFO]**.
- **2** Zur Auswahl Ihrer gewünschten Frequenz drehen Sie den **Abstimmregler**.
	- Sie können eine gewünschte Frequenz unter Verwendung des Tastenfelds auch direkt eingeben (nur TH-K2AT/ ET/ K4AT) {Seite 21}.
- **3** Zum Speichern einer Standard-Umsetzerfrequenz wählen Sie die folgenden Daten:
	- Versatzrichtung {Seite 32}
	- Tonfunktion, falls benötigt {Seite 34}
	- CTCSS-/ DCS-Funktion, falls benötigt {Seiten 69, 73}

Beim Speichern einer Simplex-Frequenz können Sie auch weitere zugehörige Daten (CTCSS- oder DCS-Einstellungen usw.) wählen.

- **4** Drücken Sie **[F]**, **[MR]**.
	- Die Kanalspeichernummer wird blinkend angezeigt.
	- "▲" weist auf vorhandene Daten im Kanal hin.

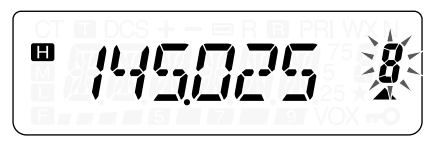

- Die Kanalspeichernummern L0/U0 L2/U2 {Seite 61}, Pr (Vorrangkanal) {Seite 65} und AL (Wetterwarnung) {Seite 55} (nur TH-K2AT K/ K2) sind für andere Funktionen reserviert.
- **5** Drehen Sie den **Abstimmregler**, um den Kanalspeicher zu wählen, in dem Sie die Daten abspeichern möchten.
- **6** Zum Abspeichern der Daten im Kanal drücken Sie **[MR]**.

## **Speichern von Oddsplit-Umsetzerfrequenzen**

Manche Umsetzer verwenden ein Paar von Empfangs- und Sendefrequenzen mit einem Nichtstandard-Frequenzversatz. Wenn Sie in einem Kanalspeicher zwei getrennte Frequenzen speichern, können Sie diese für den Betrieb mit solchen Umsetzern nutzen, ohne jedes Mal die Versatzfrequenz und -richtung eingeben zu müssen.

- **1** Speichern Sie die gewünschte Empfangsfrequenz und die zugehörigen Daten ab, wie oben für Simplex- oder Standardumsetzerfrequenzen beschrieben {Seite 44}.
- **2** Zur Auswahl der gewünschten Sendefrequenz drehen Sie den **Abstimmregler**.
- **3** Drücken Sie **[F]**, **[MR]**.
- **4** Drehen Sie den **Abstimmregler** zur Auswahl des Kanalspeichers, den Sie in Schritt **1** programmiert haben.
- **5** Drücken Sie **[PTT]**+**[MR]**.

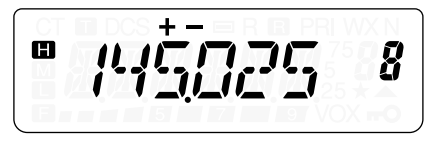

• Die Sendefrequenz wird im Kanalspeicher gespeichert.

**Hinweise:** Wenn Sie einen Oddsplit-Kanalspeicher aufrufen, erscheinen "+" und "–" in der Anzeige. Zur Bestätigung der Sendefrequenz drücken Sie **[F]**, **[MENU]** (Umkehrfunktion) {Seite 38}.

 $D-45$ 

# **Aufrufen eines Kanalspeichers**

# ■ **Über den Abstimmregler**

- **1** Drücken Sie **[MR]**, um den Speicheraufrufmodus zu aktivieren.
	- Der zuletzt verwendete Kanalspeicher wird aufgerufen.
- **2** Zur Auswahl Ihres gewünschten Kanalspeichers drehen Sie den **Abstimmregler**.

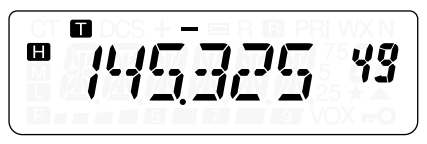

- Ein leerer Kanalspeicher kann nicht aufgerufen werden.
- Zur Rückkehr in den VFO-Modus drücken Sie **[VFO]**.

## ■ **Über das Zifferntastenfeld (nur TH-K2AT/ ET/ K4AT)**

Sie können einen Kanalspeicher auch aufrufen, indem Sie die Nummer des Kanalspeichers über das Tastenfeld eingeben.

- **1** Drücken Sie **[MR]**, um den Speicheraufrufmodus zu aktivieren.
- **2** Drücken Sie **[#]**, und geben Sie dann die Kanalnummer als zweistellige Zahl ein.
	- Zum Aufruf beispielsweise des Kanals 49 drücken Sie **[#]**, **[4]**, **[9]**.
	- Sie können auch eine Kanalspeichernummer unter 10 eingeben, indem Sie nach Eingabe der Kanalnummer **[#]** drücken. Zum Aufruf beispielsweise des Kanals 9 drücken Sie **[#]**, **[9]**, **[#]**. Sie können auch **[#]**, **[0]**, **[9]** eingeben.

**Downloaded by RadioAmateur.EU** 

 $\blacksquare$  D-46  $\blacksquare$ 

#### **Hinweise:**

- Ein leerer Kanalspeicher kann nicht aufgerufen werden. In diesem Fall ertönt ein Warnsignal.
- Sie können mit dem numerischen Tastenfeld die Programmsuchlauf-Kanalspeicher (L0/U0 – L2/U2), den Vorrangkanal (Pr) und die Wetterwarnung (AL) (nur TH-K2AT K/ K2) nicht aufrufen.
- Wenn Sie einen Oddsplit-Kanalspeicher aufrufen, erscheinen "+" und "–" in der Anzeige. Zur Anzeige der Sendefrequenz drücken Sie **[F]**, **[MENU]** (Umkehrfunktion) {Seite 38}.
- Nach Aufrufen eines Kanalspeichers können Sie Daten wie Ton oder CTCSS ändern. Sobald Sie einen anderen Kanal wählen oder in den VFO-Modus wechseln, werden diese Einstellungen jedoch gelöscht. Um die Daten permanent zu speichern, müssen Sie den Kanalinhalt überschreiben {Seite 44}.

# **LÖSCHEN EINES KANALSPEICHERS**

Zum Löschen der Daten aus einem einzelnen Kanalspeicher:

- **1** Rufen Sie den Kanalspeicher auf, dessen Daten Sie löschen möchten.
- **2** Halten Sie **[ ]** (EIN/AUS) gerückt, um den Transceiver AUSzuschalten.
- **3** Drücken Sie **[MR]**+**[**  $\uplus$  **]** (EIN/AUS).
	- Es erscheint eine Bestätigungsmeldung in der Anzeige.

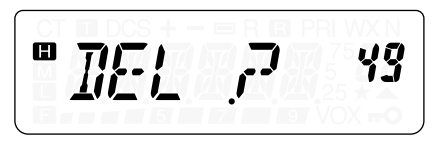

- **4** Drücken Sie **[MR]**, um die Kanaldaten zu löschen.
	- Der Inhalt des Kanalspeichers ist gelöscht.
	- Wenn Sie die Daten des Kanalspeichers nicht löschen möchten, drücken Sie eine beliebige Taste außer **[MR]**, **[LAMP]**,  $[MONISQL]$  und  $\left[\begin{array}{c} \circ \\ \circ \end{array}\right]$  (EIN/AUS).

**Hinweise:**

- ◆ Die Daten des Rufkanals können nicht gelöscht werden.
- Sie können auch die Daten des Vorrangkanals, in L0/U0 L2/U2 und der Wetterwarnung löschen.
- ◆ Sie können keine Kanaldaten löschen, wenn sich der Transceiver im Kanalanzeigemodus befindet oder die Sperrfunktion aktiviert ist.
- ◆ Zum Löschen aller Kanalspeicherinhalte auf einmal führen Sie eine Vollrücksetzung durch {Seite 111}.

## **KANALSPEICHER BENENNEN**

Sie können Kanalspeicher mit bis zu 6 alphanumerischen Zeichen benennen. Wenn Sie einen benannten Kanalspeicher aufrufen, erscheint in der Anzeige statt der gespeicherten Frequenz der eingegebene Name. Als Namen eignen sich Rufzeichen, Umsetzernamen, Städtenamen, Personennamen usw. Zur Verwendung der Speichernamensfunktion muss die Kanalspeicherkapazität auf 50 Kanäle eingestellt werden. Zur Änderung der Kanalspeicherkapazität von 100 auf 50 gehen Sie in das Menü Nr. 13 (M.CH) {Seite 41}.

- **1** Drücken Sie **[MR]**, um den gewünschten Kanalspeicher aufzurufen.
- **2** Drücken Sie **[MENU]**, um den Menümodus zu aktivieren.
- **3** Drehen Sie den **Abstimmregler** zur Auswahl des Menüs Nr. 14 (M.NAME).
- **4** Drücken Sie **[MENU]**.
	- Es erscheint ein blinkender Cursor.

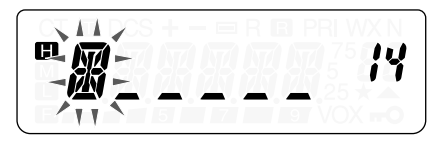

- **5** Zur Auswahl eines gewünschten alphanumerischen Zeichens drehen Sie den **Abstimmregler**.
	- Die folgenden alphanumerischen Zeichen können eingegeben werden:  $0 - 9$ ,  $A - Z$ , – (Bindestrich), / (Bruchstrich) und

Leerzeichen.

- Drücken Sie **[MONI/SQL]**, um das Zeichen an der aktuellen Cursorposition zu löschen.
- **6** Drücken Sie **[MENU]**.
	- Der Cursor wechselt zur nächsten Stelle.

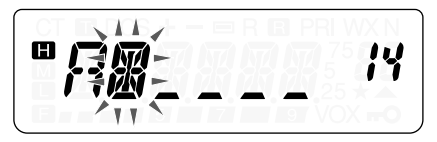

- **7** Wiederholen Sie die Schritte **5** und **6** zur Eingabe von bis zu 6 Zeichen.
	- Zum Abschließen der Eingabe drücken Sie **[MENU]**, ohne ein Zeichen auszuwählen.
	- Drücken Sie **[MONI/SQL]**, um ein Zeichen zu löschen.
	- Zum Abbrechen der Eingabe drücken Sie eine beliebige Taste außer **[MONI/SQL]**, **[MENU]** und **[LAMP]**.

Nach dem Abspeichern eines Speichernamens erscheint der Speichername statt der Betriebsfrequenz in der Anzeige. Auf Wunsch können Sie die Betriebsfrequenz jedoch noch anzeigen. Zur Anzeige der Frequenz statt des Speichernamens gehen Sie in das Menü Nr. 15 (MDF) und wählen Sie "FRQ". Dieses Menü erlaubt den Wechsel des Anzeigemodus zwischen dem Speichernamen ("MN") und der Frequenzanzeige ("FRQ").

#### **Hinweise:**

- ◆ Den Rufkanal können Sie nicht benennen {Seite 53}.
- ◆ Ein Kanal, in dem sich keine Daten befinden, kann nicht mit einem Speichernamen versehen werden.
- ◆ Durch Wiederholen der Schritte **1** bis **7** können Sie gespeicherte Namen überschreiben.
- Wenn Sie die Daten des Kanalspeichers löschen, wird auch der gespeicherte Name gelöscht.

# **KANALSPEICHER ÜBERTRAGUNG**

# **Speicher** \ **VFO Übertragung**

Nach dem Aufruf von Frequenzen und zugehörigen Daten aus dem Speicheraufrufmodus können die Daten zum VFO kopiert werden. Diese Funktion ist beispielsweise praktisch, wenn sich die Frequenz, die Sie abhören wollen, in der Nähe der Frequenz befindet, die in einem Kanalspeicher gespeichert ist.

- **1** Drücken Sie **[MR]** und drehen Sie dann den **Abstimmregler**, um einen gewünschten Kanalspeicher aufzurufen.
- **2** Drücken Sie **[F]**, **[VFO]**, um die Kanalspeicherdaten zum VFO zu kopieren.

#### **Hinweise:**

- Um Daten eines Oddsplit-Kanals zu kopieren {Seite 45}, schalten Sie die Umkehrfunktion EIN {Seite 38}, bevor Sie die Übertragung durchführen.
- Sie können die Programmsuchlauf-Kanalspeicher (L0/U0 L2/U2), den Vorrangkanal (Pr) und die Wetterwarn-(AL) Frequenz (nur TH-K2AT K/ K2) zum VFO übertragen.

# **Kanal → Kanal Übertragung**

Sie können Kanalinformationen von einem Kanalspeicher auf einen anderen kopieren. Diese Funktion ist nützlich, wenn Sie Frequenzen und zugehörige Daten speichern möchten, die im Speicheraufrufmodus vorübergehend verändert werden sollen.

- **1** Drücken Sie **[MR]** und drehen Sie dann den **Abstimmregler**, um einen gewünschten Kanalspeicher aufzurufen.
- **2** Drücken Sie **[F]**, **[MR]**.

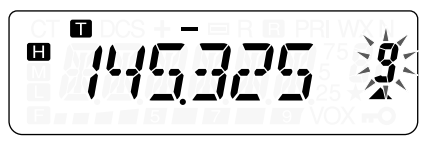

**3** Wählen Sie unter Verwendung des **Abstimmreglers** den

Kanalspeicher, wo Sie die Daten hinein kopieren möchten.

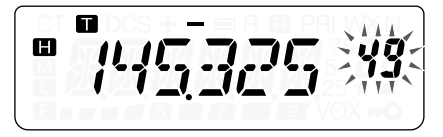

**4** Drücken Sie **[MR]**.

Die folgenden Tabellen zeigen, wie Daten zwischen Kanalspeichern übertragen werden.

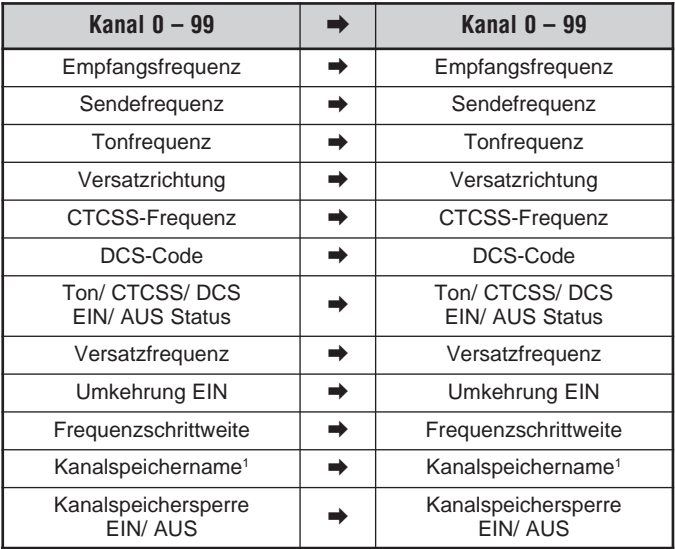

ш

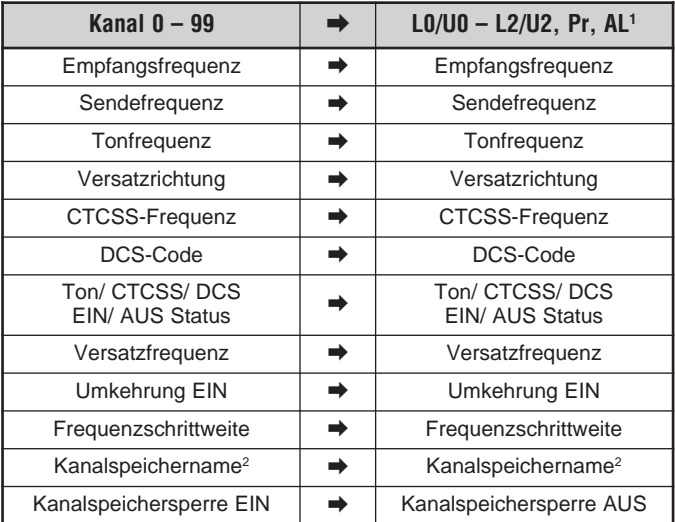

<sup>1</sup> Nur TH-K2AT K/ K2

<sup>2</sup> Wenn im Menü Nr. 13 (M.CH) "50" ausgewählt ist.

**Hinweis:** Bei der Übertragung eines Oddsplit-Kanals werden der Umkehrstatus, die Versatzrichtung und die Versatzfrequenz nicht übertragen {Seiten 32, 33 und 38}.

# **RUFKANAL**

Unabhängig von der Frequenz, auf der der Transceiver gerade arbeitet, kann der Rufkanal jederzeit aufgerufen werden. Sie können den Rufkanal z.B. innerhalb Ihrer Gruppe als einen Notrufkanal verwenden. In diesem Fall ist auch der Rufsuchlauf {Seite 64} nützlich.

Die voreingestellten Rufkanalfrequenzen sind 144,000 MHz für das 2-Meterband (alle TH-K2 Modelle) und 430,000 MHz (alle TH-K4 Modelle) für das 70-Zentimeterband.

**Hinweis:** Im Gegensatz zu den Kanälen 0 bis 99 lassen sich die Daten des Rufkanals nicht löschen.

## **Aufrufen des Rufkanals**

- **1** Zum Aufrufen des Rufkanals drücken Sie **[CALL]**.
	- Es erscheinen die Frequenz des Rufkanals und "C".

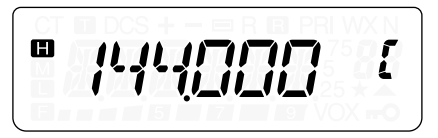

• Um zur zuvor gewählten Frequenz zurückzukehren, drücken Sie **[CALL]** erneut.

## **Umprogrammieren des Rufkanals**

- **1** Wählen Sie die gewünschte Frequenz und die zugehörigen Daten (Ton, CTCSS, DCS, oder Versatzrichtung usw.).
	- Wenn Sie den Rufkanal als Oddsplit-Kanal programmieren möchten, müssen Sie zunächst eine Empfangsfrequenz wählen.
- **2** Drücken Sie **[F]**, **[CALL]**.
	- Die gewählte Frequenz und die zugehörigen Daten werden im Rufkanal abgespeichert.

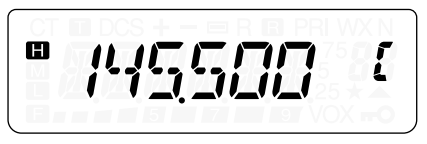

Um eine separate Sendefrequenz abzuspeichern, befolgen Sie außerdem die folgenden Schritte.

- **3** Wählen Sie die gewünschte Sendefrequenz.
- **4** Drücken Sie **[F]**.
- **5** Drücken Sie **[PTT]**+**[CALL]**.
	- Die separate Sendefrequenz wird im Rufkanal gespeichert.

**Hinweise:**

- ◆ Wenn Sie einen Oddsplit-Rufkanal aufrufen, erscheinen "+" und "–" in der Anzeige.
- Ein Sendeversatzstatus und ein Umkehrstatus werden nicht in einem Oddsplit-Rufkanal gespeichert.

D-54

# **WETTERWARNUNG (NUR TH-K2AT K/ K2)**

Einer der NOAA-Wetterfunkkanäle kann auf den AL-Kanalspeicher des TH-K2AT programmiert werden. Der Transceiver kann so konfiguriert werden, dass er den NOAA-Wetterwarnton (1050 Hz) prüft und Sie automatisch durch Aufruf und Abhören der Wetterfunkfrequenz warnt, wenn der Wetterwarnton ausgesendet wird.

#### **Programmieren der Wetterfunkfrequenz**

Der Transceiver ist auf 162,550 MHz (WX1) vorprogrammiert. Sie können für die Verwendung dieser Funktion eine andere Frequenz im AL-Kanal speichern. Schlagen Sie im NOAA-Kanalfrequenzverzeichnis Ihre örtliche Wetterfunkfrequenz nach, bevor Sie die Wetterwarnfunktion nutzen. Die neusten Wetterfunkinformationen können über http://www.nws.noaa.gov/nwr/ erhalten werden.

- **1** Drücken Sie **[VFO]**.
- **2** Wählen Sie Ihre örtliche Wetterfunkfrequenz unter Verwendung des **Abstimmreglers** oder des Tastenfelds.
- **3** Drücken Sie **[F]**, **[MR]**.
- **4** Drehen Sie den **Abstimmregler** zur Auswahl des Kanalspeichers "AL" (Alert).
- **5** Drücken Sie **[MR]**.
	- Ein langer Piepton ertönt, und die neue NOAA-Wetterfunkfrequenz wird im Kanalspeicher "AL" gespeichert.

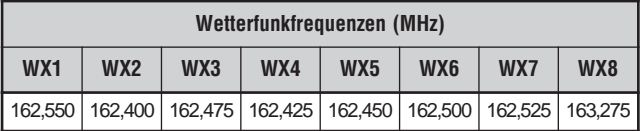

#### **Hinweise:**

- ◆ Bei Durchführung einer Vollrücksetzung {Seite 111} wird die Wetterfunkfrequenz auf die werkseitige Voreinstellung (162,550 MHz) zurückgesetzt.
- ◆ Wenn Sie den Wetterfunkkanal löschen {Seite 47}, wird die werkseitig voreingestellte Frequenz (162,550 MHz) wiederhergestellt.
- Sie können die AL-Kanalspeicherdaten auch auf den VFO oder einen anderen Kanalspeicher übertragen.

#### **Wetterwarnung Aktivieren**

Sie können die Wetterfunkfrequenz kontinuierlich oder im Hintergrund, während des Empfangs auf einer anderen Frequenz, abhören.

Zum kontinuierlichen Abhören der Wetterfunkfrequenz:

- **1** Drücken Sie **[MENU]**.
- **2** Drehen Sie den **Abstimmregler** zur Auswahl des Menüs Nr. 37 (WXA).
- **3** Drücken Sie **[MENU]** und drehen Sie den **Abstimmregler** zur Auswahl von "ON" (EIN).
- **4** Zum Speichern der Einstellung drücken Sie **[MENU]**.
	- Die Frequenz wechselt automatisch auf die Wetterfunkfrequenz.
	- Es erscheint "WX" auf der LCD-Anzeige.
	- Die Ton-, CTCSS- und DCS-Funktionen können auf dem AL-Kanal nicht konfiguriert werden.
	- Wenn der Wetterwarnton ausgestrahlt wird, ertönt ein Morsecode "WX" im Lautsprecher, und die Stummschaltung des Transceivers wird aufgehoben.
- **5** Zum Verlassen des Wetterwarnmodus drücken Sie **[MENU]**, wählen Sie das Menü Nr. 37 (WXA), und stellen Sie es auf "OFF" (AUS) ein.

**Downloaded by RadioAmateur.EU** 

 $\blacksquare$  D-56  $\blacksquare$ 

Falls Sie eine andere Frequenz abhören möchten, während Sie im Hintergrund den Wetterfunk hören:

- **1** Führen Sie die Schritte **1 4** oben durch.
- **2** Drücken Sie **[VFO]** oder **[MR]**, und drehen Sie zur Auswahl einer anderen Frequenz oder eines anderen Kanalspeichers den **Abstimmregler**.
	- "WX" verbleibt auf der LCD-Anzeige.
- **3** Wenn der Wetterwarnton ausgesendet wird, schaltet der Transceiver automatisch auf die Wetterfunkfrequenz.
- **4** Zum Verlassen des Wetterwarnmodus drücken Sie **[MENU]**, wählen Sie das Menü Nr. 37 (WXA), und stellen Sie es auf "OFF" (AUS) ein.

**Hinweise:**

- Der Transceiver prüft jede Sekunde auf den Wetterwarnton, während Sie eine andere Frequenz oder einen anderen Kanal abhören.
- Falls der Transceiver auf einer anderen Frequenz ein Signal sendet oder empfängt, wird die Wetterwarnfunktion vorübergehend unterbrochen.

# **KANALANZEIGE**

In diesem Modus zeigt der Transceiver statt der Frequenzen nur die Kanalspeichernummern (oder, falls gespeichert, die Speichernamen) an.

- **1** Drücken Sie **[PTT]**+**[MR]**+**[ ]** (EIN/AUS).
	- Der Transceiver zeigt statt der Betriebsfrequenzen die Kanalspeichernummern an.

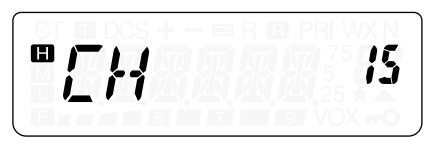

**2** Zur Auswahl Ihrer gewünschten Kanalspeichernummer drehen Sie den **Abstimmregler**.

 $D-57$   $\blacksquare$ 

Im Kanalanzeigemodus können nur die folgenden Tasten bedient werden.

### **[TASTE]**

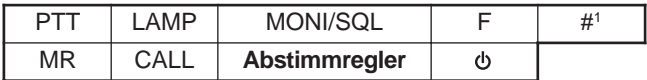

<sup>1</sup> Nur TH-K2AT/ ET/ K4AT

#### Dann **[F]**

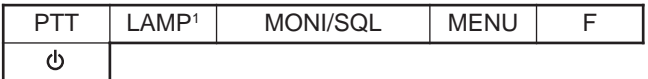

<sup>1</sup> Das Licht bleibt EINgeschaltet, bis **[F]**, **[LAMP]** erneut gedrückt wird {Seite 88}.

### **[TASTE] (1 s)**

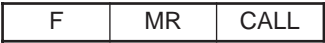

Während des Sendevorgangs:

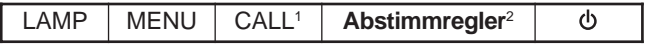

<sup>1</sup> Ein 1750-Hz-Ton wird gesendet (TH-K2E/ K4E) {Seite 36}. Ein DTMF D-Ton wird gesendet (TH-K2AT/ ET/ K4AT) {Seite 76).

<sup>2</sup> DTMF Tastenfeld, **[0]** – **[9]**, **[ ]**, **[#]** und **[F]** (A-Ton) – **[CALL]** (D-Ton) funktionieren auch (nur TH-K2AT/ ET, K4AT) {Seite 76}.

Um zum Normalbetrieb zurückzukehren, schalten Sie den Transceiver AUS, und drücken Sie erneut **[PTT]**+**[MR]**+**[ ]** (EIN/AUS).

#### **Hinweise:**

- Um den Kanalanzeigemodus zu nutzen, müssen mindestens in einem Kanalspeicher Daten vorhanden sein.
- Falls der Kanalspeicher die Speichernamensdaten enthält, wird der Speichername an Stelle der "CH"-Zeichen angezeigt.
# **SUCHLAUF**

Der Suchlauf ist eine nützliche Funktion, mit der Sie Ihre bevorzugten Frequenzen automatisch abhören können. Wenn Sie sich mit den verschiedenen Suchlaufmethoden vertraut machen, können Sie das Gerät weitaus effizienter nutzen.

Mit dem Transceiver sind die folgenden Suchlaufmethoden möglich.

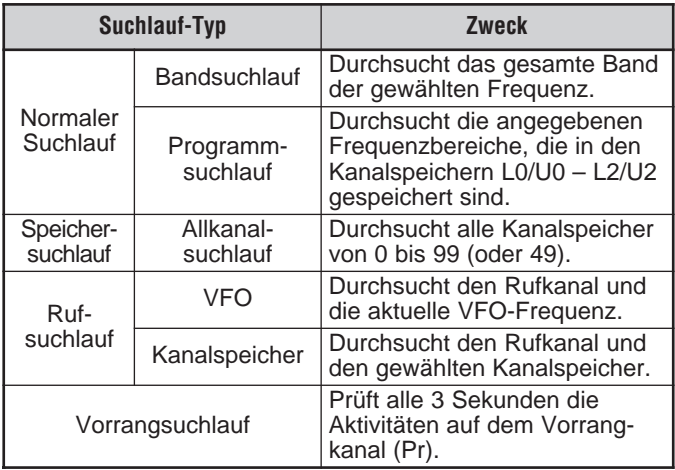

#### **Hinweise:**

- Wenn die CTCSS- oder DCS-Funktion aktiviert ist, stoppt der Transceiver den Suchlauf auf einer besetzten Frequenz und dekodiert den CTCSS-Ton oder den DCS-Code. Wenn der Ton oder Code passt, hebt der Transceiver die Stummschaltung auf. Ansonsten nimmt er den Suchlauf wieder auf.
- Halten Sie **[MONI/SQL]** gedrückt, um den automatischen Suchlauf anzuhalten und die Suchlauffrequenz abzuhören. Zur Fortsetzung des Suchlaufs lassen Sie **[MONI/SQL]** los.
- ◆ Während der Transceiver sich im VOX-Modus befindet oder sendet, bewirkt dies, dass der Suchlauf stoppt (außer Vorrangsuchlauf).
- Drücken von **[MENU]** stoppt den Suchlauf.
- Das Starten des Suchlaufs schaltet die automatische Simplex-Prüfung (ASC) AUS {Seite 38}.
- Wenn Sie eine beliebige Taste außer den Folgenden während des Suchlaufs drücken, bricht der Transceiver den Suchlauf ab (außer bei Vorrangsuchlauf). Der Vorrangsuchlauf stoppt, solange "Pr" blinkt: **[F]**, **[F] (1 s)**, **[LAMP]**, **[MONI/SQL]**, der **Abstimmregler** und **[F]** zusammen mit **[MONI/SQL]**.

# **NORMALER SUCHLAUF**

Im VFO-Modus sind 2 verschiedene Suchlaufarten möglich: Bandsuchlauf und Programmsuchlauf.

## **Bandsuchlauf**

Der Transceiver durchsucht das gesamte Band der gewählten Frequenz. Wenn Sie z. B. auf 144,525 MHz senden und empfangen, werden alle auf dem 2 Meterband verfügbaren Frequenzen durchsucht. (Der VFO-Empfangsfrequenzbereich wird in den technischen Daten auf {Seite 122} angegeben.) Wenn die aktuelle VFO-Empfangsfrequenz außerhalb des Frequenzbereichs des Programmsuchlaufs {Seite 59} liegt, durchsucht der Transceiver den gesamten Frequenzbereich, der dem aktuellen VFO verfügbar ist.

- **1** Drücken Sie **[VFO]**.
- **2** Drehen Sie den **Abstimmregler**, um die Frequenz außerhalb des Frequenzbereichs des Programmsuchlaufs zu wählen.
- **3** Drücken Sie **[VFO] (1 s)**, um den Bandsuchlauf zu beginnen.
- **4** Zum Anhalten des Bandsuchlaufs, drücken Sie **[VFO]** oder die **[PTT]**-Taste.

#### **Hinweise:**

- ◆ Während des Suchlaufs können Sie die Suchlaufrichtung umkehren, indem Sie den **Abstimmregler** drehen.
- ◆ Der Transceiver durchsucht den Frequenzbereich, der im Menü Nr. 7 (P.VFO) {Seite 93} gespeichert ist.
- ◆ Wenn Sie in Schritt **3** eine Frequenz innerhalb des Bereichs L0/U0 L2/U2 wählen, wird der Programmsuchlauf {Seite 61} eingeleitet.
- ◆ Beim Drücken von **[MONI/SQL]** wird der Bandsuchlauf vorübergehend unterbrochen. Zur Fortsetzung des Suchlaufs lassen Sie **[MONI/SQL]** los.

### **Programmsuchlauf**

Sie können den Frequenzbereich einschränken, der durchsucht werden soll. Zur Festlegung der Anfangs- und Endfrequenzen stehen 3 Kanalspeicherpaare (L0/U0 – L2/U2) zur Verfügung. Beim Programmsuchlauf wird nur der Bereich zwischen den Anfangsund Endfrequenzen durchsucht, die Sie in diesen Kanalspeichern gespeichert haben. Vor der Durchführung des Programmsuchlaufs, müssen Sie den Frequenzbereich des Programmsuchlaufs in einem der Kanalspeicherpaare L0/U0 – L2/U2 abspeichern.

## **Frequenzbereich für Programmsuchlauf Speichern**

- **1** Drücken Sie **[VFO]**.
- **2** Zur Auswahl Ihrer gewünschten Startfrequenz drehen Sie den **Abstimmregler**.
- **3** Drücken Sie **[F]**, **[MR]** und drehen Sie dann den **Abstimmregler**, um einen Kanalspeicher von L0 – L2 auszuwählen.

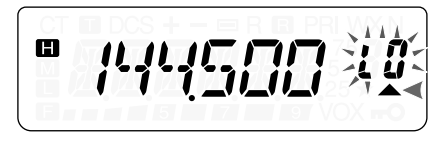

D-61

- **4** Zum Abspeichern der Startfrequenz im Kanalspeicher drücken Sie **[MR]**.
- **5** Zur Auswahl Ihrer gewünschten Endfrequenz drehen Sie den **Abstimmregler**.
- **6** Drücken Sie **[F]**, **[MR]** und drehen Sie dann den **Abstimmregler**, um einen Kanal von U0 – U2 entsprechend dem in Schritt **4** gewählten Kanal auszuwählen.
	- Wenn Sie z. B. in Schritt **4** L0 gewählt haben, müssen Sie in diesem Schritt U0 für die Endfrequenz wählen.

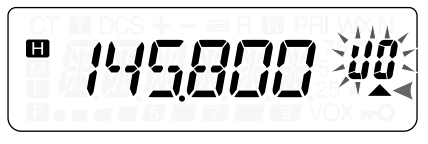

**7** Zum Abspeichern der Endfrequenz im Kanalspeicher drücken Sie **[MR]**.

#### ■ **Programmsuchlauf Durchführen**

- **1** Drücken Sie **[VFO]**.
- **2** Drehen Sie den **Abstimmregler** zur Auswahl einer Frequenz innerhalb des Frequenzbereichs der Kanalspeicher L0/U0 – L2/U2.
- **3** Drücken Sie **[VFO] (1 s)**, um den Programmsuchlauf zu beginnen.
- **4** Zum Anhalten des Programmsuchlaufs, drücken Sie **[VFO]** oder die **[PTT]**-Taste.

#### **Hinweise:**

 $\blacksquare$  D-62  $\blacksquare$ 

- Beim Drücken von **[MONI/SQL]** wird der Programmsuchlauf vorübergehend unterbrochen. Zur Fortsetzung des Suchlaufs lassen Sie **[MONI/SQL]** los.
- ◆ Der Transceiver stoppt den Suchlauf, wenn er ein Signal erkennt.
- Sind mehr als 2 Programmsuchlauf-Kanalpaare gespeichert und überlagern sich die Frequenzbereiche der Paare, dann hat die kleinere Kanalspeichernummer des Programmsuchlaufs Vorrang.

◆ Zur Durchführung des Programmsuchlaufs muss der "L"-Kanal kleiner als der "U"-Kanal sein. Ansonsten wird ein Bandsuchlauf gestartet {Seite 60}.

### **SPEICHERSUCHLAUF**

Mit dem Speichersuchlauf können alle Kanalspeicher durchsucht werden, in denen Frequenzen gespeichert sind.

### **Allkanal-Suchlauf**

Der Transceiver durchsucht alle Kanalspeicher, in denen Sie Frequenzen abgespeichert haben.

- **1** Drücken Sie **[MR] (1 s)**.
	- Der Suchlauf beginnt bei der letzten Kanalspeichernummer und geht aufsteigend zur jeweils nächsthöheren Nummer weiter (Voreinstellung). Drehen Sie den **Abstimmregler** zum Richtungswechsel des Suchlaufs.
- **2** Zum Anhalten des Allkanal-Suchlaufs, drücken Sie **[MR]** oder die **[PTT]**-Taste.

#### **Hinweise:**

- ◆ Abgesehen von den Kanalspeichern für spezielle Funktionen (L0/U0 – L2/U2, Pr, und AL) brauchen Sie 2 oder mehr Kanalspeicher, die Daten enthalten.
- Sie können einen Allkanal-Suchlauf im Kanalanzeigemodus durchführen {Seite 57}.

 $\blacksquare$  D-63  $\blacksquare$ 

# **RUFSUCHLAUF**

Mit dem Rufsuchlauf können Sie abwechselnd den Rufkanal und die aktuelle Betriebsfrequenz abhören.

- **1** Wählen Sie die Frequenz (im VFO- oder Speicheraufrufmodus), die Sie abhören wollen.
	- Im VFO-Modus drehen Sie den **Abstimmregler**, um die gewünschte Frequenz einzustellen.
	- Im Speicheraufrufmodus drehen Sie den **Abstimmregler**, um den gewünschten Kanalspeicher zum Abhören auszuwählen.
- **2** Drücken Sie **[CALL] (1 s)**, um den Rufsuchlauf zu beginnen.
- **3** Der Rufkanal und die gewählte VFO-Frequenz oder der Kanalspeicher werden abgehört.
- **4** Zum Anhalten des Rufsuchlaufs, drücken Sie die **[PTT]**-Taste oder **[CALL]**.

#### **Hinweise:**

- ◆ Vor der Verwendung des Rufkanals müssen Sie die Ruftastenfunktion auf "CALL" konfigurieren (Menü Nr. 18). Ansonsten wird ein 1750-Hz-Ton gesendet.
- Der Transceiver stoppt den Suchlauf, wenn er ein Signal erkennt.
- Sie können einen Rufsuchlauf sogar dann ausführen, wenn der aufgerufene Kanalspeicher gesperrt wurde {Seite 67}.

### **VORRANGSUCHLAUF**

Sie möchten vielleicht manchmal, während Sie andere Frequenzen abhören, gleichzeitig Ihre bevorzugten Frequenzen auf Aktivitäten prüfen. Verwenden Sie in diesem Fall die Funktion Vorrangsuchlauf. Der Vorrangsuchlauf prüft alle 3 Sekunden die Aktivitäten auf dem Vorrangkanal. Falls der Transceiver auf dem Vorrangkanal ein Signal erkennt, ruft er die Frequenz auf.

**Hinweis:** Falls Sie nach dem Signalabfall 3 Sekunden lang keinen Regler oder keine Taste bedienen, kehrt der Transceiver zur ursprünglichen Frequenz zurück und nimmt den Vorrangssuchlauf wieder auf.

### **Programmierung der Vorrangkanäle**

- **1** Drücken Sie **[VFO]**.
- **2** Zur Auswahl Ihrer gewünschten Frequenz für den Vorrangkanal drehen Sie den **Abstimmregler**.
- **3** Wählen Sie, falls nötig, Selektivruffunktionen.
- **4** Drücken Sie **[F]**, **[MR]**.
	- Die Kanalspeichernummer wird blinkend angezeigt.
- **5** Drehen Sie den **Abstimmregler** zur Auswahl von "Pr".

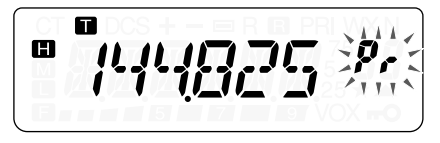

**6** Zum Abspeichern der Daten im Vorrangkanal drücken Sie **[MR]**.

## **Vorrangsuchlauf Verwenden**

- **1** Drücken Sie **[MENU]** und drehen Sie den **Abstimmregler** zur Auswahl des Menüs Nr. 10 (PRI).
- **2** Drücken Sie **[MENU]** und drehen Sie den **Abstimmregler** zur Auswahl von "ON" (EIN).
- **3** Drücken Sie **[MENU]**, um den Vorrangsuchlauf zu beginnen.
	- Es erscheint "PRI" in der Anzeige.
- **4** Zum Verlassen des Menümodus drücken Sie eine beliebige Taste außer der **[PTT]**-Taste, **[LAMP]** und **[MONI/SQL]**.
	- Der Transceiver prüft den Vorrangkanal alle 3 Sekunden auf ein vorhandenes Signal.
	- Wenn der Transceiver ein Signal auf dem Vorrangkanal erkennt, blinkt "Pr" in der Anzeige und die Frequenz wechselt auf den Vorrangkanal.
	- Falls Sie nach dem Signalabfall 3 Sekunden lang keinen Regler oder keine Taste bedienen, kehrt der Transceiver zur ursprünglichen Frequenz zurück und nimmt den Vorrangssuchlauf wieder auf.
- **5** Zum Abbrechen des Vorrangsuchlaufs wählen Sie in Schritt **2** "OFF" (AUS).
	- Zum Verlassen des Vorrangsuchlaufs können Sie auch eine beliebige Taste außer **[PTT]**, **[F]**, **[LAMP]**, **[MONI/SQL]**, **[F]** zusammen mit **[MONI/SQL]** und **[F] (1 s)** drücken, solange "Pr" blinkt.

#### **Hinweise:**

— III D-66 II

- Falls auf einem Vorrangkanal ein Signal mit einem programmierten CTCSS- oder DCS-Code empfangen wird, wird der Vorrangkanal nur aufgerufen, wenn der programmierte Ton/ Code passt.
- Halten Sie **[MONI/SQL]** gedrückt, um den Vorrangsuchlauf anzuhalten, wenn der Transceiver den Vorrangkanal nicht anzeigt. Zur Fortsetzung des Vorrangsuchlaufs lassen Sie **[MONI/SQL]** los.
- ◆ Wenn Sie die Vorrangkanäle löschen {Seite 47}, stoppt der Vorrangsuchlauf.
- Wenn Sie eine beliebige Taste außer den Folgenden drücken. während "Pr" blinkt, bricht der Transceiver den Vorrangsuchlauf ab: **[LAMP]**, **[MONI/SQL]**, **[F] (1 s)**, **[F]** zusammen mit **[MONI/SQL]** (Squelch-Einstellung) und **[PTT]**-Taste.

**Downloaded by RadioAmateur.EU** 

# **KANALSPEICHER SPERREN**

Sie können Kanalspeicher sperren, die während des Allkanal-Speichersuchlaufs nicht abgehört werden sollen {Seite 63}.

- **1** Drücken Sie **[MR]**, um den Speicheraufrufmodus zu aktivieren.
- **2** Drehen Sie den **Abstimmregler** zur Auswahl des Kanalspeichers, der gesperrt werden soll.
- **3** Drücken Sie **[MENU]**.
- **4** Drehen Sie den **Abstimmregler** zur Auswahl des Menüs Nr. 12 (L.OUT).
- **5** Drücken Sie **[MENU]** und drehen Sie den **Abstimmregler** zur Auswahl von "ON" (EIN).

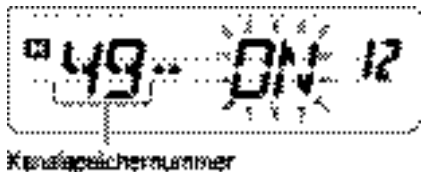

- **6** Zum Speichern der Einstellung drücken Sie **[MENU]**.
- **7** Zum Verlassen des Menümodus drücken Sie eine beliebige Taste außer der **[LAMP]** und **[MONI/SQL]**.
	- Ein "<sup>\*</sup> Symbol erscheint unter der Kanalnummer zur Anzeige, dass der Kanal gesperrt ist.
- **8** Um die Sperre des Kanalspeichers aufzuheben, wiederholen Sie die Schritte **1** – **7**, und wählen Sie in Schritt **5** "OFF" (AUS).
	- Das "<sup>\*</sup> Symbol verschwindet.

#### **Hinweise:**

Die Programmsuchlaufspeicher (L0/U0 – L2/U2), der Vorrangkanal (Pr) und die Wetterfunkfrequenz (AL) können nicht gesperrt werden.

 $\blacksquare$  D-67  $\blacksquare$ 

Sogar wenn ein Kanalspeicher gesperrt ist, können Sie einen Rufsuchlauf {Seite 64} zwischen dem Rufkanal und dem Kanalspeicher durchführen.

# **METHODE ZUM FORTSETZEN DES SUCHLAUFS**

Der Suchlauf wird bei der Frequenz (oder bei dem Kanalspeicher) gestoppt, bei der (dem) ein Signal erkannt wird. Anschließend wird der Suchlauf in der Weise fortgesetzt oder beendet, die Sie zuvor durch den Fortsetzenmodus festgelegt haben.

### **• Zeitabhängiger Betrieb (Voreinstellung)**

Der Transceiver bleibt für etwa 5 Sekunden auf einer belegten Frequenz (oder einem belegten Kanalspeicher) stehen und setzt dann den Suchlauf fort, auch wenn das Signal noch vorhanden ist.

### **• Signalabhängiger Betrieb**

Der Transceiver bleibt auf einer belegten Frequenz (oder einem belegten Kanalspeicher) so lange stehen, bis das Signal abfällt. Zwischen dem Signalabfall und der Wiederaufnahme des Suchlaufs gibt es eine Verzögerung von 2 Sekunden.

#### **• Suchmodus**

Der Transceiver geht auf eine Frequenz oder einen Kanalspeicher, wo ein Signal vorhanden ist und stoppt dort.

Um die Methode zum Fortsetzen des Suchlaufs zu ändern:

- **1** Drücken Sie **[MENU]**.
- **2** Drehen Sie den **Abstimmregler** zur Auswahl des Menüs Nr. 11 (SCAN).
- **3** Drücken Sie **[MENU]**.
- **4** Drehen Sie den **Abstimmregler** zur Auswahl von "TO" (Zeitabhängiger Betrieb), "CO" (Signalabhängiger Betrieb) oder "SE" (Suchmodus).

$$
\boxed{\text{PCT}(\text{P1}) \cdot \text{P1} \cdot \text{P2} \cdot \text{P3} \cdot \text{P4}}
$$

- **5** Zum Speichern der neuen Einstellung drücken Sie **[MENU]**. Ansonsten drücken Sie die **[PTT]**-Taste zum Abbruch des Vorgangs.
	- III D-68 III

# **SELEKTIVRUF**

# **CTCSS UND DCS**

Manchmal möchten Sie vielleicht nur Rufe von bestimmten Personen oder Gruppen empfangen. Verwenden Sie in diesem Fall den Selektivruf. Dieser Transceiver ist mit den Rauschunterdrückungs-Systemen CTCSS (Rauschunterdrückungssystem mit Dauertoncodierung) und DCS (Rauschunterdrückungssystem mit Digitalcodierung) ausgestattet. Durch die Selektivrufe können alle unerwünschten Rufe von anderen Personen, die dieselbe Frequenz verwenden, unterdrückt (nicht gehört) werden. Der Transceiver hebt die Stummschaltung nur auf, wenn er ein Signal empfängt, das denselben CTCSS-Ton oder DCS-Code aufweist.

**Hinweis:** CTCSS oder DCS bewirken nicht, dass Ihr Gespräch abhörsicher oder verschlüsselt wird. Sie dienen lediglich dazu, unerwünschte Gespräche herauszufiltern.

# **CTCSS**

Ein CTCSS-Ton ist ein nicht hörbarer Ton, für den sich eine der 42 Tonfrequenzen wählen lässt, die in der Tabelle auf Seite 71 aufgeführt werden. Diese Liste umfasst 37 EIA-Standardtöne und 5 Nichtstandardtöne.

## **CTCSS Verwenden**

- **1** Drücken Sie **[MENU]** und drehen Sie den **Abstimmregler** zur Auswahl des Menüs Nr. 2 (T.CT.DCS).
- **2** Drücken Sie **[MENU]** und drehen Sie den **Abstimmregler** zur Auswahl von "CTCSS".

$$
\left( \frac{m}{2} - \frac{1}{2} \int_{0}^{1} \frac{1}{2} \int_{0}^{1} \frac{1}{2} \int_{0}^{1} \frac{1}{2} \int_{0}^{1} \frac{1}{2} \int_{0}^{2} = 2 \right)
$$

 $D-69$ 

- Bei jedem Drehen des **Abstimmreglers** wird nacheinander eines der folgenden Symbole angezeigt: "OFF" (AUS) ➞ "TONE"  $\rightarrow$  "CTCSS"  $\rightarrow$  "DCS"  $\rightarrow$  "OFF" (AUS).
- **3** Drücken Sie **[MENU]**.
	- Zur Anzeige, dass die CTCSS-Funktion aktiviert ist, erscheint "CT" in unteren Teil der Anzeige.
- **4** Zum Verlassen des Menümodus drücken Sie eine beliebige Taste außer **[MENU]**, **[MONI/SQL]** und **[LAMP]**.

Wenn CTCSS EINgeschaltet ist, hören Sie Rufe nur dann, wenn der gewählte CTCSS-Ton empfangen wird. Um den Ruf zu beantworten, halten Sie die **[PTT]**-Taste gedrückt, und sprechen Sie in das Mikrofon.

#### **Hinweise:**

 $\blacksquare$  D-70  $\blacksquare$ 

- ◆ CTCSS kann nicht gleichzeitig mit der Ton-/ DCS-Funktion verwendet werden. Wenn die CTCSS-Funktion bei aktivierten Ton-/ DCS-Funktionen EINgeschaltet wird, werden die Ton-/ DCS-Funktionen deaktiviert.
- Wenn Sie eine hohe CTCSS-Frequenz wählen, könnte CTCSS fehlerhaft funktionieren, wenn Signale oder Störgeräusche mit gleichen Frequenzanteilen empfangen werden. Um dieses Problem zu vermeiden, unterdrücken Sie die Störgeräusche mit einem passenden Squelchpegel {Seite 18}.
- Während dem durch das Drücken von **[CALL]** {Seite 35} verursachte Senden des 1750-Hz-Tons sendet der Transceiver keinen CTCSS-Ton.

#### **Auswahl einer CTCSS-Frequenz**

- **1** Drücken Sie **[MENU]** und drehen Sie den **Abstimmregler** zur Auswahl des Menüs Nr. 4 (CT).
	- Die aktuelle CTCSS-Frequenz wird angezeigt.
- **2** Drücken Sie **[MENU]** und drehen Sie den **Abstimmregler** zur Auswahl von Ihrer gewünschten CTCSS-Frequenz.
	- Die zur Auswahl stehenden CTCSS-Frequenzen sind dieselben wie für die Tonfrequenz. Die verfügbaren CTCSS-Frequenzen werden in der Tabelle auf der folgenden Seite aufgeführt.

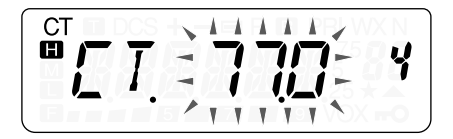

**3** Zum Speichern der neuen Einstellung drücken Sie **[MENU]** oder die **[PTT]**-Taste, um den Vorgang abzubrechen.

**Hinweis:** Zur Verwendung des ausgewählten CTCSS-Tons müssen Sie die CTCSS-Funktion EINschalten {Seite 69}.

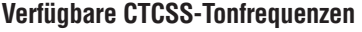

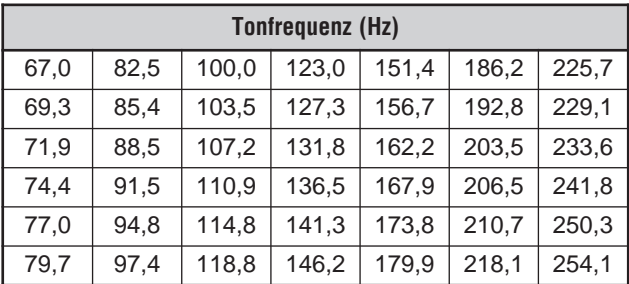

# **ID-Suchlauf für CTCSS-Frequenzen**

Diese Funktion durchsucht alle CTCSS-Frequenzen, um die eingehende CTCSS-Frequenz auf einem empfangenen Signal zu identifizieren. Diese Funktion ist nützlich, wenn Sie vergessen haben, welche CTCSS-Frequenz die anderen Personen Ihrer Gruppe verwenden.

- **1** Drücken Sie **[MENU]** und drehen Sie den **Abstimmregler** zur Auswahl des Menüs Nr. 4 (CT).
- **2** Drücken Sie **[MENU] (1 s)**, um den ID-Suchlauf für CTCSS-Frequenzen zu beginnen.

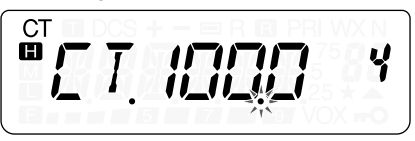

- Während des Suchlaufs blinkt der Dezimalpunkt der CTCSS-Frequenz.
- Zur Umkehrung der Suchlaufrichtung drehen Sie den **Abstimmregler**.
- Drücken Sie zum Verlassen der Funktion die **[PTT]**-Taste.
- Wenn eine CTCSS-Frequenz identifiziert wird, wird die identifizierte Frequenz blinkend angezeigt.
- **3** Drücken Sie **[MENU]**, um statt der aktuellen CTCSS-Frequenz die identifizierte Frequenz zu programmieren. Ansonsten drücken Sie die **[PTT]**-Taste, um den ID-Suchlauf für CTCSS-Frequenzen zu verlassen.
	- Zur Wiederaufnahme des Suchlaufs drehen Sie den **Abstimmregler**, solange die identifizierte Frequenz blinkt.

#### **Hinweise:**

 $\Box$  D-72  $\Box$ 

- ◆ Während des Suchlaufs werden empfangene Signale durch den Lautsprecher wiedergegeben.
- ◆ Der ID-Suchlauf für CTCSS-Frequenzen sucht keinen Ton, wenn kein Signal erkannt wird.

# **DCS**

DCS funktioniert ähnlich wie CTCSS. Anstatt jedoch einen analogen Audioton zu verwenden, wird eine kontinuierliche, nicht hörbare, digitale Wellenform verwendet, die eine dreistellige Oktalzahl repräsentiert. Sie können einen DCS-Code aus den 104 DCS-Codes wählen, die in der Tabelle auf der nächsten Seite aufgeführt sind.

## **DCS Verwenden**

- **1** Drücken Sie **[MENU]** und drehen Sie den **Abstimmregler** zur Auswahl des Menüs Nr. 2 (T.CT.DCS).
- **2** Drücken Sie **[MENU]** und drehen Sie den **Abstimmregler** zur Auswahl von "DCS".

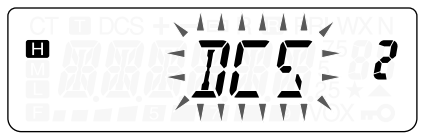

- Bei jedem Drehen des **Abstimmreglers** wird nacheinander eines der folgenden Symbole angezeigt: "OFF" (AUS) → "TONE"  $\rightarrow$  "CTCSS"  $\rightarrow$  "DCS"  $\rightarrow$  "OFF" (AUS).
- **3** Drücken Sie **[MENU]**.
	- Zur Anzeige, dass die DCS-Funktion aktiviert ist, erscheint "DCS" in der Anzeige.
- **4** Zum Verlassen des Menümodus drücken Sie eine beliebige Taste außer **[MENU]**, **[MONI/SQL]** und **[LAMP]**.

Wenn DCS EINgeschaltet ist, hören Sie Rufe nur dann, wenn der gewählte DCS-Code empfangen wird. Um den Ruf zu beantworten, halten Sie die **[PTT]**-Taste gedrückt, und sprechen Sie in das Mikrofon.

**Hinweis:** Die DCS-Funktion kann nicht gleichzeitig mit der CTCSS-/ Tonfunktion verwendet werden. Wenn die DCS-Funktion bei aktivierten CTCSS-/ Tonfunktionen EINgeschaltet wird, werden die CTCSS-/ Tonfunktionen deaktiviert.

 $D-73$ 

# **Auswahl eines DCS-Codes**

- **1** Drücken Sie im DCS-Modus **[MENU]** und drehen Sie den **Abstimmregler** zur Auswahl des Menüs Nr. 5 (DCS).
	- Der aktuelle DCS-Code wird angezeigt.
- **2** Drücken Sie **[MENU]** und drehen Sie den **Abstimmregler** zur Auswahl Ihres gewünschten DCS-Codes.
	- Die verfügbaren DCS-Codes werden in der folgenden Tabelle aufgeführt.

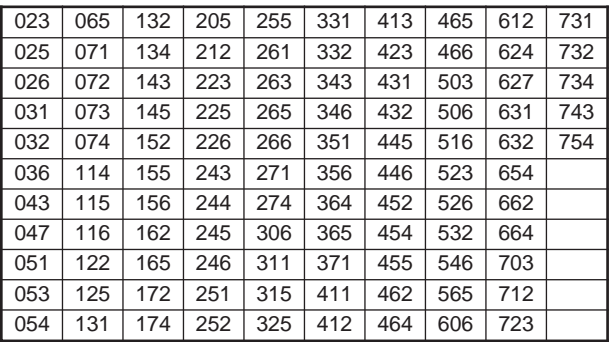

**3** Zum Speichern des neuen Codes drücken Sie **[MENU]** oder die **[PTT]**-Taste, um den Vorgang abzubrechen.

# **ID-Suchlauf für DCS-Codes**

Diese Funktion durchsucht alle DCS-Codes, um den eingehenden DCS-Code auf einem empfangenen Signal zu identifizieren. Diese Funktion ist nützlich, wenn Sie vergessen haben, welchen DCS-Code die anderen Personen Ihrer Gruppe verwenden.

- **1** Drücken Sie **[MENU]** und drehen Sie den **Abstimmregler** zur Auswahl des Menüs Nr. 5 (DCS).
- **2** Drücken Sie **[MENU] (1 s)**, um den ID-Suchlauf für DCS-Codes zu beginnen.

$$
\boxed{\text{m} \frac{\text{pcs}}{\text{m} \cdot \text{m}} \cdot \frac{1}{2} \cdot \frac{1}{2} \cdot \frac
$$

- Während des Suchlaufs blinkt der Dezimalpunkt zwischen "DCS" und dem DCS-Code.
- Zur Umkehrung der Suchlaufrichtung drehen Sie den **Abstimmregler**.
- Drücken Sie zum Verlassen der Funktion die **[PTT]**-Taste.
- Wenn ein DCS-Code identifiziert wird, wird der identifizierte DCS-Code blinkend angezeigt.
- **3** Drücken Sie **[MENU]**, um statt dem aktuellen DCS-Code den identifizierten DCS-Code zu programmieren. Ansonsten drücken Sie die **[PTT]**-Taste, um den ID-Suchlauf für DCS-Codes zu verlassen.
	- Zur Wiederaufnahme des Suchlaufs drehen Sie den **Abstimmregler**, solange der identifizierte DCS-Code blinkt.

#### **Hinweise:**

- ◆ Während des Suchlaufs werden empfangene Signale durch den Lautsprecher wiedergegeben.
- Der ID-Suchlauf für DCS-Codes sucht keinen Code, wenn kein Signal erkannt wird.

# **DTMF-FUNKTIONEN**

Dieser Transceiver stellt Ihnen 10 reservierte DTMF-Kanalspeicher bereit. In jedem dieser Kanäle können Sie eine DTMF-Nummer (max. 16 Ziffern) zur späteren Verwendung als Kurzwahl abspeichern.

Viele Umsetzer in den USA und in Kanada bieten einen Dienst namens Autopatch. Diese Umsetzer erlauben einen Zugang zum öffentlichen Telefonnetz durch das Senden von DTMF-Tönen. Weitere Informationen finden Sie in Ihrer örtlichen Umsetzeroder Relaisliste.

# **MANUELLES WÄHLEN (NUR TH-K2AT/ ET/ K4AT)**

Das numerische Tastenfeld fungiert als ein DTMF-Tastenfeld; mit 12 Tasten wie bei einem Tastentelefon sowie mit 4 Zusatztasten (A, B, C, D) in der Spalte ganz rechts.

Zur Durchführung des manuellen Wählens befolgen Sie die folgenden Schritte.

- **1** Halten Sie **[PTT]** gedrückt, um zu senden.
- **2** Drücken Sie während des Sendens nacheinander die Tasten des Tastenfelds, um die DTMF-Töne zu senden.
	- Die entsprechenden DTMF-Töne werden gesendet und über den Lautsprecher wiedergegeben.

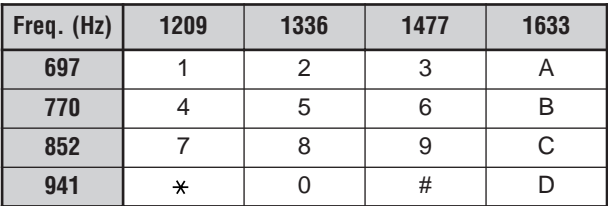

**Downloaded by RadioAmateur.EU** 

D-76

• Wenn die DTMF-Sendefortsetzung aktiviert ist {Seite 77}, brauchen Sie **[PTT]** nicht kontinuierlich gedrückt halten, um den Sendemodus fortzusetzen. Der Sendemodus wird jedoch nur für 2 Sekunden nach einem Tastendruck fortgesetzt, so dass der Transceiver zu Senden aufhört, wenn nicht innerhalb dieser Zeitbeschränkung die nächste Taste gedrückt wird.

# **DTMF-SENDEFORTSETZUNG (nur TH-K2AT/ ET/ K4AT)**

Durch diese Funktion bleibt der Transceiver nach dem Loslassen jeder Taste noch für 2 Sekunden im Sendemodus. Auf diese Weise können Sie **[PTT]** beim Senden der DTMF-Töne loslassen.

- **1** Drücken Sie **[MENU]**, um den Menümodus zu aktivieren.
- **2** Drehen Sie den **Abstimmregler** zur Auswahl des Menüs Nr. 34 (DT.H).
- **3** Drücken Sie **[MENU]** und drehen Sie den **Abstimmregler** zur Auswahl von "ON" (EIN).
- **4** Zum Speichern der Einstellung drücken Sie **[MENU]** oder **[PTT]**, um den Vorgang abzubrechen.

### **AUTOMATISCHE WÄHLFUNKTION**

Wenn Sie die 10 reservierten Kanalspeicher zum Speichern von DTMF-Nummern verwenden, brauchen Sie sich keine langen Zahlenfolgen zu merken.

## **Speichern einer DTMF-Nummer**

- **1** Drücken Sie **[MENU]**, um den Menümodus zu aktivieren.
- **2** Drehen Sie den **Abstimmregler** zur Auswahl des Menüs Nr. 32 (DTMF.MR).
- **3** Drücken Sie **[MENU]**.
- **4** Zur Auswahl Ihres gewünschten DTMF-Kanalspeichers mit einer Nummer von 0 bis 9 drehen Sie den **Abstimmregler**.

D-77

- **5** Drücken Sie **[MENU]**.
	- Die Anzeige zur Eingabe eines DTMF-Codes erscheint, und die letzte Ziffer blinkt.
- **6** Drehen Sie den **Abstimmregler** zur Auswahl eines DTMF-Codes.
	- Drücken Sie **[MONI/SQL]**, um das Zeichen an der aktuellen Cursorposition zu löschen.
	- Auf der Anzeige des Transceivers wird der DTMF-Code "\*" durch "E" und "#" durch "F" dargestellt (nur TH-K2AT/ ET/ K4AT).
	- Sie können einen DTMF-Code auch unter Verwendung des Tastenfelds eingeben. Drücken Sie einfach Ihre gewünschten DTMF-Codes auf dem Tastenfeld (nur TH-K2AT/ ET/ K4AT).
- **7** Drücken Sie **[MENU]** zur Auswahl des DTMF-Codes, und um den Cursor zur nächsten Ziffer zu bewegen.
- **8** Wiederholen Sie die Schritte **6** und **7** zur Eingabe von bis zu 16 Zeichen.
- **9** Zum Abschließen der Eingabe drücken Sie **[MENU]**, ohne einen DTMF-Code auszuwählen.

Zur Überprüfung der gespeicherten DTMF-Nummer führen Sie die Schritte **1** bis **4** durch, und drücken Sie dann **[MONI/SQL]**. Der programmierte DTMF-Code läuft durch die Anzeige, ohne gesendet zu werden.

# **Senden Einer Gespeicherten DTMF-Nummer**

- **1** Drücken Sie **[MENU]** bei gleichzeitig gedrücktem **[PTT]**.
- **2** Lassen Sie **[MENU]** wieder los (aber halten Sie **[PTT]** weiterhin gedrückt), und drehen Sie dann den **Abstimmregler** zur Auswahl der gewünschten DTMF-Kanalspeichernummer.
- **3** Halten Sie **[PTT]** weiter gedrückt, und drücken Sie erneut **[MENU]** zum Senden der ausgewählten DTMF-Töne.
	- Die im Kanal abgespeicherte Nummer läuft über die Anzeige, während die DTMF-Töne im Lautsprecher wiedergegeben werden.
	- Nach dem Senden wird wieder die Frequenz angezeigt.

**Nur TH-K2AT/ ET/ K4AT:** Wenn Sie den Inhalt des Kanalspeichers nicht überprüfen möchten, können Sie im Schritt **2** die Kanalnummer auch auswählen, indem Sie eine Taste von **[0]** bis **[9]** drücken, statt den **Abstimmregler** zu drehen. Die gespeicherte DTMF-Nummer wird unmittelbar gesendet. (Sie brauchen in Schritt **3** nicht **[MENU]** zu drücken.)

**Hinweis:** Wenn Sie einen leeren DTMF-Kanalspeicher wählen und **[MENU]** drücken, wird die Frequenz wieder angezeigt.

# **Einstellen der Übertragungsgeschwindigkeit für DTMF-Töne**

Dieser Transceiver erlaubt Ihnen die Übertragungsgeschwindigkeit für DTMF-Nummern auf Schnell (Voreinstellung) oder auf Langsam einzustellen. Wenn ein Umsetzer bei der schnellen Geschwindigkeit nicht reagiert, ändern Sie diesen Parameter.

- **1** Drücken Sie **[MENU]**, um den Menümodus zu aktivieren.
- **2** Drehen Sie den **Abstimmregler** zur Auswahl des Menüs Nr. 33 (SPD).
- **3** Drücken Sie **[MENU]**.
- **4** Drehen Sie den **Abstimmregler** zur Auswahl von "FA" (Schnell) oder "SL" (Langsam).
	- Die Tondauer bei Schnell beträgt 50 ms und bei Langsam 100 ms. "FA" (Schnell) ist die Voreinstellung.
- **5** Zum Speichern der Einstellung drücken Sie **[MENU]** oder **[PTT]**, um den Vorgang abzubrechen.

### **Einstellen der Pausendauer**

Sie können die in den Kanalspeichern (als Leerzeichen) gespeicherte Pausendauer ändern. Die Voreinstellung beträgt 500 Millisekunden.

- **1** Drücken Sie **[MENU]**, um den Menümodus zu aktivieren.
- **2** Drehen Sie den **Abstimmregler** zur Auswahl des Menüs Nr. 35 (PA).
- **3** Drücken Sie **[MENU]**.
- **4** Drehen Sie den **Abstimmregler** zur Auswahl von 100, 250, 500 (Voreinstellung), 750, 1000, 1500, 2000 ms.
- **5** Zum Speichern der Einstellung drücken Sie **[MENU]**. Ansonsten drücken Sie **[PTT]** zum Abbruch des Vorgangs.

# **DTMF TASTENSPERRE**

Wenn ein Transceiver mit optionalem Lautsprechermikrofon in der Halterung oder in einer Tasche getragen wird, kann es manchmal ratsam sein, das Tastenfeld zu sperren, um eine unbeabsichtigte DTMF-Sendung zu vermeiden. Schalten Sie in diesem Fall die DTMF-Sperrfunktion EIN.

- **1** Drücken Sie **[MENU]**, um den Menümodus zu aktivieren.
- **2** Drehen Sie den **Abstimmregler** zur Auswahl des Menüs Nr. 36 (DT.L).
- **3** Drücken Sie **[MENU]**.
- **4** Drehen Sie den **Abstimmregler** zur Auswahl von "ON" (EIN).
- **5** Zum Speichern der Einstellung drücken Sie **[MENU]** oder **[PTT]**, um den Vorgang abzubrechen.

Wenn diese Funktion aktiviert ist, können Sie während des Sendevorgangs unter Verwendung von **[MENU]** (alle Modelle) oder dem DTMF-Tastenfeld (TH-K2AT/ ET/ K4AT) keine DTMF-Töne senden.

# **APO (AUTOMATISCHE AUSSCHALTUNG)**

Wenn für eine Dauer von 30 Minuten (Voreinstellung) keine Tasten oder Regler gedrückt oder eingestellt werden, schaltet sich der Transceiver automatisch AUS. Eine Minute vor dem AUSschalten des Transceivers ertönt mehrere Sekunden lang ein Warnsignal, und in der Anzeige blinkt "APO".

Sie können die APO-Zeitspanne auf OFF (deaktiviert), 30 (Voreinstellung), 60, 90, 120 oder 180 Minuten einstellen.

- **1** Drücken Sie **[MENU]**.
- **2** Drehen Sie den **Abstimmregler** zur Auswahl des Menüs Nr. 17 (APO).
- **3** Drücken Sie **[MENU]**.
- **4** Drehen Sie den **Abstimmregler** zur Einstellung der APO-Zeitspanne auf OFF, 30, 60, 90, 120 oder 180 Minuten.

$$
\boxed{\textcolor{blue}{\textcolor{blue}{\textbf{P}}}\textcolor{blue}{P}\textcolor{blue}{P}\textcolor{blue
$$

**5** Zum Speichern der Einstellung drücken Sie **[MENU]**. Ansonsten drücken Sie **[PTT]** zum Abbruch des Vorgangs.

#### **Hinweise:**

- ◆ Während der Transceiver einen Suchlauf durchführt, steht APO nicht zur Verfügung.
- ◆ Die APO-Zeitschaltung wird in Gang gesetzt, wenn kein Tastendruck, keine Reglerbetätigung und keine PC-Steuerbefehlssequenzen (**SP/MIC**-Buchse) registriert werden.
- 1 Minute bevor sich der Transceiver AUSschaltet ertönt das APO-Warnsignal, und es erscheint "APO" in der Anzeige.
- Das APO-Warnsignal ertönt auch dann, wenn im Menü Nr. 27 (BP) {Seite 85} "OFF" (AUS) eingestellt ist.

# **BATTERIE-/ AKKU-BETRIEBSDAUER**

Wenn Sie den Transceiver mit einer Batterie oder mit einem Akku verwenden möchten, sollten Sie wissen, wie lange die Batterie oder der Akku den Transceiver betreiben kann. Die in der folgenden Tabelle aufgeführten Betriebszeiten wurden unter den Bedingungen der folgenden Betriebszyklen gemessen:

Senden: 6 Sekunden, Empfangen: 6 Sekunden, Betriebsbereitschaft: 48 Sekunden

Für den Fall, dass die Batterie oder der Akku erschöpft ist, empfehlen wir das Mitführen von Reservebatterien oder - Akkus.

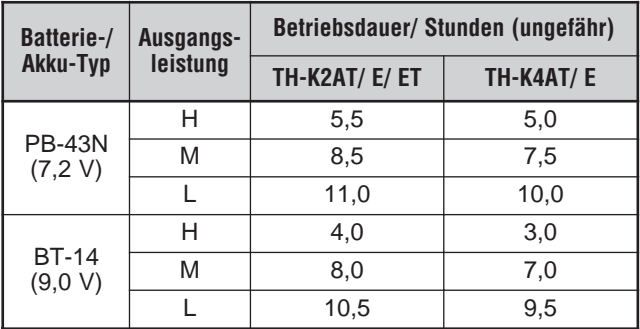

#### **BATTERIE-/ AKKU-LADEZUSTANDSANZEIGE**

Beim Senden mit geringer Leistung können Sie den Ladezustand der Batterie oder des Akkus prüfen. Zum Prüfen des Ladezustands:

- 1 Drücken Sie **[F]**, **[PTT]**, bis "**"** erscheint.
- **2** Halten Sie **[PTT]** gedrückt.
	- Die Balkengrafik zeigt den Ladezustand der Batterien/ des Akkus an.

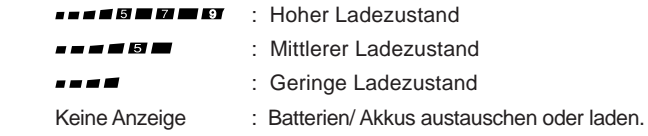

**3** Zum Beenden lassen Sie **[PTT]** wieder los.

**Hinweis:** Es kann vorkommen, dass Sie nicht mit hoher Leistung (Stellung " $\Box$ ") senden können, wenn die Ladezustandsanzeige einen niedrigen Ladezustand anzeigt.

# **BATTERIE-/ AKKUSPARBETRIEB**

Der Batterie-/ Akkusparbetrieb verlängert die Betriebszeit des Transceivers. Er wird automatisch aktiviert, wenn der Squelch den Transceiver stumm geschaltet hat und mehr als 10 Sekunden lang keine Taste gedrückt wird. Zur Schonung der Batterie oder des Akkus schaltet der Sparbetrieb den Empfangskreis für die programmierte Zeitspanne AUS und dann zum Erkennen eines Signals kurz wieder EIN.

Zum Programmieren der Empfänger-Ausschaltperiode für den Batterie-/ Akkusparbetrieb:

- **1** Drücken Sie **[MENU]**.
- **2** Drehen Sie den **Abstimmregler** zur Auswahl des Menüs Nr. 16 (SAV).
- **3** Drücken Sie **[MENU]**.
- **4** Drehen Sie den **Abstimmregler** zur Auswahl der Empfänger-Ausschaltperiode von OFF, 0,2, 0,4, 0,6, 0,8, 1,0 (Voreinstellung), 2,0, 3,0, 4,0 und 5,0 Sekunden.
- **5** Zum Speichern der Einstellung drücken Sie **[MENU]** oder **[PTT]**, um den Vorgang abzubrechen.

#### **Hinweise:**

Je länger die Ausschaltperiode ist, desto besser wird die Batterie oder der Akku geschont. Gleichzeitig wächst jedoch auch Ihr Risiko, ein Signal zu verpassen.

D-84

- ◆ Wenn der CTCSS-/ DCS-Code beim Empfang übereinstimmt, schaltet sich die Batterie-/ Akkusparfunktion AUS.
- ◆ Während der Transceiver im PC-Modus {Seite 107} kommuniziert, funktioniert der Batterie-/ Akkusparbetrieb nicht.
- Der Batterie-/ Akkusparbetrieb funktioniert während des Suchlaufs nicht.

# **TAKTÄNDERLING**

Da verschiedene Funktionen des Transceivers durch einen Mikroprozessor gesteuert werden, können die Oberwellen des Taktgebers der CPU an einigen Stellen der Empfangsfrequenzen auftauchen {Seite 121}. Schalten Sie in diesem Fall die Funktion zur Taktänderung EIN.

- **1** Drücken Sie **[MENU]**.
- **2** Drehen Sie den **Abstimmregler** zur Auswahl des Menüs Nr. 28 (BS).
- **3** Drücken Sie **[MENU]**.
- **4** Drehen Sie den **Abstimmregler** zur Auswahl von "ON" (EIN).
- **5** Zum Speichern der Einstellung drücken Sie **[MENU]** oder **[PTT]**, um den Vorgang abzubrechen.

**Hinweis:** Der Status der Taktänderung kann in jedem Kanalspeicher abgespeichert werden.

## **SIGNALTONFUNKTION**

Die Signaltonfunktion dient zur Bestätigung von Eingaben und zur Warnung bei Fehlern oder Defekten des Transceivers. Wir empfehlen, den Signalton EINgeschaltet zu lassen, um fehlerhafte Vorgänge und Defekte zu erkennen.

Um die Signaltonfunktion jedoch AUSzuschalten:

- **1** Drücken Sie **[MENU]**.
- **2** Drehen Sie den **Abstimmregler** zur Auswahl des Menüs Nr. 27 (BP).
- **3** Drücken Sie **[MENU]**.
- **4** Drehen Sie den **Abstimmregler** zur Auswahl von "OFF" (AUS).

 $D-85$ 

$$
\boxed{\text{ }^{\text{m}}\text{ }R\text{ }^{\text{}}\text{ }^{\text{}}\text{ }^
$$

**5** Zum Speichern der Einstellung drücken Sie **[MENU]** oder **[PTT]**, um den Vorgang abzubrechen.

Der Transceiver erzeugt die folgenden Warnsignale auch bei AUSgeschalteter Signaltonfunktion.

- APO-Warnsignal {Seite 82}
- Fehlersignal bei Gleichstromspannungsfehler {Seite 115}
- Wetterwarn-Signalton {Seite 55}
- Warnsignal der Sendezeitbeschränkung {Seite 94}

**Hinweis:** Die Lautstärke des Signaltons richtet sich nach der Stellung des **VOL**-Reglers.

# **KANALSPERRE BEI SIGNALEMPFANG**

Diese Funktion wird verwendet, um das Senden auf einem Kanal oder einer Frequenz zu verhindern, die aktuell von anderen Teilnehmern belegt sind. Wenn sie EINgeschaltet ist, ertönt immer dann ein Fehlersignal, und Sie können auch dann nicht senden, wenn Sie **[PTT]** drücken.

- **1** Drücken Sie **[MENU]** und drehen Sie den **Abstimmregler** zur Auswahl des Menüs Nr. 24 (BCL).
- **2** Drücken Sie **[MENU]** und drehen Sie den **Abstimmregler** zur Auswahl von "ON" (EIN) oder "OFF" (AUS) (Voreinstellung).
- **3** Zum Speichern der Einstellung drücken Sie **[MENU]** oder **[PTT]**, um den Vorgang abzubrechen.

## **ABSTIMMSCHRITTE**

Zur genauen Einstellung der Empfangsfrequenz ist es wichtig, dass der richtige Abstimmschritt unter Verwendung des **Abstimmreglers** gewählt wird. Es stehen die folgenden

Abstimmschritte zur Verfügung:

— II D-86 II II

**Downloaded by RadioAmateur.EU**  5 kHz, 6,25 kHz, 10 kHz, 12,5 kHz, 15 kHz, 20 kHz, 25 kHz, 30 kHz, 50 kHz, 100 kHz.

Um den Abstimmschritt zu ändern:

- **1** Drücken Sie **[MENU]** und drehen Sie den **Abstimmregler** zur Auswahl des Menüs Nr. 1 (SPT).
	- Der aktuelle Abstimmschritt wird angezeigt.
- **2** Drücken Sie **[MENU]** und drehen Sie den **Abstimmregler** zur Auswahl Ihres gewünschten Abstimmschritts.
- **3** Zum Speichern der Einstellung drücken Sie **[MENU]** oder **[PTT]**, um den Vorgang abzubrechen.

**Hinweis:** Wenn Sie einen Abstimmschritt wählen, der nicht zur aktuellen Betriebsfrequenz passt, passt der Transceiver die Frequenz automatisch dem neuen Abstimmschritt an.

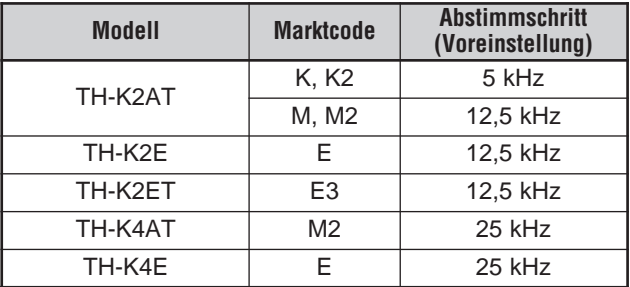

Die folgenden Abstimmschritte sind für das jeweilige Modell voreingestellt.

**Hinweis:** Der Marktcode ist auf dem Strichcode-Etikett auf dem Lieferkarton aufgedruckt.

**THE D-87 THE** 

# **BELEUCHTUNG**

Um die Anzeige und die Tasten zu beleuchten:

### Drücken Sie **[LAMP]**.

- Wenn keine andere Taste gedrückt wird, schaltet sich das Licht etwa 5 Sekunden nach Loslassen von **[LAMP]** AUS.
- Wenn bei erleuchteten Tasten und Anzeige eine beliebige Taste (einschließlich **[PTT]**, aber außer **[LAMP]**) gedrückt wird, beginnt die 5-Sekunden-Zeitschaltung von vorn.
- Wenn Sie bei erleuchteten Tasten und Anzeige **[LAMP]** erneut drücken, wird die Beleuchtung sofort AUSgeschaltet.

Wenn Sie das Licht ständig EINschalten möchten:

## Drücken Sie **[F]**, **[LAMP]**.

• Das Licht bleibt EINgeschaltet, bis Sie **[F]**, **[LAMP]** erneut drücken.

### **SPERRFUNKTION**

Durch die Sperrfunktion werden die meisten Tasten gesperrt, um eine versehentliche Aktivierung einer Funktion zu verhindern.

- **1** Drücken Sie **[F] (1 s)**.
	- Wenn diese Funktion EINgeschaltet ist, erscheint "<sub>"</sub>" in der Anzeige.

$$
\begin{array}{|c|c|c|c|}\n\hline\n^{\text{m}} & \hline\n\end{array}\n\qquad\n\begin{array}{|c|c|c|}\n\hline\n^{\text{m}} & \hline\n\end{array}\n\qquad\n\begin{array}{|c|c|c|}\n\hline\n\end{array}\n\qquad\n\begin{array}{|c|c|c|}\n\hline\n\end{array}\n\qquad\n\begin{array}{|c|c|c|}\n\hline\n\end{array}\n\qquad\n\begin{array}{|c|c|c|}\n\hline\n\end{array}\n\qquad\n\begin{array}{|c|c|c|}\n\hline\n\end{array}\n\qquad\n\begin{array}{|c|c|c|}\n\hline\n\end{array}\n\qquad\n\begin{array}{|c|c|c|}\n\hline\n\end{array}\n\qquad\n\begin{array}{|c|c|c|}\n\hline\n\end{array}\n\qquad\n\begin{array}{|c|c|c|}\n\hline\n\end{array}\n\qquad\n\begin{array}{|c|c|c|}\n\hline\n\end{array}\n\qquad\n\begin{array}{|c|c|c|}\n\hline\n\end{array}\n\qquad\n\begin{array}{|c|c|c|}\n\hline\n\end{array}\n\qquad\n\begin{array}{|c|c|c|}\n\hline\n\end{array}\n\qquad\n\begin{array}{|c|c|c|}\n\hline\n\end{array}\n\qquad\n\begin{array}{|c|c|c|}\n\hline\n\end{array}\n\qquad\n\begin{array}{|c|c|c|}\n\hline\n\end{array}\n\qquad\n\begin{array}{|c|c|c|}\n\hline\n\end{array}\n\qquad\n\begin{array}{|c|c|c|}\n\hline\n\end{array}\n\qquad\n\begin{array}{|c|c|c|}\n\hline\n\end{array}\n\qquad\n\begin{array}{|c|c|c|}\n\hline\n\end{array}\n\qquad\n\begin{array}{|c|c|c|}\n\hline\n\end{array}\n\qquad\n\begin{array}{|c|c|c|}\n\hline\n\end{array}\n\qquad\n\begin{array}{|c|c|c|}\n\hline\n\end{array}\n\qquad\n\begin{array}{|c|c|c|}\n\hline\n\end{array}\n\qquad\n\begin{array
$$

- Die folgenden Tasten können nicht gesperrt werden: **[LAMP]**, **[MONI/SQL]**, **[PTT]**, **[F] (1 s)**, **[ ]** (EIN/AUS), **[F]** zusammen mit **[LAMP]** und **[F]** zusammen mit **[MONI/SQL]**.
- **2** Drücken Sie **[F] (1 s)**, um die Tastensperre aufzuheben.

#### **Hinweise:**

- Der **Abstimmregler** wird ebenfalls gesperrt. Um die Sperre des **Abstimmreglers** aufzuheben, während die Sperrfunktion EINgeschaltet ist, wählen Sie im Menü Nr. 30 (ENC) {siehe unten} "ON" (EIN).
- ◆ Ein Zurücksetzen des Mikroprozessors {Seite 111} ist bei EINgeschalteter Sperrfunktion nicht möglich.
- Die PF-Tasten des Mikrofons (siehe unten) funktionieren auch bei EINgeschalteter Sperrfunktion normal.

# **Abstimmregler Entsperren**

Auch bei EINgeschalteter Sperrfunktion kann es manchmal nötig sein, den **Abstimmregler** zur Veränderung der Frequenz zu drehen. In diesem Fall schalten Sie die Funktion **Abstimmregler** entsperren EIN.

- **1** Drücken Sie **[MENU]**.
- **2** Drehen Sie den **Abstimmregler** zur Auswahl des Menüs Nr. 30 (ENC).
- **3** Drücken Sie **[MENU]**.
- **4** Drehen Sie den **Abstimmregler** zur Auswahl von "ON" (EIN).
- **5** Zum Speichern der Einstellung drücken Sie **[MENU]** oder **[PTT]**, um den Vorgang abzubrechen.

# **PF-TASTEN DES MIKROFONS (SONDERAUSSTATTUNG)**

Wenn Sie als Sonderausstattung ein SMC-33 oder SMC-34 Lautsprechermikrofon besitzen, können Sie zahlreiche Einstellungen des Transceivers verändern, ohne die Tasten oder Regler des Transceivers zu verwenden. Die Mikrofontasten 1, 2 und 3 oben auf dem Mikrofon lassen sich mit Funktionen des Transceivers belegen.

Den Mikrofontasten sind per Voreinstellung die folgenden Funktionen zugewiesen:

Mik **[1]**: **VFO** Mik **[2]**: **MR** Mik **[3]**: **CALL** (TH-K2AT/ K4AT) **1750 Hz** (TH-K2E/ ET/ K4E)

#### **Hinweise:**

- Vor dem Anschluss des optionalen Lautsprechermikrofons muss der Transceiver AUSgeschaltet werden.
- ◆ Während das Menü Nr. 31 (PC) "ON" (EIN) ist {Seite 107} oder die Sperrfunktion EINgeschaltet ist {Seite 88} können Sie keine PF-Tasten programmieren.
- Wenn der SPERRschalter an der Rückseite des Mikrofons EINgeschaltet ist, muss er zunächst AUSgeschaltet werden, bevor die Tasten programmiert werden können.
- **1** Zum Umprogrammieren der Tasten des Lautsprechermikrofons drücken Sie eine der folgenden Tastenkombinationen.
	- Drücken Sie Mik **[1]**+**[ ]** (EIN/AUS), um Mik **[1]** umzuprogrammieren.
	- Drücken Sie Mik **[2]**+**[ ]** (EIN/AUS), um Mik **[2]** umzuprogrammieren.
	- Drücken Sie Mik **[3]**+**[ ]** (EIN/AUS), um Mik **[3]** umzuprogrammieren.
- **2** Drücken Sie eine Taste oder die Tastenkombination, die Sie der Mikrofontaste zuweisen möchten.

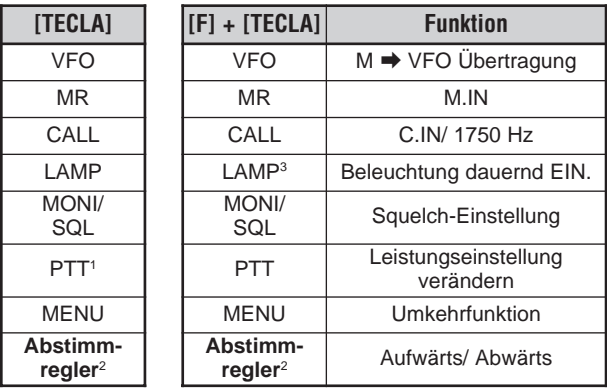

- <sup>1</sup> Sie können **[PTT]** drücken, um eine Funktionstaste für den Wechsel zwischen VFO- und Speicheraufrufmodus zuzuweisen.
- <sup>2</sup> Die **Abstimmreglung** (aufwärts oder abwärts) lässt sich ebenfalls programmieren.
- <sup>3</sup> Das Licht bleibt EINgeschaltet, bis Sie **[F]**, **[LAMP]** erneut drücken {Seite 88}.

# **MONITOR**

Wenn Sie bei EINgeschalteter Squelch-Funktion auf Empfang gehen, werden schwache Signale unter Umständen nur unterbrochen empfangen.

Bei EINgeschalteter CTCSS- oder DCS-Funktion kann es nötig sein, die Squelch-Funktion vorübergehend zu unterbrechen, um die aktuellen Kanalaktivitäten zu hören.

In diesen Fällen können Sie die Squelch-Funktion mit Hilfe der Monitorfunktion vorübergehend unterbrechen.

Um die Monitorfunktion zu aktivieren:

- **1** Halten Sie **[MONI/SQL]** gedrückt.
	- Die Stummschaltung des Lautsprechers wird aufgehoben, und Sie können die Signale hören.
- **2** Zur Rückkehr in den Normalbetrieb lassen Sie **[MONI/SQL]** los.

# **SCHMALBAND-FM-BETRIEB**

In der Voreinstellung arbeitet der Transceiver sowohl zum Senden als auch zum Empfangen im normalen FM-Modus (±5 kHz). Sie können den Transceiver auch mit Schmalband-FM (±2,5 kHz) betreiben.

Um den Transceiver mit Schmalband-FM zu betreiben:

- **1** Drücken Sie **[MENU]**.
- **2** Drehen Sie den **Abstimmregler** zur Auswahl des Menüs Nr. 29 (FMN).
- **3** Drücken Sie **[MENU]**.
- **4** Drehen Sie den **Abstimmregler** zur Auswahl von "ON" (EIN).
- **5** Zum Speichern der Einstellung drücken Sie **[MENU]** oder **[PTT]**, um den Vorgang abzubrechen.

 $\blacksquare$  D-91  $\blacksquare$ 

Bei EINgeschaltetem Schmalband-FM-Betrieb erscheint "N" oben rechts in der LCD-Anzeige.

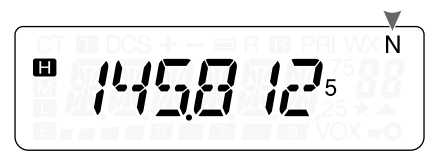

**Hinweis:** Der Schmalband-FM-Betriebsstatus lässt sich in den Kanalspeichern abspeichern {Seite 41}.

# **EINSCHALTEN-NACHRICHT**

Sie können die Einschalten-Nachricht (maximal 6 Zeichen) verändern, die beim EINschalten des Transceivers in der Anzeige erscheint.

- **1** Drücken Sie **[MENU]**.
- **2** Drehen Sie den **Abstimmregler** zur Auswahl des Menüs Nr. 26 (P.ON.MSG).
- **3** Drücken Sie **[MENU]**.
	- In der Anzeige erscheinen die aktuelle Meldung und der Eingabe-Cursor.
	- Der Cursor wechselt zur nächsten Stelle.
- **4** Drehen Sie den **Abstimmregler** zur Auswahl eines Zeichens.
	- Die folgenden alphanumerischen Zeichen können eingegeben werden:

0 – 9, A – Z, – (Bindestrich), / (Bruchstrich) und Leerzeichen.

- **5** Drücken Sie **[MENU]**.
	- Der Cursor wechselt zur nächsten Stelle.
- **6** Wiederholen Sie die Schritte **4** und **5** zur Eingabe von bis zu 6 Zeichen.

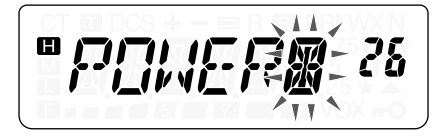

 $\blacksquare$  D-92  $\blacksquare$ 

- Drücken Sie **[MONI/SQL]**, um das Zeichen an der aktuellen Cursorposition zu löschen.
- Falls keine Einschalten-Nachricht programmiert ist, erscheint "TH-K2" oder "TH-K4" als Einschalten-Nachricht.
- **7** Zum Abschließen der Eingabe drücken Sie **[MENU]**, ohne ein Zeichen auszuwählen. Ansonsten drücken Sie **[PTT]** zum Abbruch der Eingabe.

# **PROGRAMMIERBARER VFO**

Wenn Sie die Betriebsfrequenzen innerhalb eines bestimmten Bereichs einschränken möchten, können Sie die Ober- und Untergrenzen der Frequenzen in den programmierbaren VFO-Parametern programmieren. Wenn Sie z. B. als Untergrenze 144 MHz und als Obergrenze 145 MHz wählen, wird der abstimmbare Bereich auf 144,000 MHz bis 145,995 MHz begrenzt.

- **1** Drücken Sie **[VFO]**.
- **2** Drücken Sie **[MENU]**.
- **3** Drehen Sie den **Abstimmregler** zur Auswahl des Menüs Nr. 7 (P.VFO).
	- Der aktuelle, programmierbare Frequenzbereich für das Band wird angezeigt.
- **4** Drücken Sie **[MENU]**.
- **5** Zur Auswahl der gewünschten Frequenzuntergrenze in MHz drehen Sie den **Abstimmregler**.

$$
\left[\frac{m\frac{1}{2}m\frac{1}{2}m\frac{1}{2}}{m\frac{1}{2}m\frac{1}{2}}\right]
$$

**6** Zum Speichern der Frequenzuntergrenze drücken Sie **[MENU]**. Zum Abbrechen des Vorgangs drücken Sie **[PTT]**.

- Die obere Frequenzarenze blinkt.
- **7** Zur Auswahl der gewünschten Frequenzobergrenze in MHz drehen Sie den **Abstimmregler**.

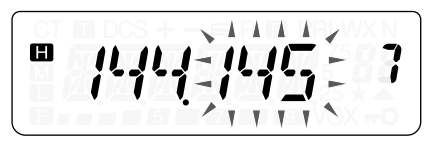

**8** Zum Speichern der Frequenzobergrenze drücken Sie **[MENU]** oder **[PTT]**, um den Vorgang abzubrechen.

#### **Hinweise:**

- Die Ziffern für 100 kHz und darunter können nicht programmiert werden.
- ◆ Die Frequenzobergrenze kann nicht unter der Frequenzuntergrenze liegen.

## **SENDEZEITBESCHRÄNKUNG**

Die Sendezeitbeschränkung begrenzt die Dauer jedes Sendevorgangs. Die integrierte Sendezeitbeschränkung beschränkt die Dauer jedes Sendevorgangs auf maximal 3, 5 oder 10 (Voreinstellung) Minuten. Unmittelbar vor dem Abbruch des Sendens ertönt ein Warnsignal. Diese Funktion ist zum Schutz des Transceivers vor Überhitzung nötig und kann daher nicht AUSgeschaltet werden.

- **1** Drücken Sie **[MENU]**.
- **2** Drehen Sie den **Abstimmregler** zur Auswahl des Menüs Nr. 23 (TOT).
- **3** Drücken Sie **[MENU]**.
- **4** Drehen Sie den **Abstimmregler**, um "3", "5" oder "10" (Voreinstellung) Minuten zu wählen.
- **5** Zum Speichern der Einstellung drücken Sie **[MENU]** oder **[PTT]**, um den Vorgang abzubrechen.

 $\Box$  D-94  $\Box$
**Hinweis:** Ein Warnsignal ertönt auch dann, wenn im Menü Nr. 27 (BP) AUS gewählt ist {Seite 85}.

#### **SENDESPERRE**

Sie können den Sendevorgang sperren, um Unbefugte am Senden zu hindern oder versehentliche Sendevorgänge beim Transport des Transceivers zu vermeiden.

- **1** Drücken Sie **[MENU]**.
- **2** Drehen Sie den **Abstimmregler** zur Auswahl des Menüs Nr. 25 (TXI).
- **3** Drücken Sie **[MENU]**.
- **4** Drehen Sie den **Abstimmregler** zur Auswahl von "ON" (EIN).
- **5** Zum Speichern der Einstellung drücken Sie **[MENU]** oder **[PTT]**, um den Vorgang abzubrechen.
	- Wenn der Transceiver zu senden versucht während die Sendesperre EINgeschaltet ist, erscheint "TX INH" in der Anzeige und es ertönt ein Fehlersignalton.

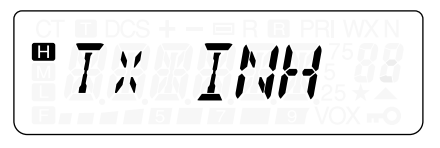

#### **SENDELEISTUNG**

Um die Ausgangsleistung beim Senden zu verändern, drücken Sie **[F]**, **[PTT]**.

Bei jedem Drücken von [**F**], [PTT] wechselt das Symbol von **□ →**  $\mathbf{M} \rightarrow \mathbf{M}$  und dann zurück zu  $\mathbf{m}$ .

Die Ausgangsleistung richtet sich nach der Batterie-/ Akkuart und der Betriebsspannung. Die folgende Tabelle zeigt die ungefähre Ausgangsleistung, wenn der Transceiver mit verschiedenen Batterie-/ Akku-Typen oder Gleichstromquellen betrieben wird.

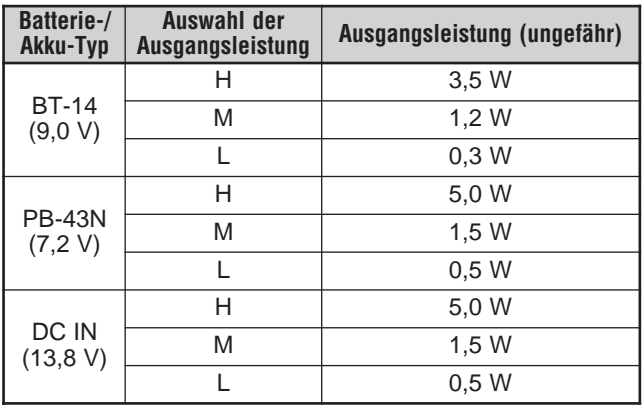

**Hinweis:** Wenn die DC IN-Spannung über 14,5 V = liegt und "**m**" (hohe Leistung) gewählt wurde, blinkt das " $\Box$ "-Symbol, und die Ausgangsleistung wird automatisch auf "M"-Niveau (mittlere Leistung) reduziert.

## **VOX (STIMMGESTEUERTER SENDEBETRIEB)**

Im VOX-Betrieb brauchen Sie nicht für jeden Sendevorgang manuell in den Sendemodus zu wechseln. Stattdessen schaltet der Transceiver automatisch in den Sendemodus, sobald der VOX-Schaltkreis erkennt, dass Sie begonnen haben in das Mikrofon zu sprechen.

Für die VOX-Funktion benötigen Sie ein optionales Mikrofon (KHS-21), da ohne diese Hör-/ Sprechgarnitur der interne Lautsprecher und das interne Mikrofon für die VOX-Funktion zu nahe beieinander liegen.

Zum EINschalten der VOX-Funktion:

**Downloaded by RadioAmateur.EU** 

 $\Box$  D-96  $\Box$ 

- **1** Drücken Sie **[MENU]** und drehen Sie den **Abstimmregler** zur Auswahl des Menüs Nr. 20 (VOX).
- **2** Drücken Sie **[MENU]** und drehen Sie den **Abstimmregler** zur Auswahl der gewünschten VOX-Empfindlichkeit von 1 (geringste Empfindlichkeit) bis 9 (höchste Empfindlichkeit).

$$
\begin{bmatrix} \mathbf{u}_1 & \mathbf{u}_2 & \mathbf{u}_3 \\ \mathbf{v}_1 & \mathbf{u}_2 & \mathbf{u}_3 \end{bmatrix}
$$

• Zum AUSschalten der VOX-Funktion wählen Sie in Schritt **2** "OFF" (AUS).

#### **Hinweise:**

- Während des Menümodus {Seite 24} kann die VOX-Funktion nicht eingeschaltet werden.
- Da Ihre Stimme vom VOX-Schaltkreis zunächst erkannt werden muss, kann bis zur Aufnahme des Sendebetriebs eine geringfügige Verzögerung auftreten. Der allererste Teil Ihrer Nachricht wird also unter Umständen nicht gesendet.
- ◆ Wenn die VOX-Funktion EINgeschaltet ist, schaltet sich die ASC-Funktion AUS.
- ◆ VOX kann mit einem optionalen Lautsprechermikrofon nicht verwendet werden.

### **VOX-Empfindlichkeit**

Zur optimalen Nutzung der VOX-Funktion ist es wichtig, dass der VOX-Empfindlichkeitspegel richtig eingestellt wird. Durch diesen Pegel wird festgelegt, wann der VOX-Schaltkreis die An- oder Abwesenheit Ihrer Stimme erkennt.

Es gibt 2 Arten die VOX-Empfindlichkeit einzustellen. Während die VOX-Funktion EINgeschaltet ist:

- **1** Fahren Sie ausgehend von Schritt **1** und **2** von VOX (Stimmgesteuerter Sendebetrieb) oben fort. Drücken Sie **[MENU]** zum EINschalten der VOX-Funktion und drücken Sie dann zum Verlassen des Menümodus eine beliebige Taste außer **[LAMP]**, **[MONI/SQL]** und **[MENU]**.
- **2** Sprechen Sie mit Ihrer normalen Stimme in das Mikrofon der Hör-/ Sprechgarnitur.

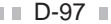

- Wenn der Sendevorgang nicht beginnt, müssen Sie die VOX-Empfindlichkeit erneut einstellen, so dass der Transceiver sendet, während Sie sprechen. Zum erneuten Einstellen der Empfindlichkeit halten Sie **[PTT]** gedrückt und drehen Sie den **Abstimmregler** zur Auswahl eines höheren Empfindlichkeitspegels.
- Während Sie die Empfindlichkeit einstellen, können Sie **[PTT]** loslassen. Der Transceiver verbleibt für ca. 5 Sekunden im Einstellen-Modus.
- **3** Stellen Sie die VOX-Empfindlichkeit durch Drehen des **Abstimmreglers** ein, bis der Transceiver jedes Mal, wenn Sie sprechen, zuverlässig in den Sendebetrieb schaltet.

Aus dem Menü:

- **1** Fahren Sie ausgehend von Schritt **1** und **2** von VOX (Stimmgesteuerter Sendebetrieb) auf Seite 97 fort.
- **2** Zum Speichern des VOX-Empfindlichkeitspegels drücken Sie **[MENU]**.
	- Es erscheint "VOX" unten rechts in der Anzeige, wenn die VOX-Funktion EINgeschaltet ist.

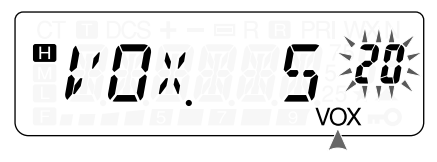

- **3** Zum Verlassen des Menümodus drücken Sie eine beliebige Taste außer **[LAMP]**, **[MONI/SQL]** und **[MENU]**.
- **4** Stellen unter Durchführung der Schritte **1** bis **3** die VOX-Empfindlichkeit so lange ein, bis der Transceiver jedes Mal, wenn sie sprechen, zuverlässig zwischen Empfang und Senden umschaltet.
	- Die Empfindlichkeit sollte so eingestellt werden, dass der Transceiver nicht durch Hintergrundgeräusche in den Sendebetrieb schaltet.

### **VOX-Verzögerung**

Wenn der Transceiver nach dem Sprechen zu schnell wieder in den Empfangsbetrieb schaltet, wird das Ende Ihrer Nachricht unter Umständen nicht gesendet. Um dies zu vermeiden, können Sie eine geeignete Verzögerungszeit bis zum Beenden des Sendevorgangs festlegen, die das Senden Ihrer ganzen Nachricht zulässt. Diese Verzögerung sollte jedoch nicht zu lang eingestellt werden.

- **1** Drücken Sie **[MENU]**.
- **2** Drehen Sie den **Abstimmregler** zur Auswahl des Menüs Nr. 22 (VD).
- **3** Drücken Sie **[MENU]**.
- **4** Drehen Sie den **Abstimmregler** zur Auswahl der gewünschten Verzögerung auf 250, 500 (Voreinstellung), 750, 1000, 1500, 2000 oder 3000 ms.

$$
\mathbf{E} = \frac{1}{2} \sum_{n=1}^{\infty} \frac{1}{n} \sum_{n=1}^{\infty} \frac{1}{n} \sum_{n=
$$

- **5** Zum Speichern der Einstellung drücken Sie **[MENU]** oder **[PTT]**, um den Vorgang abzubrechen.
- **6** Stellen Sie die VOX-Verzögerung unter Durchführung der Schritte **1** bis **5** ein, während Sie mit Ihrer normalen Stimme ins Mikrofon sprechen, bis der Transceiver jedes Mal, wenn sie sprechen, zuverlässig zwischen Empfang und Senden umschaltet.

#### **Hinweise:**

- ◆ Wenn Sie bei EINgeschalteter VOX-Funktion **[PTT]** drücken, wirkt sich die VOX-Verzögerung nicht auf den Sendevorgang aus.
- ◆ Wenn Sie **[CALL]** drücken (falls 1750 Hz programmiert ist) {Seite 35}, um einen 1750-Hz-Ton zu senden, bleibt die VOX-Verzögerung unwirksam.
- Wenn die DCS-Funktion {Seite 73} EINgeschaltet ist, bleibt der Transceiver während der Dauer der VOX-Verzögerung im Sendebetrieb. Er sendet dann einen Ausschalt-Code, um den Squelch der Empfängerseite zu schließen.

#### **VOX bei Signalempfang**

Der Transceiver kann so konfiguriert werden, dass ein VOX-Sendebetrieb auch beim Empfang eines Signals möglich ist.

- **1** Drücken Sie **[MENU]**.
- **2** Drehen Sie den **Abstimmregler** zur Auswahl des Menüs Nr. 21 (VXB).
- **3** Drücken Sie **[MENU]**.

 $\Box$ D-100 $\Box$ 

- **4** Drehen Sie den **Abstimmregler** zur Auswahl von "ON" (EIN).
	- Zum Unterdrücken des VOX-Sendebetriebs beim Empfang eines Signals wählen Sie "OFF" (AUS).
- **5** Zum Speichern der Einstellung drücken Sie **[MENU]** oder **[PTT]**, um den Vorgang abzubrechen.

**Hinweis:** Durch Drücken von **[PTT]** oder von **[CALL]** (falls 1750 Hz programmiert ist) können Sie unabhängig von der Einstellung im Menü Nr. 21 (VXB) senden.

# **OPTIONALES ZUBEHÖR**

**BC-21** Akkuladegerät

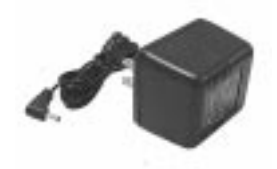

**BT-14** Batteriefach (6 AA/ LR6)

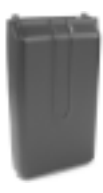

**EMC-3** Ansteckmikrofon mit Ohrhörer

**HMC-3**

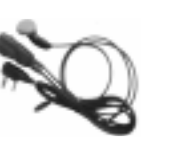

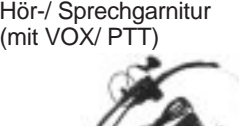

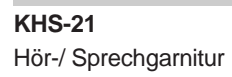

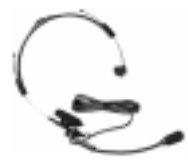

**KSC-24** Schnellladegerät

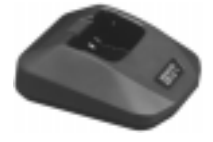

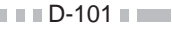

**MCP-1A** Kanalspeicher-Verwaltungssoftware

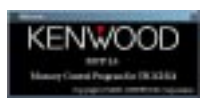

Schlagen Sie auf den Seiten 105 und 107 nach.

**PG-2W**

Gleichstromkabel

**PB-43N** Ni-MH-Akku (7,2 V/ 1100 mAh)

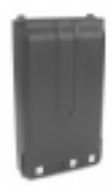

**PG-3J** Zigarettenanzünderkabel

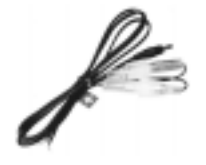

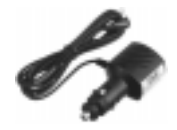

**PG-4Y** PC-Anschlusskabel

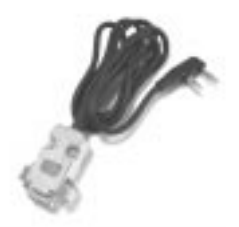

**SMC-32** Lautsprechermikrofon

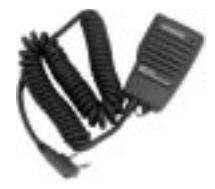

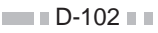

#### **SMC-33**

Lautsprechermikrofon (mit PF-Tasten)

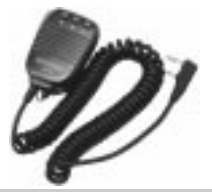

#### **SMC-34**

Lautsprechermikrofon (mit PF-Tasten und VOL-Regler)

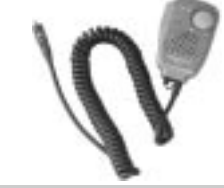

## **SP/MIC-BUCHSE**

Die mit **SP/MIC** gekennzeichnete Buchse des Transceivers lässt sich so konfigurieren, dass verschiedene Arten von Peripheriegeräten, die für den Transceiver erhältlich sind, angeschlossen werden können, z. B. ein Lautsprechermikrofon (SMC-32/ 33/ 34) und ein PC-Anschlusskabel (PG-4Y). Gehen Sie dazu ins Menü Nr. 31 (PC), und wählen Sie "ON" (EIN) oder "OFF" (AUS).

#### **SP/MIC**

Um ein Lautsprechermikrofon oder eine Hör-/ Sprechgarnitur an die mit **SP/MIC** gekennzeichnete Buchse anzuschließen, wählen Sie im Menü Nr. 31 "OFF" (AUS) (Voreinstellung). Um die programmierbaren Funktionstasten unter Verwendung externer Tasten (zur Steuerung des Transceivers) zu emulieren, beachten Sie das folgende Schaltbild.

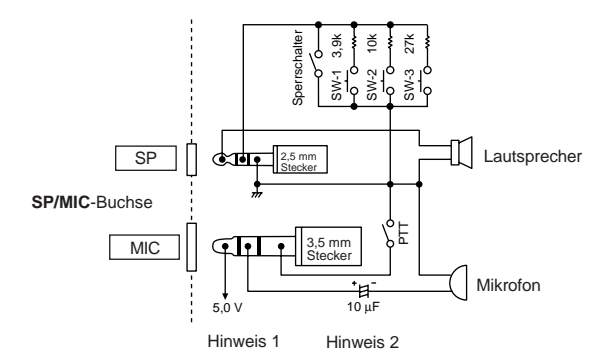

**Hinweis 1:** Die Spannung wird über einen 100Ω Widerstand auf die 5 V Leitung im Transceivers gelegt. Bei einem Stromfluss von 2 mA liegen etwa 4,8 V an.

**Hinweis 2:** In den folgenden Fällen wird kein 10 µF Kondensator benötigt:

- Wenn die anderen Geräte mit Gleichstrom-Blockkondensatoren ausgestattet sind.
- Wenn ein zweipoliges Elektretkondensatormikrofon verwendet wird.

## **PC**

Wenn Sie den Transceiver zur Verwaltung der Kanalspeicher des Transceivers an einen PC anschließen möchten, benötigen Sie ein PC-Anschlusskabel PG-4Y. Außerdem benötigen Sie die passende Software zur Verwaltung der Inhalte der Kanalspeicher des Transceivers. Die Software kann unter der folgenden URL heruntergeladen werden:

http://www.kenwood.com/i/products/info/amateur.html.

Zum Verwenden der Software wählen Sie im Menü Nr. 31 "ON" (EIN) {Seite 107}.

Im folgenden Diagramm wird gezeigt, wie der Transceiver unter Verwendung eines seriellen (COM) Anschlusses mit dem PC kommuniziert.

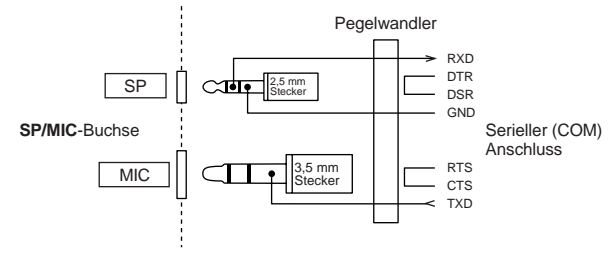

**Hinweis:** Das PC-Anschlusskabel PG-4Y erhalten Sie bei einem **KENWOOD**-Vertragshändler.

#### ■ **Verwendung des PC-Anschlusskabels PG-4Y**

Verwenden Sie das PC-Anschlusskabel PG-4Y zur Verbindung von Transceiver und PC. Schließen Sie den Stecker des Lautsprechermikrofons an die mit **SP/MIC** gekennzeichnete Buchse und den DB-9 Stecker an einen der COM (seriellen) Anschlüsse Ihres PCs an.

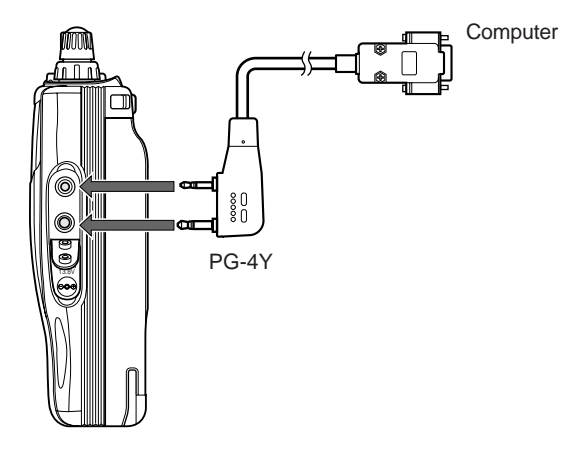

**Downloaded by** RadioAmateur.EU

 $\blacksquare$  D-106  $\blacksquare$ 

### ■ **Verwendung der MCP-1A Software**

Wenn der Transceiver zur Verwendung der MCP-1A-Software (Kanalspeicher-Steuerungsprogramm) an einen PC angeschlossen ist, müssen Sie vor der Verwendung der Software die Funktion der mit **SP/MIC** gekennzeichneten Buchse konfigurieren.

- **1** Drücken Sie **[MENU]**.
- **2** Drehen Sie den **Abstimmregler** zur Auswahl des Menüs Nr. 31 (PC).
- **3** Drücken Sie **[MENU]**.
- **4** Drehen Sie den **Abstimmregler** zur Auswahl von "ON" (EIN).

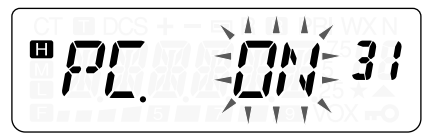

- **5** Zum Speichern der Einstellung drücken Sie **[MENU]** oder **[PTT]**, um den Vorgang abzubrechen.
- **6** Zum Verlassen des Menümodus drücken Sie eine beliebige Taste außer **[LAMP]**, **[MONI/SQL]** und **[MENU]**.

**Hinweis:** Wenn Sie nach der Verwendung der MCP-Software ein optionales Lautsprechermikrofon verwenden, wählen Sie in Schritt **4** "OFF" (AUS). Sonst funktioniert das Lautsprechermikrofon nicht ordnungsgemäß.

**D-107 LET** 

# **FEHLERSUCHE**

### **ALLGEMEINE HINWEISE**

Ihr Transceiver wurde bei der Produktion abgeglichen und vor dem Versand auf Einhaltung der technischen Daten überprüft. Unter normalen Bedingungen funktioniert dieser Transceiver gemäß dieser Bedienungsanleitung. Alle verstellbaren Trimmer, Spulen und Widerstände des Transceivers wurden bei der Produktion voreingestellt. Eine Neueinstellung sollte nur von einem qualifizierten Techniker vorgenommen werden, der mit diesem Transceiver vertraut ist und über die nötigen Prüfgeräte verfügt. Wenn der Transceiver ohne Genehmigung durch den Hersteller eingestellt oder gewartet wird, kann die Garantie des Geräts erlöschen.

Bei richtigem Gebrauch funktioniert dieser Transceiver jahrelang reibungslos, ohne dass weitere Einstellungen vorgenommen werden müssen. Die Informationen in diesem Abschnitt enthalten daher nur allgemeine Wartungsmaßnahmen, für die wenige oder gar keine Prüfgeräte benötigt werden.

#### **Reparatur**

Wenn es jemals nötig ist, den Transceiver zu Reparaturzwecken an Ihren Händler oder an die Kundendienstzentrale zu schicken, verpacken Sie ihn in seiner Originalverpackung. Legen Sie eine vollständige Beschreibung des Problems bei. Geben Sie Ihren Namen, Ihre Anschrift sowie Ihre Telefonnummer und ggf. auch Ihre Faxverbindung und E-Mail-Adresse an, damit Sie der Techniker bei Bedarf zur Klärung weiterer Fragen kontaktieren kann. Schicken Sie Zubehör nur mit, wenn Sie glauben, dass es unmittelbar mit dem technischen Problem zu tun hat.

Sie können den Transceiver zur Reparatur an den **KENWOOD**-Vertragshändler senden, bei dem Sie das Gerät gekauft haben, oder an jede **KENWOOD**-Kundendienstzentrale. Bei Rücksendung des Transceivers erhalten Sie einen Reparaturbericht. Bitte senden Sie den vollständigen Transceiver und keine einzelnen Baugruppen oder Leiterplatten ein.

Kennzeichnen Sie alle eingesendeten Artikel mit Ihrem Namen und Ihrer Telefonnummer. Bitte nennen Sie in Ihrer gesamten Korrespondenz über das Problem das Modell und die Seriennummer des Transceivers.

#### **Kundendiensthinweis**

Falls Sie uns wegen eines technischen oder Betriebsproblems schreiben möchten, fassen Sie Ihre Anfrage bitte so kurz, komplett und sachbezogen wie möglich ab. Helfen Sie uns, indem Sie folgende Informationen beifügen:

- **1** Modell und Seriennummer des Geräts
- **2** Ihre Frage oder eine Beschreibung des Problems
- **3** Andere Geräte Ihrer Anlage, die für das bestehende Problem relevant sind
- **4** Messwerte
- **5** Weitere wesentliche Informationen (Menü-Einstellung, Modus, Frequenz, Tastenfolge, die die Fehlfunktion auslöst, usw.)

# **VORSICHT**

Verpacken Sie das Gerät zum Versand nicht in zusammengeknülltes Zeitungspapier! Eine derartige Verpackung bietet keinen ausreichenden Schutz und kann zu schweren Beschädigungen führen.

#### **Hinweise:**

- Notieren Sie das Kaufdatum, die Seriennummer sowie den Händler, bei dem der Transceiver gekauft wurde.
- Halten Sie in Ihrem eigenen Interesse alle am Transceiver vorgenommenen Wartungsmaßnahmen schriftlich fest.
- Für die Beanspruchung von Garantieleistungen legen Sie bitte eine Fotokopie der Quittung oder einen anderen Kaufbeleg bei, auf dem das Kaufdatum angegeben ist.

#### **Reinigung**

Die Tasten, Regler und das Gehäuse des Transceivers werden bei häufigem Gebrauch höchstwahrscheinlich verschmutzen. Entfernen Sie die Regler vom Transceiver und reinigen Sie diese mit einem neutralen Reinigungsmittel und warmem Wasser. Zum Reinigen des Gehäuses verwenden Sie ein neutrales Reinigungsmittel (keine chemischen Lösungsmittel) und einen feuchten Lappen.

#### **BACKUP-BATTERIE**

Dieser Transceiver speichert die Kanalspeicherdaten, Menükonfigurationen und alle benötigten Betriebsparameter in einem EEPROM-Speicher ab. Sie brauchen also zum Betrieb des Transceivers keine Backup-Batterien auszutauschen.

#### **ZURÜCKSETZEN DES MIKROPROZESSORS**

Bei einer Fehlfunktion Ihres Transceivers kann das Zurücksetzen des Mikroprozessors das Problem oft lösen. Die folgenden 2 Zurücksetzmodi sind verfügbar. Beim Zurücksetzen können Speicherdaten und gespeicherte Informationen verloren gehen. Es empfiehlt sich daher, vor dem Zurücksetzen wichtige Daten zu sichern oder zu notieren.

#### **Werkseitige Einstellungen**

Die folgenden Betriebsfrequenzen sind die werkseitigen Voreinstellungen:

- TH-K2AT/ E/ ET: 144,000 MHz
- TH-K4AT/ E: 430,000 MHz

In den Kanalspeichern sind keine Daten gespeichert. Die Kanalspeicher weisen keine gespeicherten Daten auf. Die Wetterfunkfrequenz (AL-Kanal) wird auf 162,550 MHz zurückgesetzt. Die Voreinstellungen des Rufkanals und des Abstimmschritts sind auf den Seiten 53, 55 und 85 aufgeführt.

#### **Vollständiges Zurücksetzen**

Durch diesen Vorgang werden alle Parameter des Transceivers auf die werkseitigen Voreinstellungen zurückgesetzt.

#### **VFO Zurücksetzen**

Dies setzt die Parameter des Transceivers außer den im Speicher {Seite 77} gespeicherten DTMF-Nummern und den Kanalspeicher-Inhalten zurück.

**Hinweis:** Während der Transceiver im Kanalanzeigemodus arbeitet {Seite 57}, können Sie den Transceiver nicht zurücksetzen.

#### **Zurücksetzen Durchführen**

Es gibt 2 Wege, zur Auswahl des Zurücksetzmodus zu gelangen. Die Sperrfunktion des Transceivers muss jedoch AUS sein {Seite 88}. Wenn der Transceiver AUSgeschaltet ist:

#### ■ **Vollständiges Zurücksetzen**

- **1** Drücken Sie **[F]**+**[**  $\Phi$  **]** (EIN/AUS).
	- Alle Anzeigeelemente leuchten.
- **2** Lassen Sie **[F]** los.
	- Es erscheint die Bestätigungsmeldung für das vollständige Zurücksetzen, "FL.RST?".

$$
\boxed{\text{PFLRT2}}
$$

- **3** Zum Fortfahren drücken Sie **[F]**.
	- Es erscheint "SURE ?" in der Anzeige.
	- Zum Verlassen des Zurücksetzenmodus drücken Sie eine beliebige Taste außer **[F]**, **[LAMP]** und **[MONI/SQL]**.
- **4** Drücken Sie **[F]**, um den Transceiver zurückzusetzen.

#### ■ **VFO Zurücksetzen**

- **1** Drücken Sie **[VFO]**+**[ ]** (EIN/AUS).
- **2** Lassen Sie **[VFO]** los.
	- Es erscheint die Bestätigungsmeldung für VFO zurücksetzen, "VF.RST?".

- **3** Zum Fortfahren drücken Sie **[VFO]**.
	- Es erscheint "SURE ?" in der Anzeige.
	- Zum Verlassen des Zurücksetzmodus drücken Sie eine beliebige Taste außer **[VFO]**, **[LAMP]** und **[MONI/SQL]**.
- **4** Drücken Sie **[VFO]**, um den Transceiver zurückzusetzen.

**D-113** 

#### **Zurücksetzen über das Menü**

- **1** Drücken Sie **[MENU]**.
- **2** Drehen Sie den **Abstimmregler** zur Auswahl des Menüs Nr. 99 (RESET).
- **3** Drücken Sie **[MENU]**.
- **4** Drehen Sie den **Abstimmregler** zur Auswahl des Zurücksetzmodus, "FULL" oder "VFO".
- **5** Drücken Sie **[MENU]**, um den Menümodus auszuwählen.
	- Es erscheint "SURE ?" in der Anzeige.

$$
^{\circ}5L^{17}E\neq33
$$

- Zum Verlassen des Zurücksetzmodus drücken Sie eine beliebige Taste außer **[MENU]**, **[LAMP]** und **[MONI/SQL]**.
- **6** Drücken Sie **[MENU]**, um den Transceiver zurückzusetzen.

#### **BETRIEBSHINWEISE**

Bei der Konstruktion und Herstellung des Transceivers wurde auf die Vermeidung von Hardware-Problemen geachtet. Sie können beim Betrieb des Transceivers jedoch die folgenden Symptome beobachten. Diese Symptome sind keine Fehlfunktionen.

#### **Betriebsspannung**

Dieser Transceiver funktioniert, wie in den "TECHNISCHEN DATEN" {Seite 122} angegeben, mit 6,0 V – 9,0 V = (Batterie-/ Akkuanschluss) oder mit 12,0 V – 16,0 V = (**DC IN**-Buchse). Falls der Transceiver nicht EINgeschaltet werden kann oder "DC ERR" in der Anzeige erscheint, könnte sich die Versorgungsspannung außerhalb des zulässigen Bereichs bewegen.

In diesem Fall entfernen Sie sofort das Gleichstromkabel vom Transceiver, und prüfen Sie, ob sich die Versorgungsspannung innerhalb des zulässigen Bereichs bewegt.

Falls Sie ein einstellbares Gleichstromnetzteil zum Betrieb des Transceivers verwenden, stellen Sie die Gleichstrom-Versorgungsspannung auf 13,8  $V = ein$ . In Anbetracht des Wirkungsgrads der Ausgangsleistung und der thermischen Eigenschaften des Transceivers ist dies die optimale Spannung, um ihn zu betreiben. Wenn die Spannung an der mit **DC IN** gekennzeichneten Buchse 14,5 V übersteigt, wird die Ausgangsleistung automatisch auf "m" Leistung reduziert.

#### **Signalempfang in Städten**

Wenn Sie in der Stadt Signale empfangen, kann die gesamte Signalstärkeanzeige des Empfängers aufleuchten, obwohl keine starken Signale empfangen werden. Dies passiert, wenn der Empfangsverstärker durch starke Störsignale in der Nähe überlastet wird.

#### **Sendebetrieb**

Wenn Sie ununterbrochen länger als 8 Minuten bei hoher Leistung (5 W) senden, wird der Transceiver warm. Wenn Sie das Senden fortsetzen oder wiederholen, bevor der Transceiver abgekühlt ist, vermindert der Überhitzungsschutz die Ausgangsleistung stufenweise auf 1,5 W. Gleichzeitig blinkt auch " $\mathbf{m}$ ". Falls dies passiert sollten Sie vor erneutem Sendebetrieb warten, bis der Transceiver abgekühlt ist.

#### **Interner Takt**

Auf manchen Frequenzbereichen {Seite 121} bewegt sich die Signalstärkeanzeige ohne Signalempfang, oder Sie können keine Signale empfangen. Dies ist beim Betrieb von Super-Heterodyn-Empfängern unvermeidlich. Falls dies passiert, gehen Sie ins Menü Nr. 28 (BS), und wählen Sie "ON" (EIN).

> **Downloaded by RadioAmateur.EU**

#### **FEHLERSUCHE**

Bei den in der folgenden Tabelle beschriebenen Problemen handelt es sich um häufig auftretende betriebliche Fehlfunktionen. In der Regel sind diese Schwierigkeiten auf unkorrekte Anschlüsse, ungewollte Reglereinstellungen oder Bedienfehler wegen unvollständiger Programmierung zurückzuführen. Gewöhnlich werden diese Probleme nicht durch Ausfall eines Schaltkreises verursacht. Bitte studieren Sie diese Tabellen und den(die) entsprechenden Abschnitt(e) dieser Bedienungsanleitung, bevor Sie einen Defekt Ihres Transceivers annehmen.

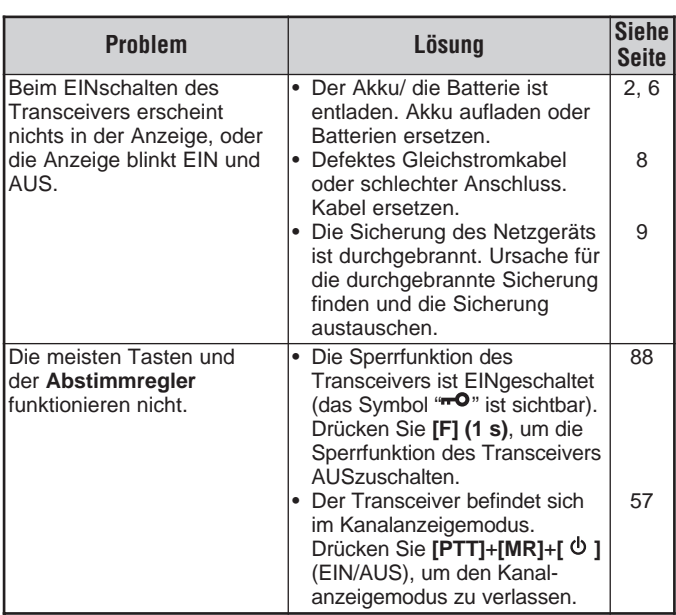

**Hinweis:** Eingeschaltete PC-Peripheriegeräte in der Nähe dieses Transceivers können Störgeräusche im Transceiver verursachen.

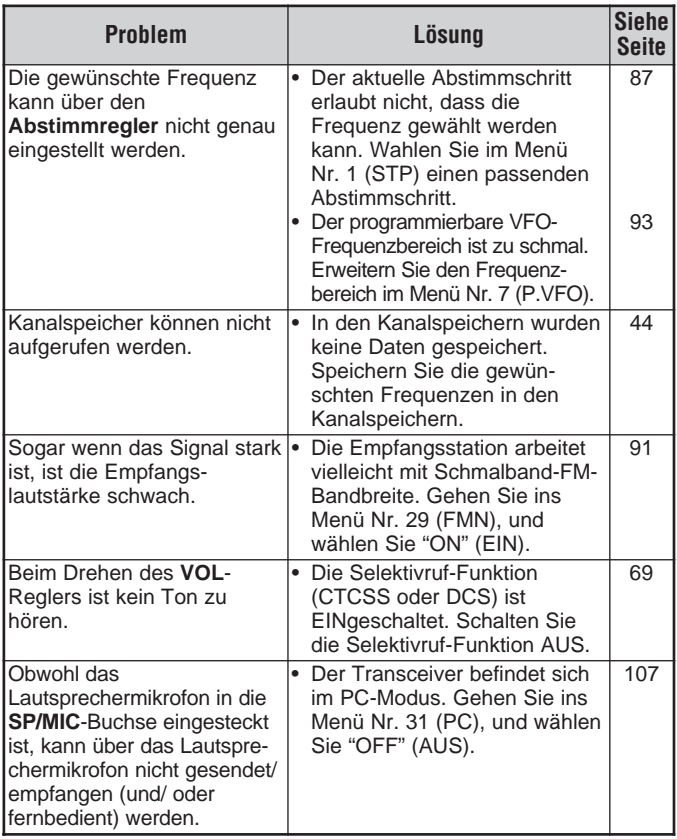

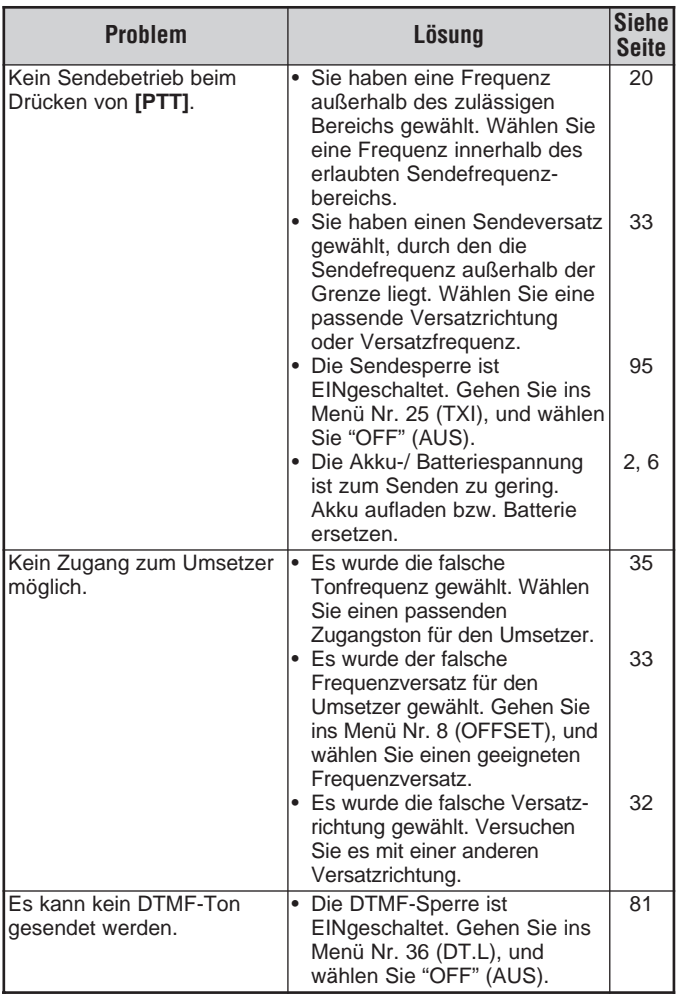

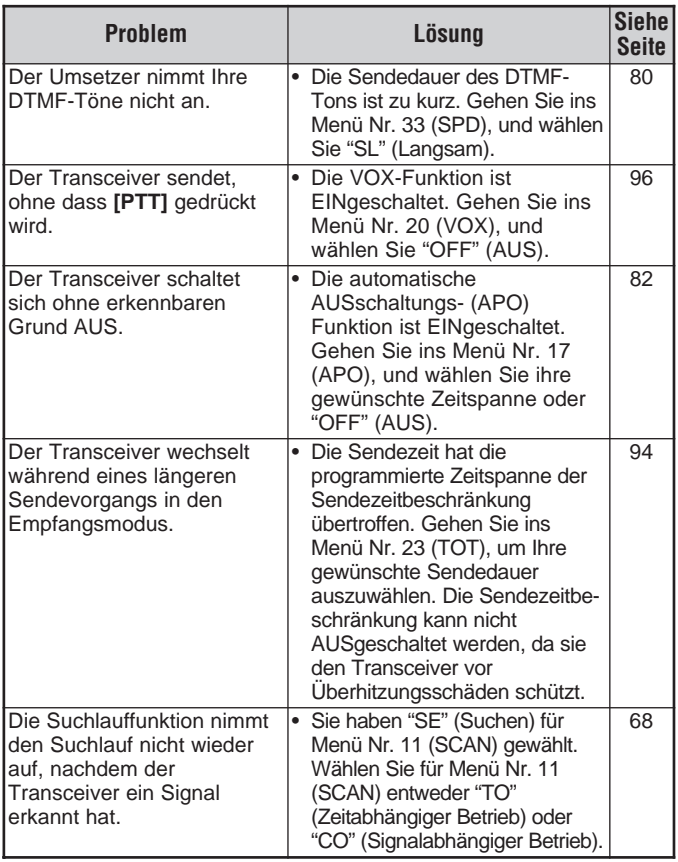

### **LISTE INTERNER TAKTFREQUENZEN**

#### **TH-K2AT/ E/ ET**

140,800 MHz, 153,600 MHz, 166,400 MHz, 168,350 MHz

### **TH-K4AT/ E**

453,250 MHz

# **TECHNISCHE DATEN**

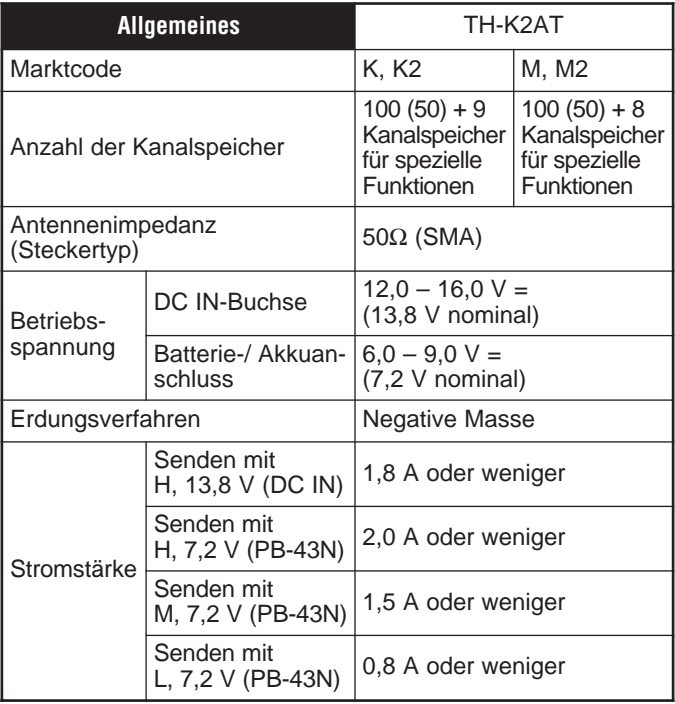

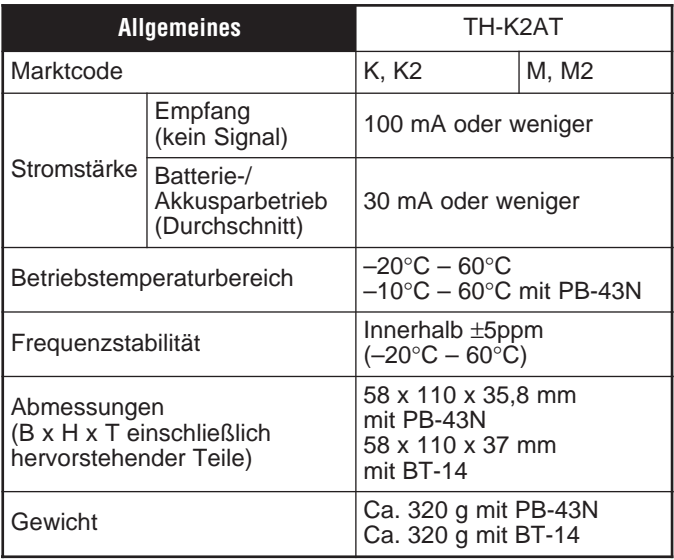

**Hinweis:** Alle technischen Daten (Allgemein, Sender und Empfänger) werden innerhalb des Amateurfunkbands garantiert.

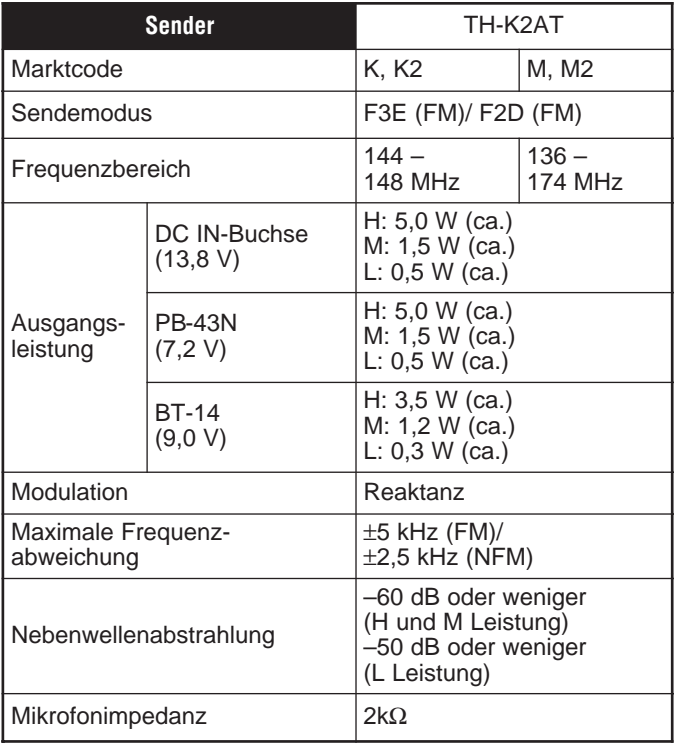

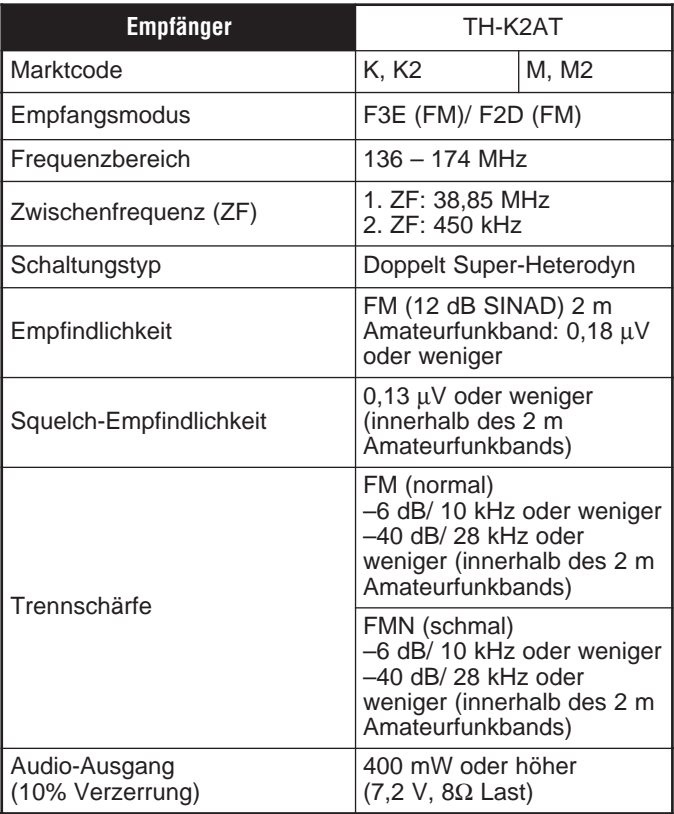

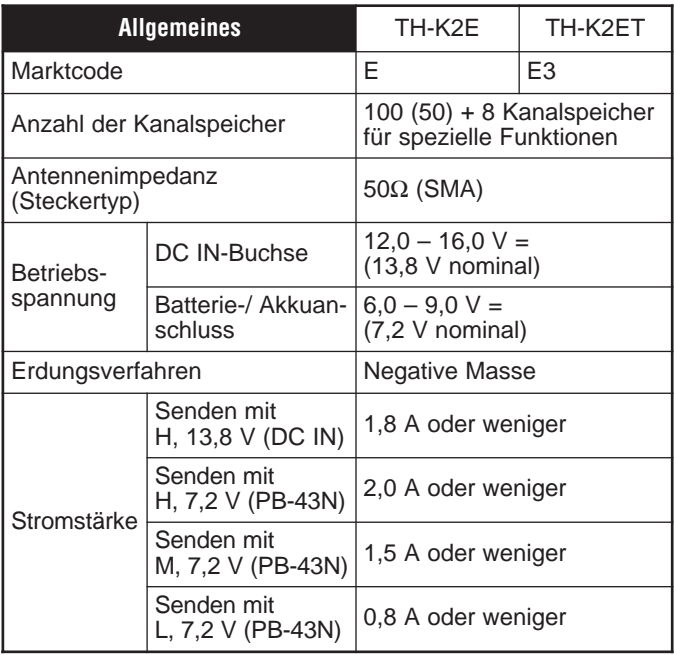

Downloaded by<br>RadioAmateur.EU

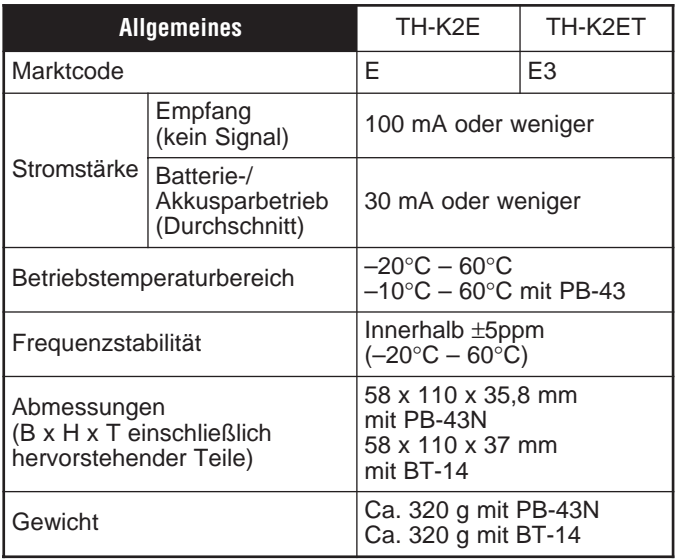

**Hinweis:** Alle technischen Daten (Allgemein, Sender und Empfänger) werden innerhalb des Amateurfunkbands garantiert.

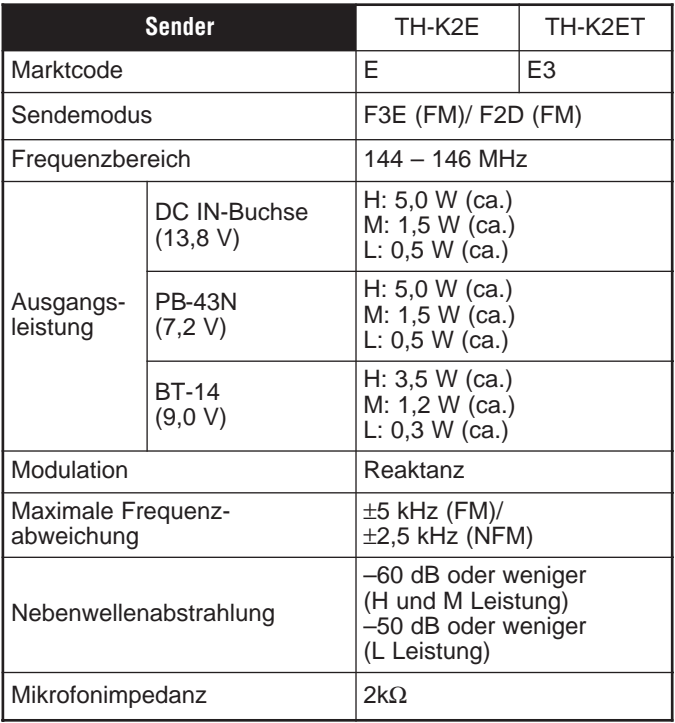

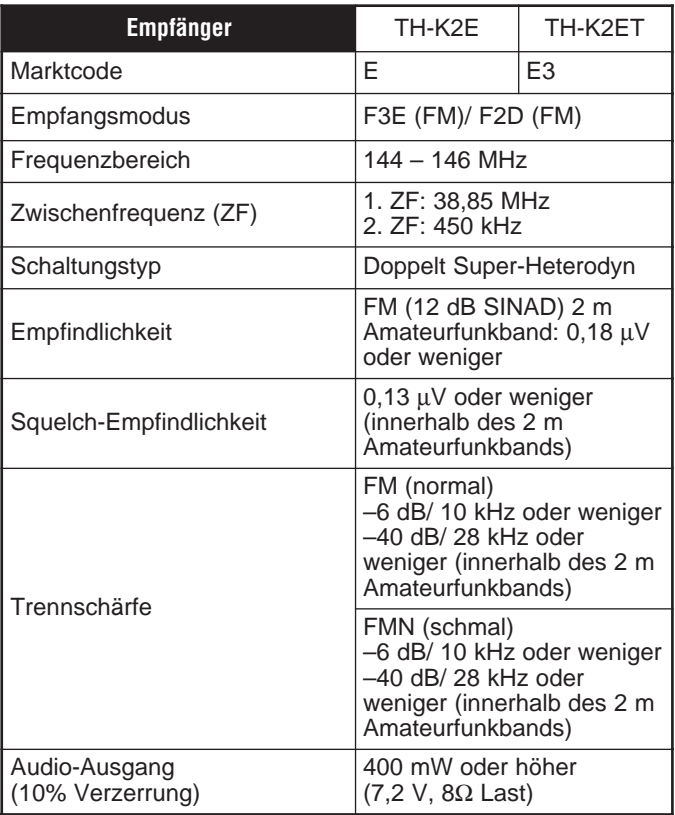

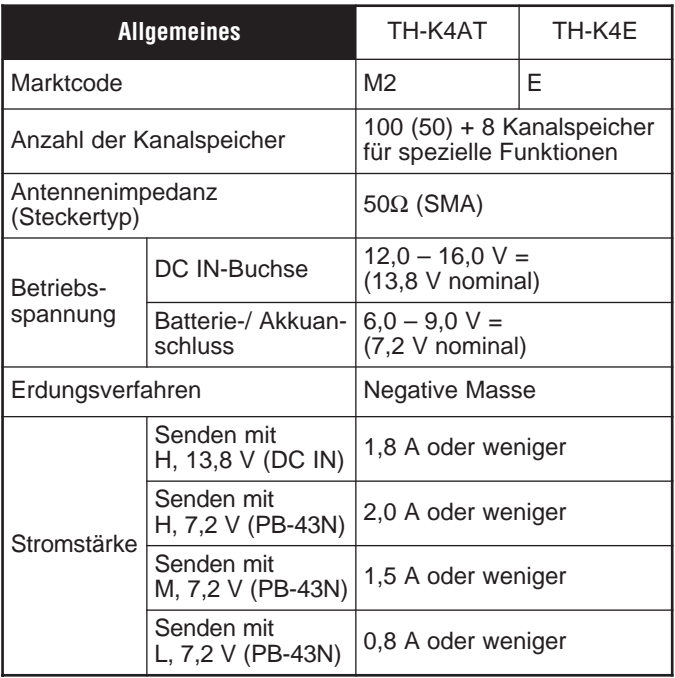
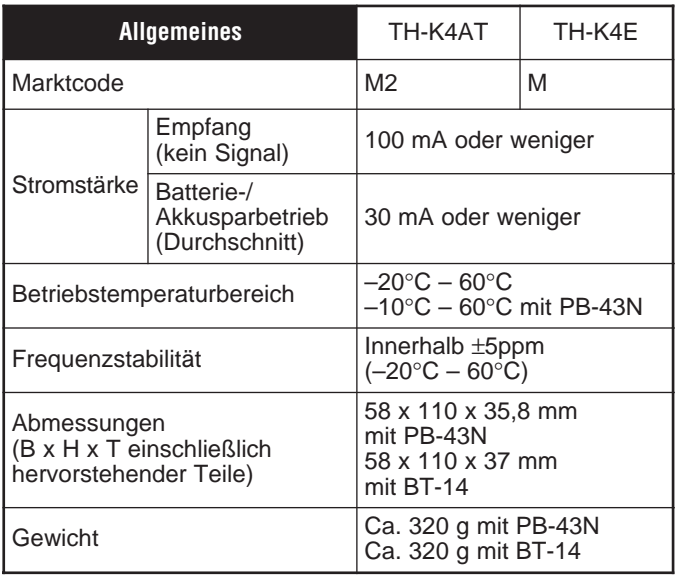

**Hinweis:** Alle technischen Daten (Allgemein, Sender und Empfänger) werden innerhalb des Amateurfunkbands garantiert.

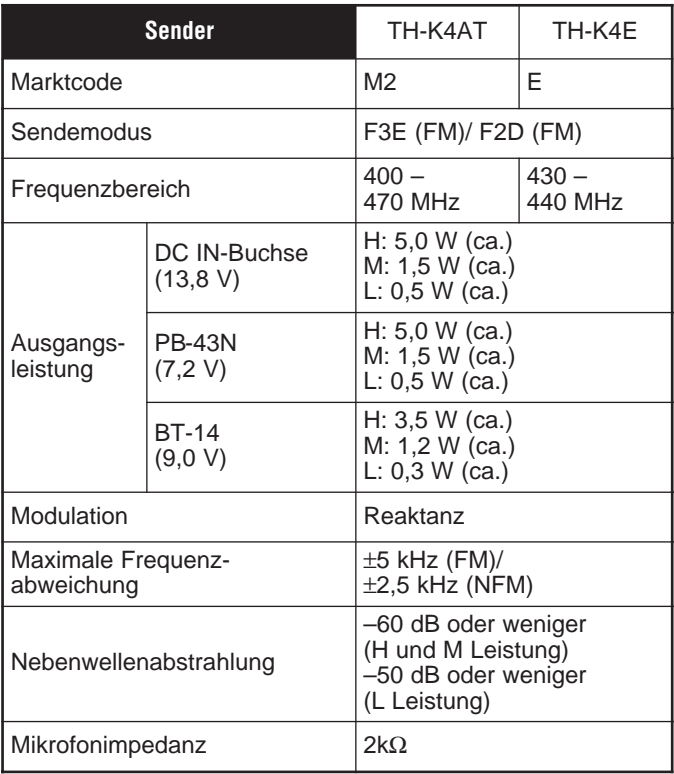

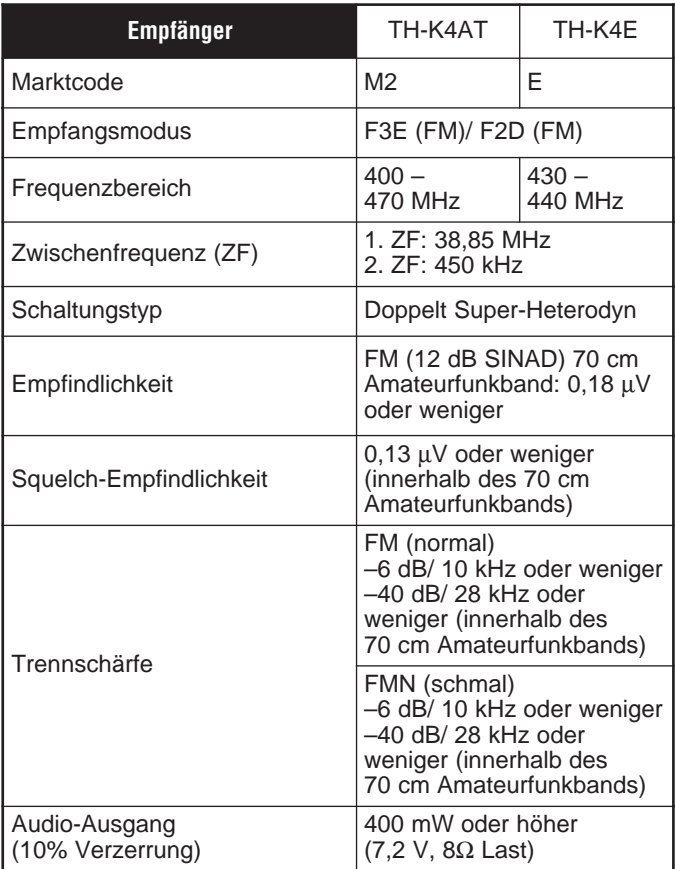

## **INDEX**

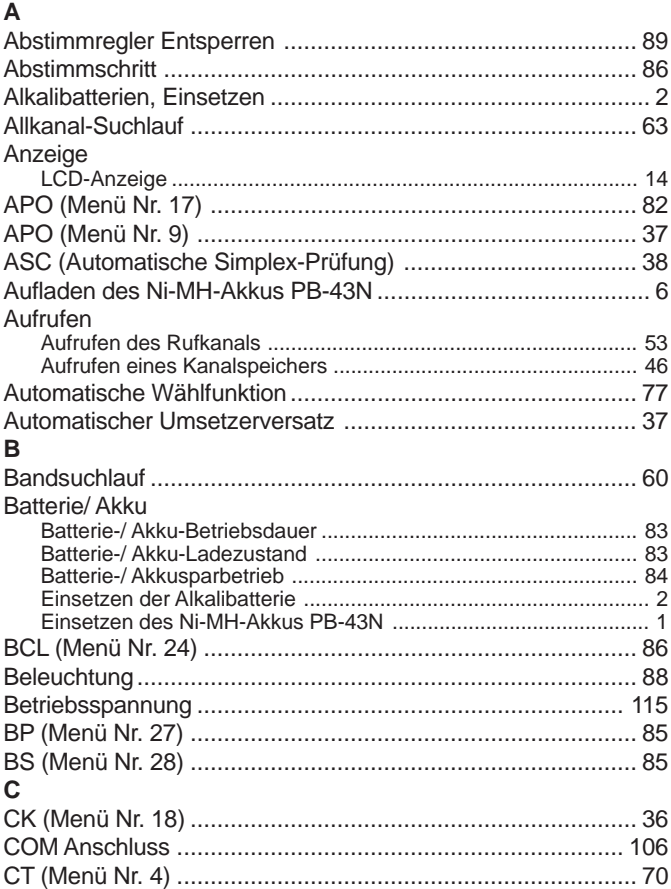

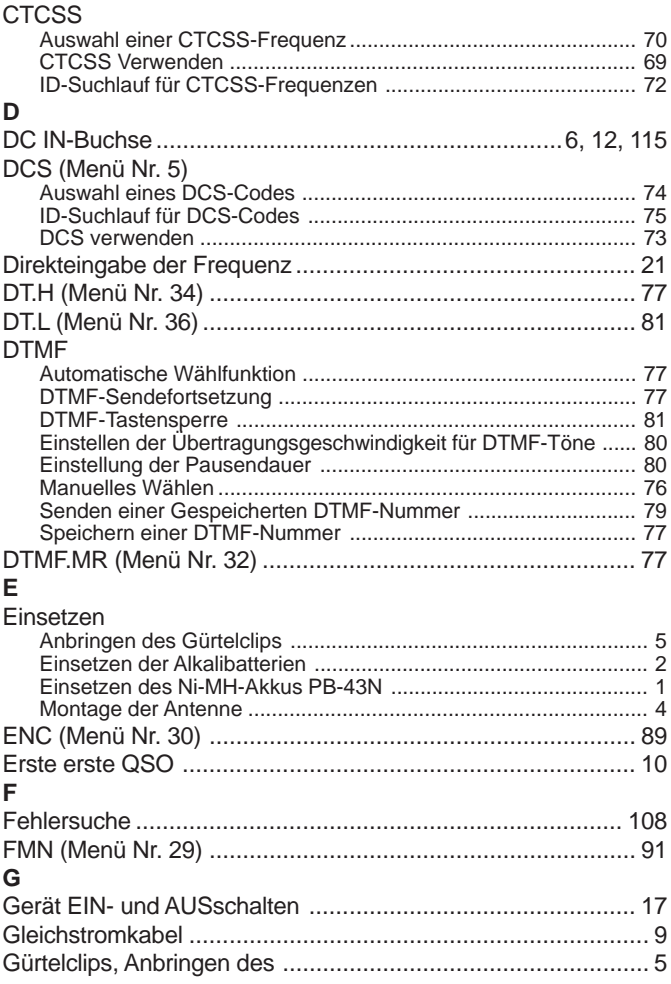

## Downloaded by<br>RadioAmateur FII

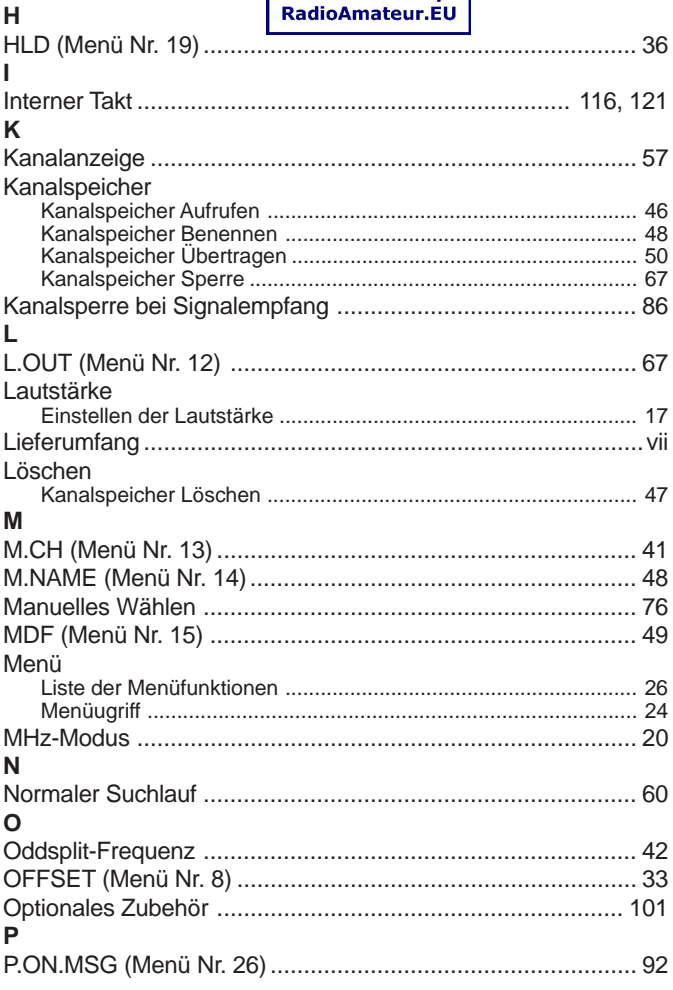

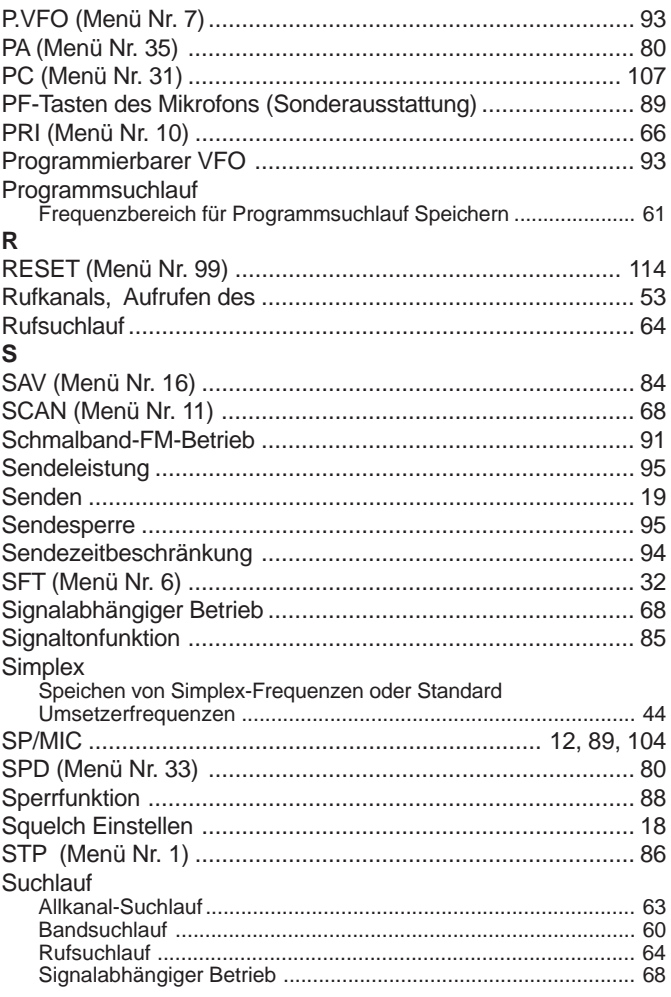

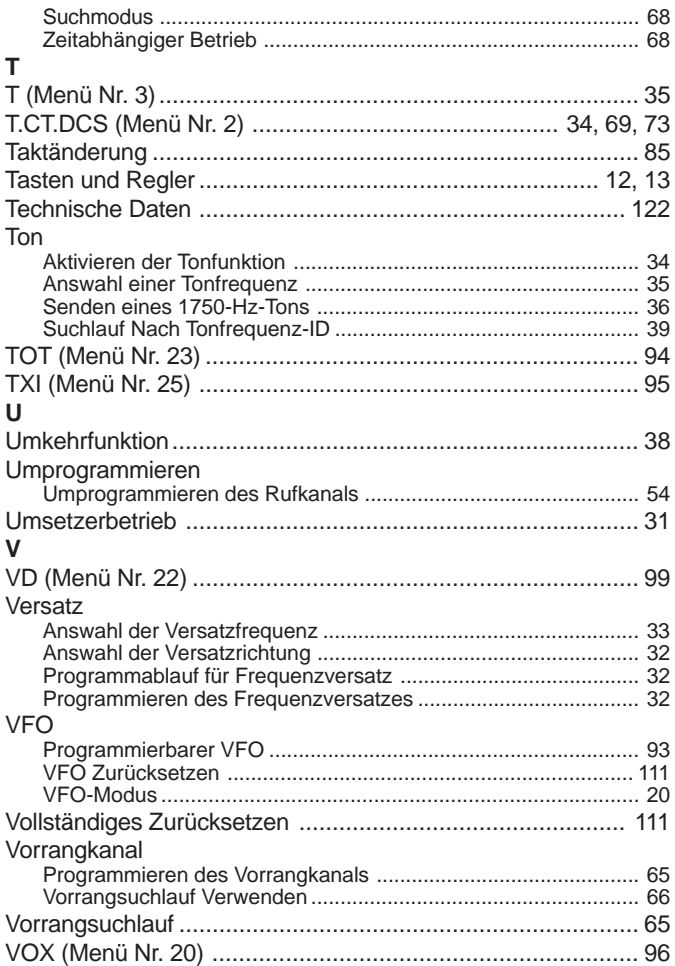

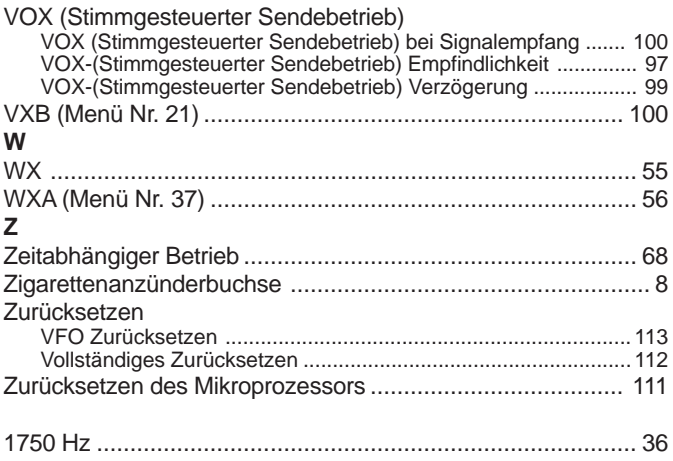

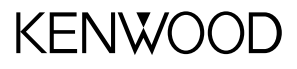

## CE0682<sup>(1)</sup>